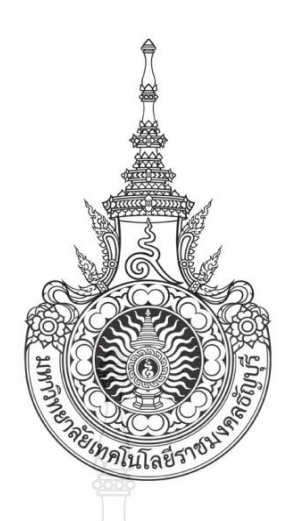

้ ระบบลูกหนี้เงินยืมและบุคลากร บริษัท อินเทลลิเจนท์ คีเวลลอปเมน ซอฟต์แวร์ จำกัด LOAN RECEIVABLE SYSTEM AND PERSONAL FOR INTELLIGENT DEVELOPMENT SOFTWARE CO., LTD.

> นายสุธี ค าสมุทร นายสุพจน์ แสนสิงห์ นายชาญวิทย์ จันปุ่ม

ปริญญานิพนธ์นี้เป็นส่วนหนึ่งของการศึกษาตามหลักสูตรวิศวกรรมศาสตรบัณฑิต ภาควิชาวิศวกรรมคอมพิวเตอร์ คณะวิศวกรรมศาสตร์ มหาวิทยาลัยเทคโนโลยีราชมงคลธัญบุรี

พ.ศ. 2554

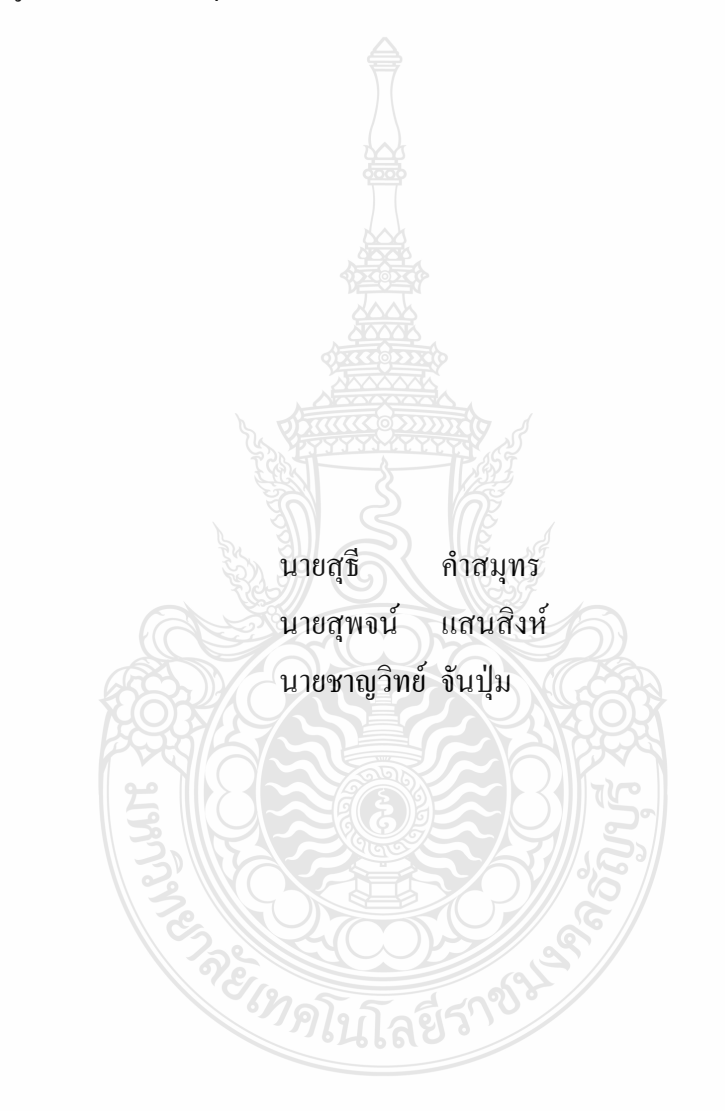

ระบบลูกหนี้เงินยืมและบุคลากร บริษัท อินเทลลิเจนท์ คีเวลลอปเมน ซอฟต์แวร์ จำกัด

ปริญญานิพนธ์นี้เป็นส่วนหนึ่งของการศึกษาตามหลักสูตรวิศวกรรมศาสตรบัณฑิต ภาควิชาวิศวกรรมคอมพิวเตอร์ คณะวิศวกรรมศาสตร์ มหาวิทยาลัยเทคโนโลยีราชมงคลธัญบุรี พ.ศ. 2554

#### LOAN RECEIVABLE SYSTEM AND PERSONAL FOR INTELLIGENT

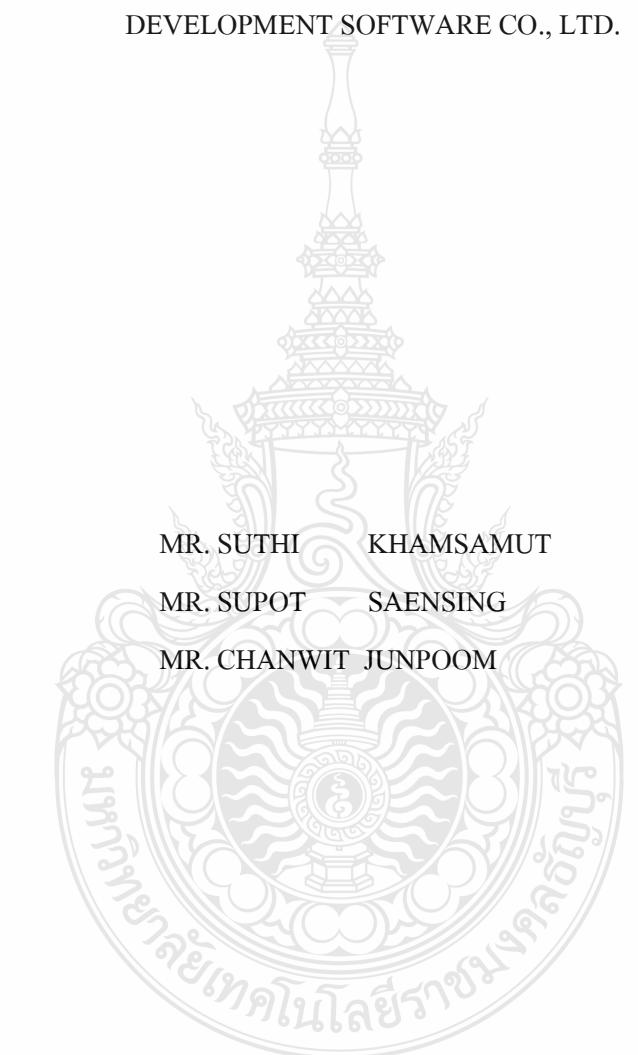

THIS PROJECT SUBMITTED IN PARTIAL FULFILLMENT OF THE REQUIREMENTS FOR THE BACHELOR DEGREE OF ENGINEERING DEPARTMENT OF COMPUTER ENGINEERING FACULTY OF ENGINEERING RAJAMANGALA UNIVERSITY OF TECHNOLOGY THANYABURI YEAR 2011

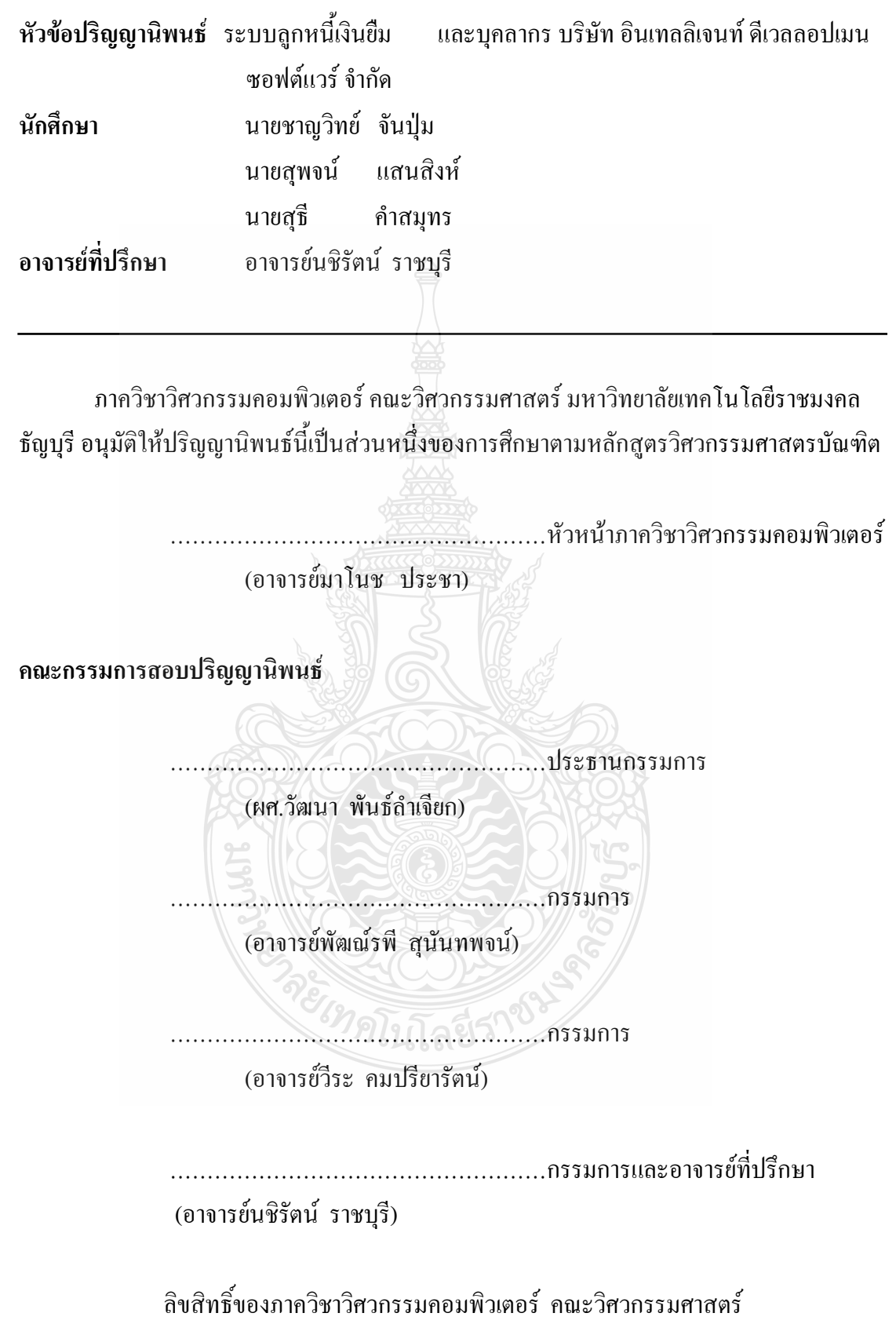

มหาวิทยาลัยเทคโนโลยีราชมงคลธัญบุรี

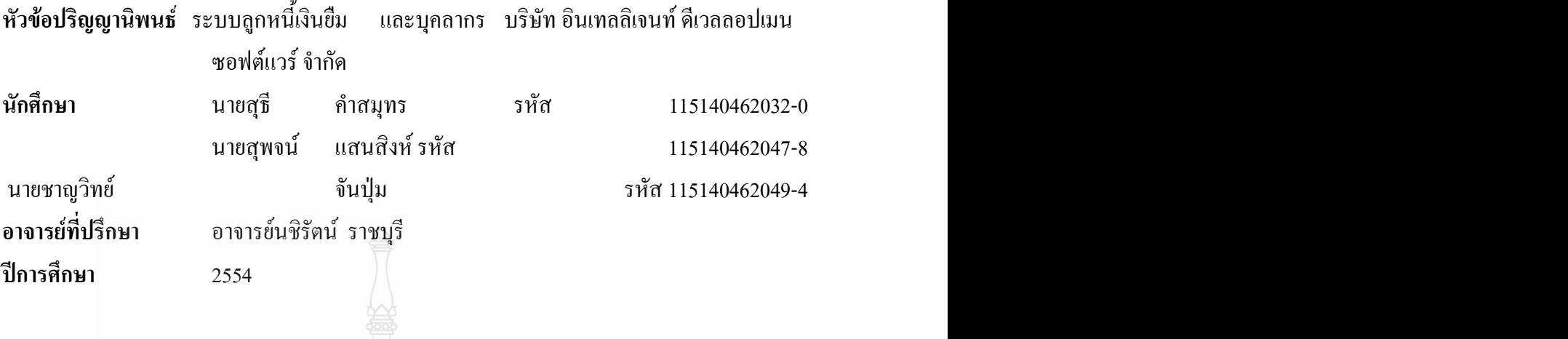

**บทคัดย่อ**

ปริญญานิพนธ์ฉบับนี้เป็นการกล่าวถึงระบบลูกหนี้เงินยืม ของบริษัท อินเทลลิเจนท์ ดีเวล ลอปเมน ซอฟต์แวร์ จ ากัด ในรูปแบบระบบสารสนเทศ โดยระบบแบบเดิม ของเจ้าหน้าที่การเงินจะ บันทึกอยู่ในรูปของเอกสาร ท าให้เกิดความล่าช้าในการรวบรวมข้อมูล ยากต่อการวิเคราะห์และ สรุปผล ซึ่งระบบนี้จะช่วย ให้การบันทึก ข้อมูลลูกหนี้เงิน ยืม ของเจ้าหน้าที่ในแต่ละหน่วยงาน มี ความสะดวกและรวดเร็วมากขึ้น **ค าส าคัญ** ลูกหนี้ เงินยืม สารสนเทศ

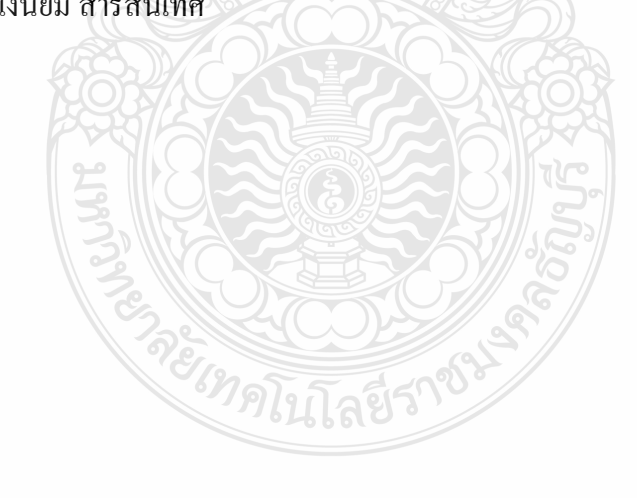

### **กิตติกรรมประกาศ**

โครงงาน "ระบบลูกหนี้เงินยืม บริษัท อินเทลลิเจนท์ คีเวลลอปเมน ซอฟต์แวร์ จำกัด " ส าเร็จได้ด้วยดี ทั้งนี้ด้วยความร่วมมือของสมาชิกในกลุ่ม ที่ท าให้การท างานทุกอย่างด้วยดี รวมทั้ง การสนับสนุนของอาจารย์และเจ้าหน้าที่ประจ าภาควิชาวิศวกรรมคอมพิวเตอร์ทุกๆท่าน โดยเฉพาะ ้อย่างยิ่ง อาจารย์ที่ปรึกษาโครงงาน อาจารย์นชิรัตน์ ราชบุรี ที่คอยแนะนำในเรื่องต่างๆ และชี้แนะ ี แนวทางในการคำเนินงานได้เป็นอย่างดี รวมถึงผู้จัดการและเจ้าหน้าที่พนักงาน บริษัท อินเทลลิ เจนท์ ดีเวลลอปเมน ซอฟต์แวร์ จ ากัด ที่ให้ข้อมูล และขอขอบคุณทุกๆท่านที่มีส่วนเกี่ยวข้องและ คอยให้ก าลังใจในการท างานเสมอมา

 คุณความดีของโครงงานนี้ขอมอบแด่ บุพการี ผู้มีพระคุณ อาจารย์ และผู้ที่เกี่ยวข้องทุกท่าน ที่ทำให้โครงงานนี้สำเร็จได้ด้วยดี ส่วนการให้คำแนะนำและคำติชม คณะผู้จัดทำขอน้อมรับไว้ด้วย ความเคารพอย่างยิ่ง

คณะผู้จัดทำ

**สารบัญ**

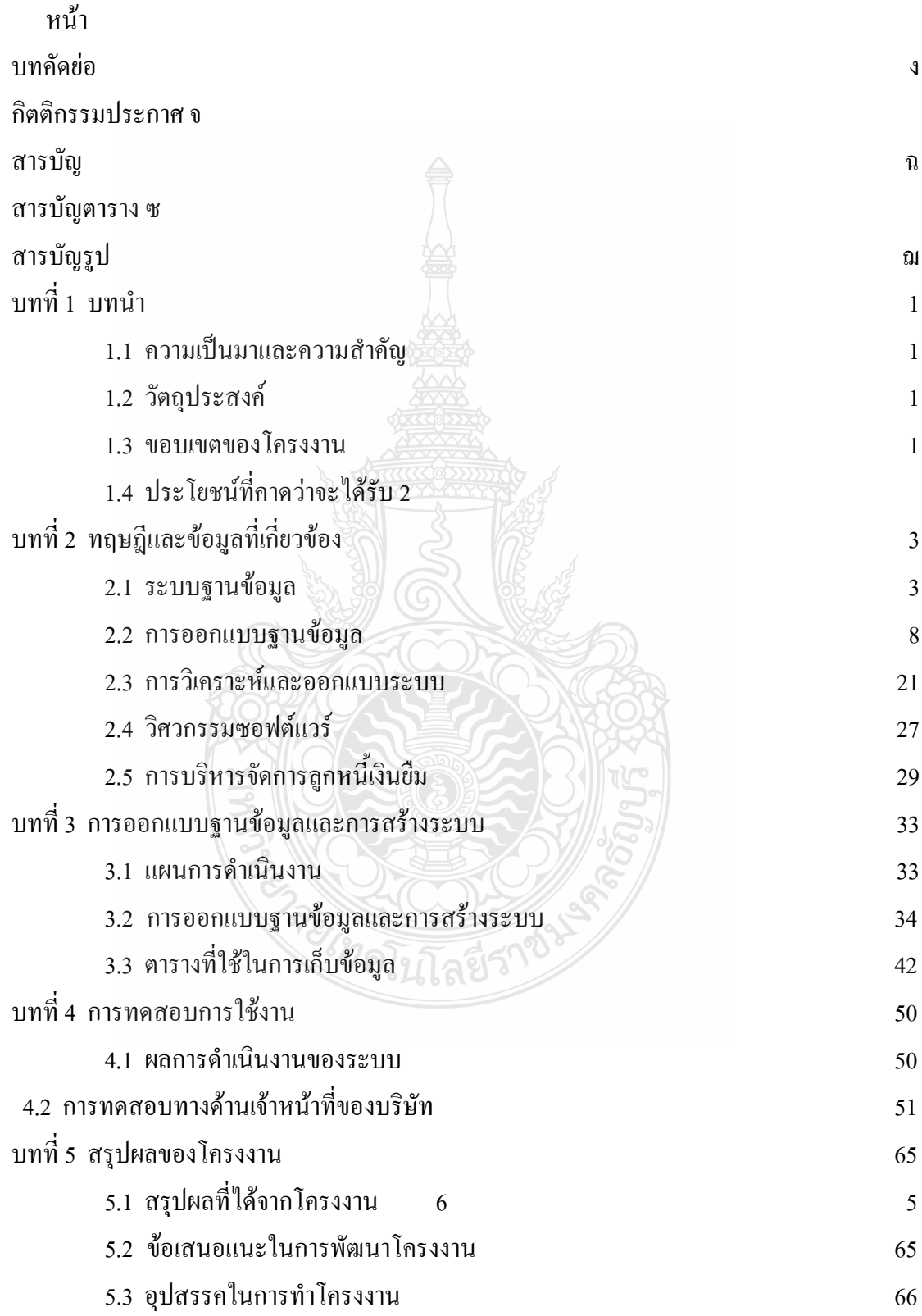

# **สารบัญ (ต่อ)**

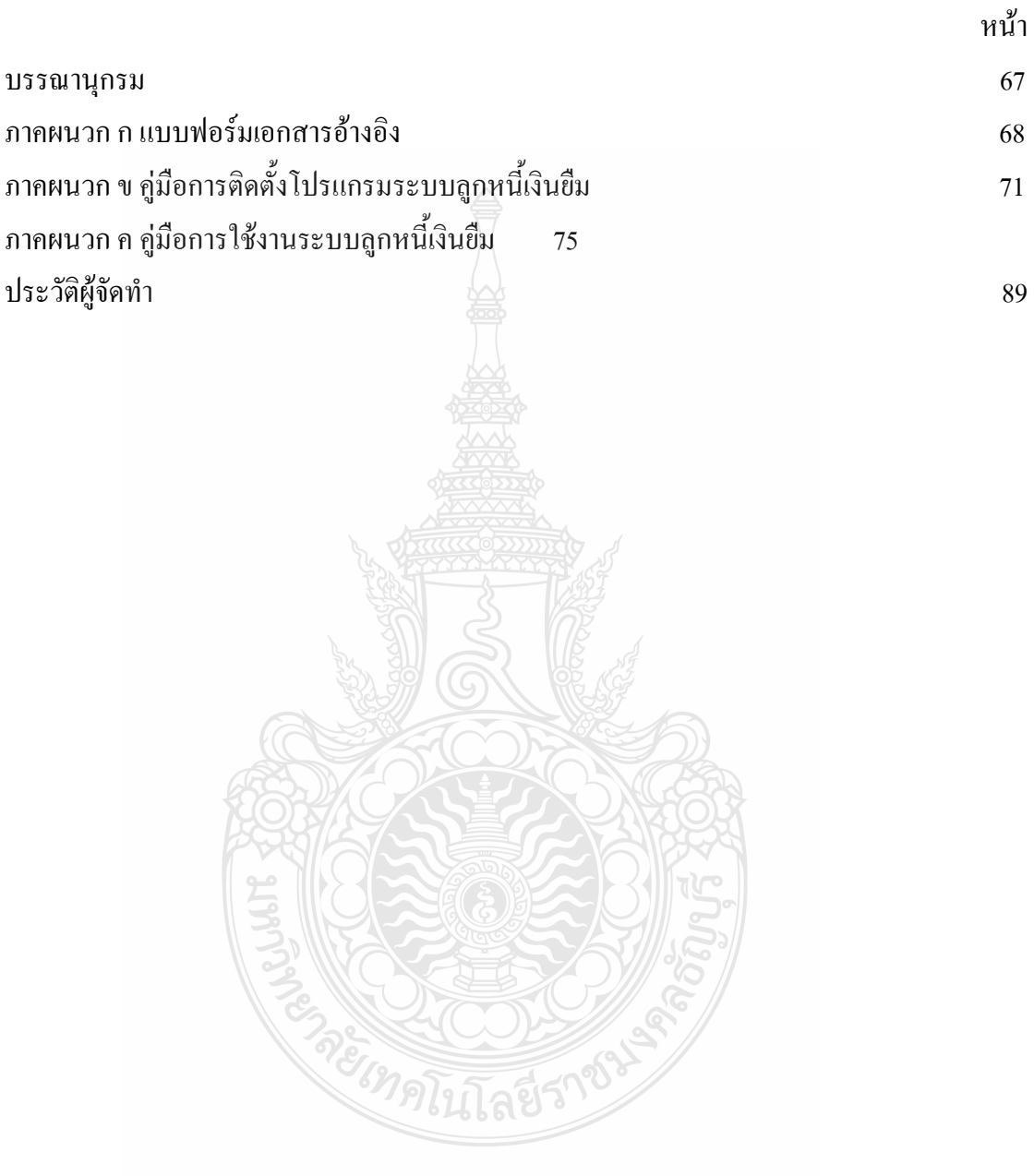

# **สารบัญตาราง**

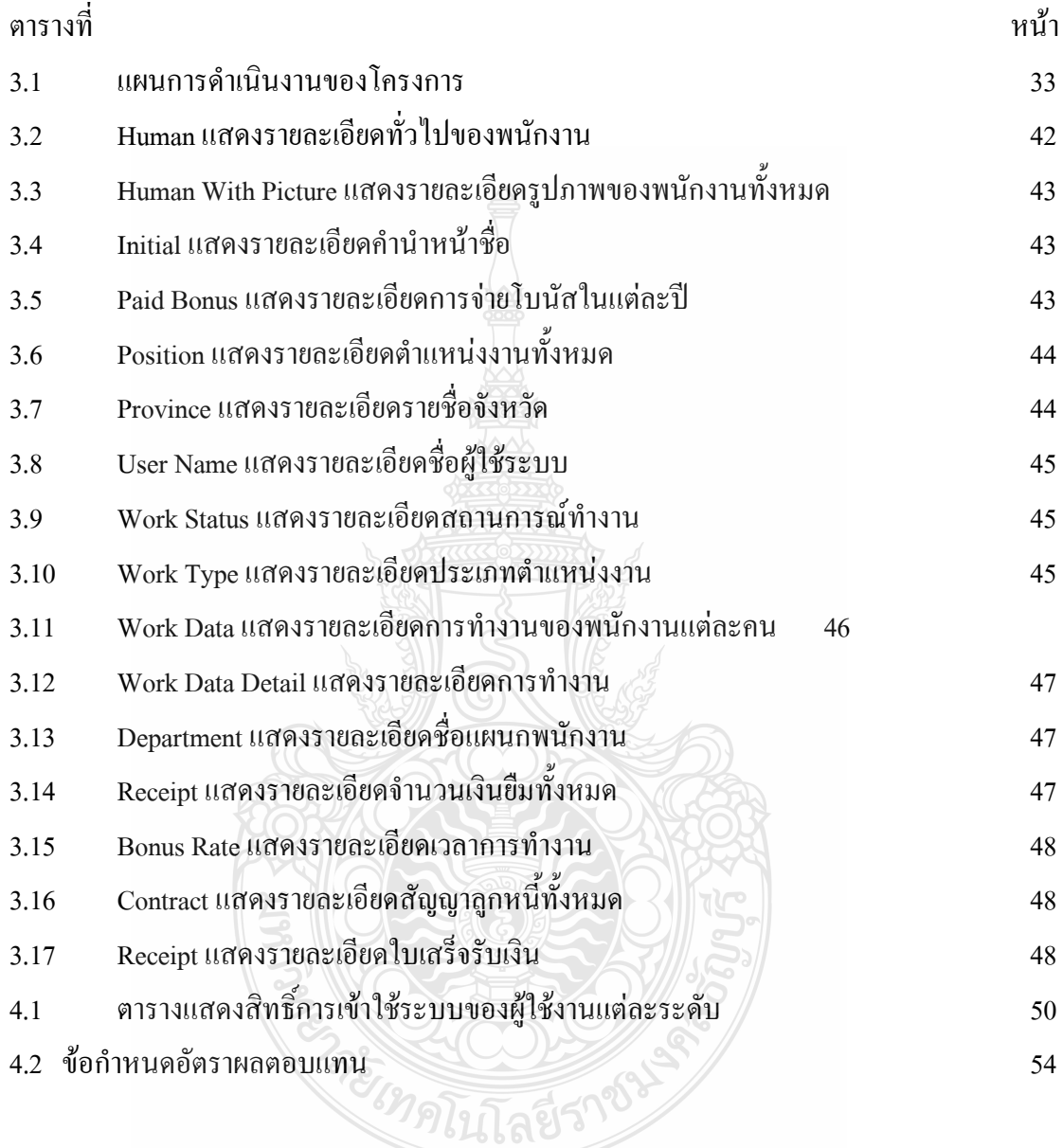

# **สารบัญรูป**

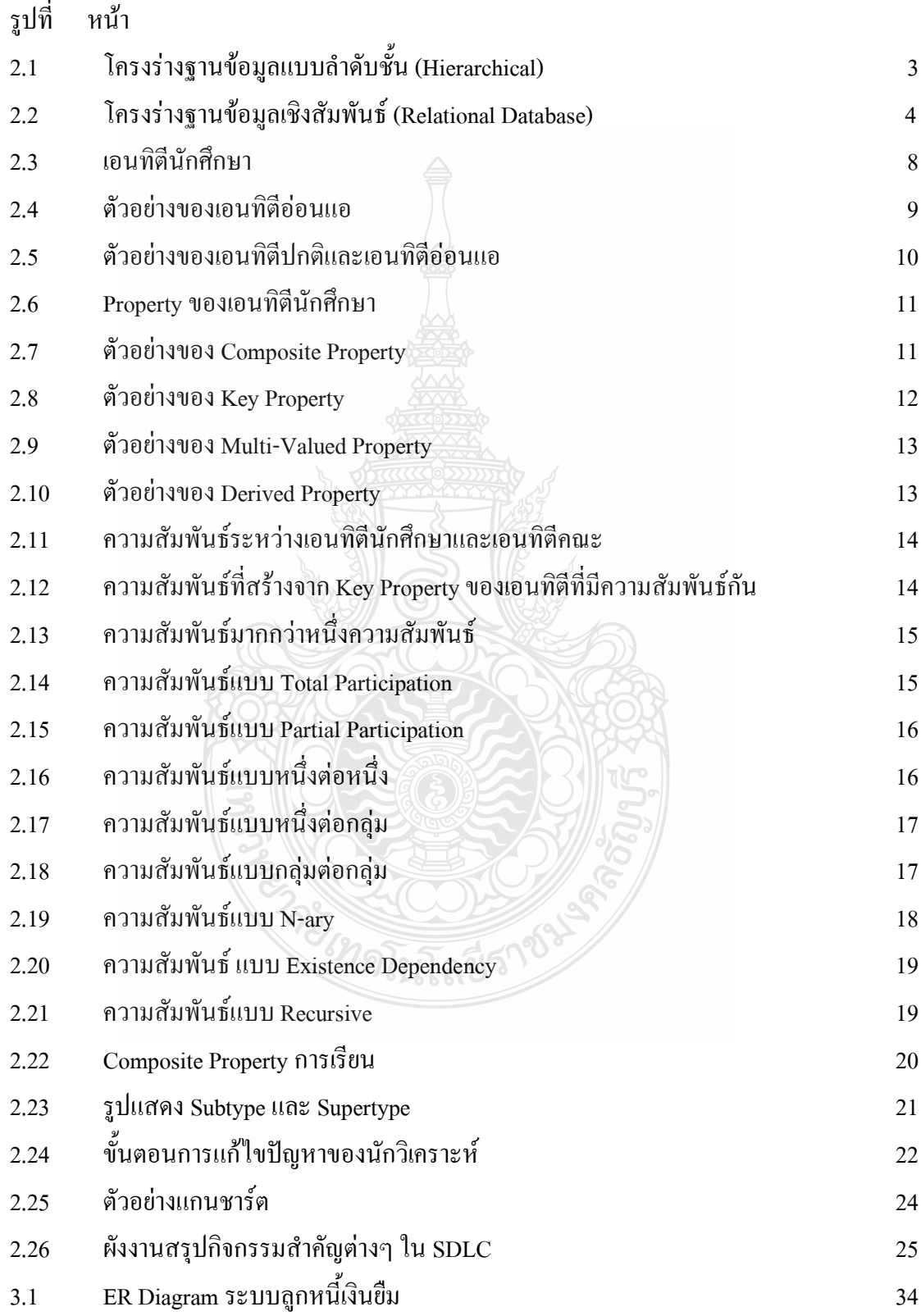

# **สารบัญรูป (ต่อ)**

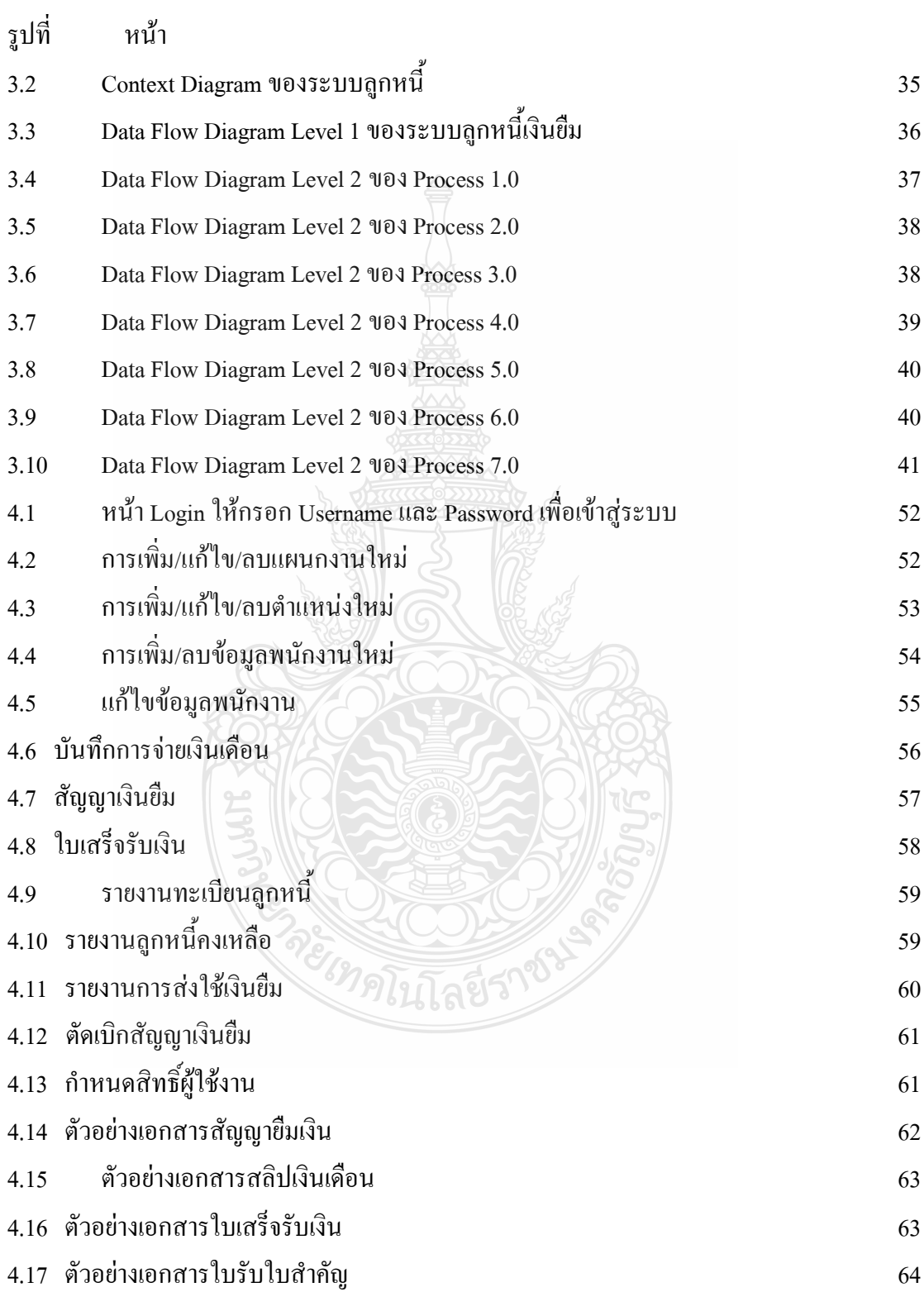

**บทที่1 บทน า**

### **1.1 ความเป็นมาและความส าคัญ**

้ตามที่บริษัทได้กำหนดให้ หน่วยงาน/กลุ่มงาน และบุคลากร สามารถยืมเงินในกรณีที่จำเป็น เพื่อไปใช้จ่าย เป็นต้น จากนั้นจึงนำเอกสารใบเสร็จรับเงินที่เกิดขึ้นและเงินสดเหลือจ่ายมาคืนใน ส่วนที่ยืมเงินไปไม่ว่าจะเป็นการยืมเงินจากแหล่งเงินที่เกิดจากรายได้ของบริษัท

ปัจจุบัน ทางหน่วยงาน องค์กร ทั้งภาครัฐและเอกชน มีการทำงานทางด้านเอกสารและการ ี จัดเก็บข้อมูลที่มีจำนวนมาก และเป็นสิ่งที่สำคัญเพื่อเก็บไว้เป็นหลักฐานในการอ้างอิงต่างๆ บริษัท ้อินเทลลิเจนท์ ดีเวลลอปเมน ซอฟต์แวร์ จำกัด เป็นอีกหน่วยงานหนึ่ง ที่จะต้องพึ่งระบบเทคโนโลยี ึการจัดการข้อมูล เพื่อเพิ่มประสิทธิภาพในการทำงาน ในระบบบัญชี การจัดการเกี่ยวกับข้อมูลของ ลูกหนี้เงินยืม ของ บริษัทที่มีความซับซ้อน มีขั้นตอนการท างาน และข้อมูลที่เกี่ยวข้องมากมาย ดังนั้นจึงต้องมีการจัดการข้อมูลที่ประสิทธิภาพ เพื่อให้ได้ข้อมูลที่ถูกต้อง และมีความสะดวกในการ น าข้อมูลนั้นมาใช้งาน ในโปรแกรมระบบลูกหนี้เงินยืมที่ได้จัดท าขึ้นนี้ มีความสามารถในการ จัดการข้อมูลต่างๆ

## **1.2 แนวคิดวิธีการแก้ปัญหา**

1.2.1 เพื่อควบคุมการใช้เงินของบริษัท ให้เกิดประโยชน์กับบุคลากรของบริษัท

1.2.2 เพื่อให้ทราบว่ามีการยืมเงิน และเบิกจ่ายเงินไปเป็นจ านวนเท่าไร รวมทั้งวัตถุประสงค์ ในการยืมเงิน

1.2.3 เพื่อควบคุมขั้นตอนการคืนเงินให้อยู่ในกรอบของเวลาที่กำหนด

1.2.4 เพื่อติดตามกระบวนการทวงหนี้ให้เป็นไปอย่างรวดเร็วและถูกต้อง

### **1.3 ขอบเขตของโครงงาน**

1.3.1 ลูกหนี้เงินยืม แบ่งออกเป็น 3 ระดับ

- 1) ระดับปฏิบัติการ
	- แสดง/เพิ่มลบ/ค้นหา/บันทึก ข้อมูลรายละเอียดลูกหนี้เงินยืม,สัญญาเงินยืม, ใบเสร็จรับเงินแบบฟอร์มภายในบริษัทที่ออกให้ มีชื่อผู้ให้ ชื่อผู้รับออกให้เพื่อ แสดงว่าได้รับเงินแล้ว ยอดเงินกี่บาท, ตัดเบิกสัญญายืมเงิน
- แสดง/ค้นหา/พิมพ์รายงานทะเบียนลูกหนี้, รายงานลูกหนี้คงเหลือ , รายงานส่ง ใช้เงินยืม
- พิมพ์รายงานสัญญาเงินยืม, ใบเสร็จรับเงิน
- บันทึกการแจ้งวันครบกำหนดส่งใช้เงินคืน
- แสดงรายงานรายละเอียดบุคลากรหรือเจ้าหน้าที่ ที่เป็นลูกหนี้ทั้งหมด
- บันทึก/แก้ไขงบประมาณที่ยืม, สามารถกำหนดจำนวนเงินในการยืมได้
- บันทึก/แก้ไขกรณีไม่จ่ายเงินยืมตามกำหนดสามารถคิดดอกเบี้ยเงินยืมได้ตาม เปอร์เซ็นต์ที่กำหนด

2) ผู้กำหนดสิทธิ์การเข้าถึงข้อมูล

- 3) ระดับเจ้าของบริษัท
	- แสดง/ค้นหารายงานทะเบียนลูกหนี้,รายงานลูกหนี้คงเหลือ,รายงานส่งใช้เงิน ยืม, ข้อมลรายละเอียดรวมยอดเงินสด
	- พิจารณาและอนุมัติสัญญาเงินยืม
- 1.3.2 งานบุคลากรและประกันสังคม

1) บันทึกรายละเอียดพนักงาน, ภาพส่วนตัว, ที่อยู่อาศัย, การทำงาน, ประวัติการศึกษา ประสบการณ์ทำงาน, ความสามารถพิเศษ, ครอบครัว, โรคประจำตัว, บุคคลค้ำประกัน, การอบรมดู งาน, การหักเงินกรณีขาดงาน, จ่ายเงินเดือน, การลางาน, การทำงานล่วงเวลา

- 2) รายงานการจ่ายเงินเดือนตามงวดจ่าย เงินเดือน ตามรหัสพนักงาน
- 3) รายงานข้อมลการหักเงิน ในกรณี ลางาน ขาดงาน, การทำงานล่วงเวลา
- 4) พิมพ์ประวัติพนักงาน
- 5) พิมพ์สลิปเงินเดือน

## **1.4 ผลที่คาดว่าจะได้รับ**

- 1.4.1 ลดการใช้ทรัพยากรทางด้านวัสดุ อุปการณ์ที่เกี่ยวข้องกับเอกสาร
- 1.4.2 ลดความซ้ าซ้อนของข้อมูล
- 1.4.3 เพิ่มความสะดวกและรวดเร็วของการะบวนการทำงานในการติดตามลูกหนี้
- 1.4.4 เพื่อควบคุมการเบิกจ่ายเงินของบุคลากรในบริษัท
- 1.4.5 เพื่อความรวดเร็วในการติดตามการคืนเงินยืม
- 1.4.6 เพิ่มความความรวดเร็วในการค้นหาข้อมูลลูกหนี้รายเก่าและรายใหม่
- 1.4.7 เพิ่มความปลอดภัยในการสูญหายของข้อมูลการยืมและคืนเงินยืม

# **บทที่ 2 ทฤษฎีและข้อมูลที่เกี่ยวข้อง**

## **2.1 ระบบฐานข้อมูล**

ฐานข้อมูล (Database) คือ แหล่งเก็บข้อมูลและความสัมพันธ์ของข้อมูลนั้น ดังนั้นอะไรก็ ตามที่สามารถเก็บข้อมูลและความสัมพันธ์ของข้อมูลนั้นไว้ได้ ถือว่าเป็นฐานข้อมูลทั้งสิ้น การ พิจารณาการออกแบบฐานข้อมูลขึ้นอยู่กับลักษณะงานและขอบเขตที่ใช้อยู่ เช่น การเก็บข้อมูลลูกค้า ถ้าเก็บที่รวมกันตั้งแต่เลขที่ ถนน ตำบล และจังหวัดก็สามารถที่จะทำได้ ซึ่งจะเหมาะสำหรับทำ จดหมายเวียนเท่านั้น แต่ถ้าต้องการวิเคราะห์ข้อมูลเป็นจังหวัดจะไม่สามารถท าได้ นอกจากต้องการ ท าการแยกฟิลด์จังหวัดออกมาต่างหาก ดังนั้นการออกแบบฐานข้อมูลในตอนแรก จะต้องท าการ พิจารณาถึงการใช้งานในอนาคตด้วย โปรแกรมฐานข้อมูลจะอ้างการเก็บข้อมูลในโครงร่างแบบ ต่าง ๆ หรือที่เรียกว่า โมเดล

2. 1.1 รูปแบบของฐานข้อมูล

1) ฐานข้อมูลแบบลำดับชั้น (Hierarchical Database) โครงสร้างฐานข้อมูลแบบลำดับ ชั้นเป็นโครงสร้างที่จัดเก็บข้อมูลในลักษณะความสัมพันธ์แบบพ่อ -ลูก (Parent-Child Relationship Type: PCR Type) มีฟิลด์เป็นลำดับชั้นจะมีจะมีฟิลด์พ่อ (Father) และฟิลด์ลูก (Child) เรียงลำดับ ย่อยต่อไปเรื่อย ๆ คำว่า ข้อมูล ในที่นี้คือ เรคคอร์ด (Record) ดังรูป

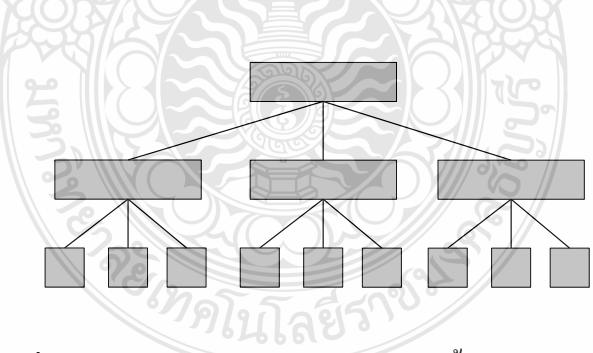

รูปที่ 2.1 โครงร่างฐานข้อมูลแบบล าดับชั้น (Hierarchical)

 2) ฐานข้อมูลเชิงสัมพันธ์ (Relational Database) เป็นการจัดเก็บฐานข้อมูลในรูปแบบ ของตารางที่มีลักษณะเป็น 2 มิติ คือ เป็นแถว (Row) และเป็นคอลัมน์ (Column) จะมีฟิลด์บางฟิลด์ที่ ี สัมพันธ์กับฟิลด์ในตารางอื่นทำให้การใช้งานสะดวกรวดเร็วขึ้น การบำรุงรักษาและการแก้ไขก็ทำ ได้ง่าย จะมีรูปลักษณะดังนี้

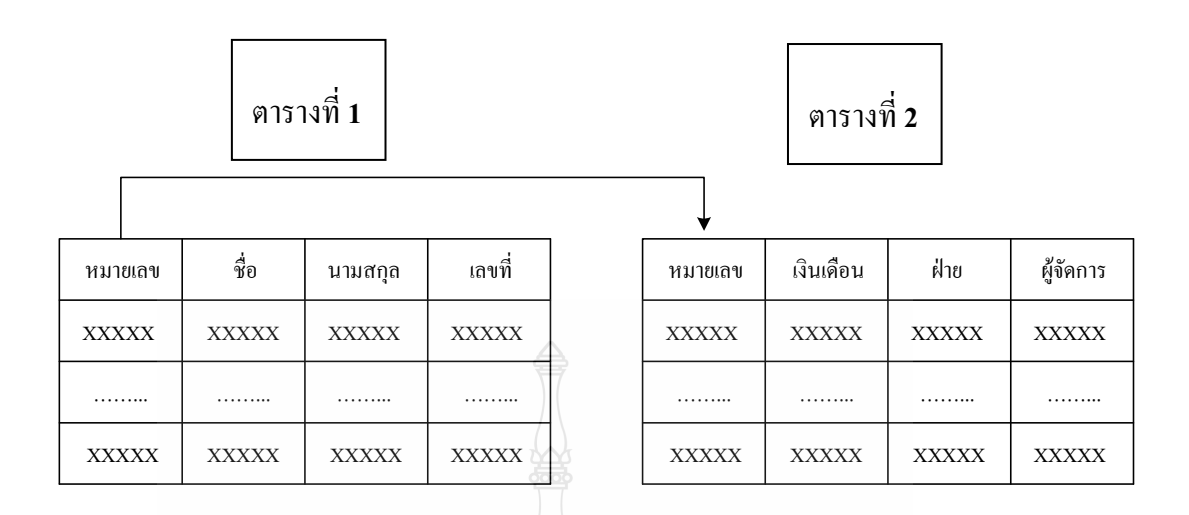

รูปที่ 2.2 โครงร่างฐานข้อมูลเชิงสัมพันธ์(Relational Database)

 3) ฐานข้อมูลแบบข่ายงาน (Network Database) โครงสร้างของข่ายงานประกอบด้วย ประเภทของเรคคอร์ด และกลุ่มเรคคอร์ดนั้น ๆ เช่นเดียวกับโครงสร้างฐานข้อมูลเชิงสัมพันธ์และ ล าดับชั้น ความสัมพันธ์ระหว่างประเภทของเรคคอร์ดในฐานข้อมูล เรียกว่า เซทไทป์ (Set Type) ซึ่ง สามารถแสดงในแผนภูมิที่เรียกว่า แบชแมนไดอะแกรม (Bachman Diagram) อันมีองค์ประกอบ ดังนี้

ชื่อของ Set Type

ชื่อของประเภทเรคคอร์ดหลัก (Owner Record Type)

ชื่อของเรคคอร์ดที่เป็นสมาชิก (Member Record Type)

2.1.2 หน้าที่ของฐานข้อมูล

1) ช่วยกำหนด และเก็บโครงสร้างฐานข้อมูล (Define and Store Database Structure)

 2) การบรรจุข้อมูลจากฐานข้อมูล (Load Database) เมื่อมีการประมวลผลที่เกิดจาก การท างานของโปรแกรมประยุกต์ใช้งานระบบจัดการฐานข้อมูล การรับและเก็บข้อมูลไว้ใน ฐานข้อมูลเพื่อใช้ในการประมวล

 3) เก็บและดูแลข้อมูล (Store and Maintain Data) ข้อมูลในระบบฐานข้อมูลจะถูกเก็บ รวบรวมไว้ด้วยกัน โดยมีระบบจัดการฐานข้อมูลเป็นผู้ดูแลฐานข้อมูลนั้น

 4) ประสานงานกับระบบปฏิบัติการ (Operating System) ระบบปฏิบัติการ เป็น โปรแกรมระบบเครื่องมือที่คอยควบคุมการทำงานของอุปกรณ์ หรือโปรแกรมต่าง ๆ ระบบจัดการ ู ฐานข้อมูลจะทำการประสานงานกับระบบปฏิบัติการในการเรียกใช้ แก้ไขข้อมูลหรือออกรายงานที่ ต้องการ

 5) ช่วยควบคุมความปลอดภัยในระบบจัดการฐานข้อมูล จะมีวิธีควบคุมการเรียกใช้ หรือเปลี่ยนแปลงข้อมูลของผู้ใช้ระบบซึ่งสามารถเรียกข้อมูลมาแก้ไขได้แตกต่างกันและเพื่อป้องกัน ความเสียหายที่อาจจะเกิดขึ้นกับฐานข้อมูล

6) การจัดทำข้อมูลสำรองและการกู้ในการจัดการฐานข้อมูลจะจัดทำข้อมูลสำรองของ ฐานข้อมูลไว้ และเมื่อมีปัญหากับระบบ ระบบจะจัดการใช้ระบบสำรองข้อมูลนี้ ในการฟื้นสภาพ การท างานให้สู่สภาวะปกติ

7) ควบคุม การใช้ข้อมูล พร้อมๆกัน ของผู้ใช้ในระบบ ระบบจะทำการควบคุมจัดการ ฐานข้อมูลที่มีผู้ใช้หลายคนในเวลาเดียวกันโดยมีการควบคุมอย่างถูกต้องเหมาะสม

8) ควบคุม ความบูรณภาพของข้อมูล ระบบจัดการฐานข้อมูลจะทำการควบคุมข้อมูล ในระบบให้ถูกต้องตามที่ควรจะเป็น

 9) ท าหน้าที่จัดท าพจนานุกรมข้อมูล และจะท าการสร้างพจนานุกรมข้อมูลเมื่อมีการ กำหนดโครงสร้างของฐานข้อมูลขึ้นมา เพื่อเก็บรายละเอียด ต่าง ๆ ที่เกี่ยวข้องกับฐานข้อมูล

2.1.3 การออกแบบฐานข้อมูล

วัตถุประสงค์หลักในการออกแบบฐานข้อมูล คือการสร้างฐานข้อมูลที่มีประสิทธิภาพ เพื่อตอบสนองความต้องการของผู้ใช้งาน ซึ่งการออกแบบฐานข้อมูลในที่นี้ จะมีความหมาย ครอบคลุม ถึงการออกแบบฐานข้อมูลในระดับแนวคิด (Conceptual level) และการออกแบบ ฐานข้อมูลในระดับภายในหรือเชิงกายภาพ (internal level หรือ physical level)

กกกกกกกก การออกแบบฐานข้อมูลที่ดีและสมบูรณ์นั้นเป็นเรื่องที่ค่อนข้างท าได้ยากซึ่งปัจจัย ส าคัญในการออกแบบฐานข้อมูล คือความสามารถในการสรรหาวิธีเพื่อแก้ไขปัญหานั้นๆ อย่างมี ประสิทธิภาพ การออกแบบฐานข้อมูลมีขั้นตอนดังนี้

 1) เก็บรวบรวมความต้องการของผู้ใช้(User Requirement Collection) หลังจากศึกษาความต้องการของผู้ใช้ และรวบรวมข้อมูลต่างๆ หรือจากการ ี สอบถามแล้วทำให้ทราบถึง Attribute ต่างๆ ที่จะเก็บลงในฐานข้อมูล หลังจากนั้นพิจารณาว่ามี ข้อจ ากัดอะไรบ้าง รวมทั้งขนาดและชนิดของ Attribute

2) ออกแบบโครงสร้างฐานข้อมูล (Conceptual Design)

กกกกกกกก จาก Attribute ทั้งหมดที่ได้จากขั้นตอนแรกท าการออกแบบโครงสร้างข้อมูล โดย ก าหนดว่าทั้งระบบจะต้องมีกี่ Relation แต่ละ Relation ประกอบด้วย Attribute อะไรบ้าง และ ความสัมพันธ์ระหว่างข้อมูลเป็นแบบใด โดยปกติแล้วขั้นตอนนี้จะเริ่มเขียนจาก E-R Model

3) การแปลงเอนทิตี และความสัมพันธ์ระหว่างเอนทิตีให้เป็นรีเลชัน การกำหนดแอท ทริบิวต์ต่าง ๆ คีย์หลักและคีย์นอกในแต่ละรีเลชัน

การทำให้รีเลชัน มีคุณสมบัติอยู่ในรูปแบบ ที่เป็นบรรทัดฐานโดยทั่วไปการทำให้ แต่ละรีเลชันมีคุณสมบัติอยู่ในรูปแบบที่เป็นบรรทัดฐานนั้นมักจะทำจนถึงรูปแบบ ที่เป็นบรรทัด ี ฐานขั้นที่ 3 แต่อาจมีในบางกรณีที่ผู้ออกแบบฐานข้อมูลจำเป็นต้องดำเนินการให้รีเลชันนั้นมี คุณสมบัติอยู่ในรูปแบบที่เป็นบรรทัดฐานของบอยส์ และคอดด์หรือรูปแบบที่เป็นบรรทัดฐานขั้นที่ ่ 4 และ 5 ดังนั้น เพื่อขจัดปัญหาความซ้ำซ้อนของข้อมูลที่อาจเกิดขึ้นในแต่ละรีเลชัน จึงต้องจัดทำรีเล ี ชันให้เป็นรูปแบบที่เป็นบรรทัดฐาน โดยลำดับแรก คือ การตรวจสอบว่า รีเลชันมีคุณสมบัติอยู่ใน รูปแบบที่เป็นบรรทัดฐานใดก่อนที่จะท าให้เป็นรูปแบบที่เป็นบรรทัดฐานในขั้นต่อไป

4) รวบรวมและทบทวนการออกแบบฐานข้อมูลในระดับแนวคิด

้วัตถประสงค์ในการรวบรวมและทบทวนโครงร่างจากการออกแบบฐานข้อมูลใน ้ ระดับแนวคิด คือ เพื่อตรวจทานและตรวจสอบสาระสำคัญ ตลอดจนความขัดแย้ง ความซ้ำซ้อน หรือความไม่ถูกต้องที่อาจ เกิดขึ้น ทั้งนี้รายงานข้อมูลพื้นฐานทั่วไปที่ต้องการ

5) ท าการ Map จาก ER Model เป็น Data Model

หลังจากได้ E-R Model แล้วก็ทำการ Map ให้อย่ในลักษณะของ data Model แบบ ตาราง ซึ่งเป็น 1 NF Relation ต่อจากนั้นท าการปรับ (normalize) ให้เป็น 2NF, 3NF, 4NF และ 5NF ตามลำดับ

ในการออกแบบฐานข้อมูล นิยมใช้แบบจำลองข้อมู ล (data model) เพื่อนำเสนอ รายละเอียดต่าง ๆ เกี่ยวกับโครงสร้างและความสัมพันธ์ระหว่างข้อมูลภายในฐานข้อมูลที่ออกแบบ ซึ่งอยู่ในรูปของแนวคิดหรือตรรกะ (logical) ที่ยากแก่การเข้าใจ ให้อยู่ในรูปแบบที่เป็นมาตรฐานซึ่ง ผู้ใช้ในแต่ละระดับที่มีมุมมองต่างกันสามารถเข้าใจได้ง่ายขึ้นแบบจำลองข้อมูลในระยะแรกๆจะมี การนำเสนอเฉพาะรายละเอียดเกี่ยวกับโครงสร้างของฐาน ข้อมูล เช่น การครบหน่วยของข้อมูล (atomic data values) การควบคุมบูรณภาพของข้อมูล (integrity constraint) เป็นต้น โดยยังขาดการ นำเสนอรายละเอียดเกี่ยวกับความหมายของข้อมูลภายในฐานข้อมูล เช่น น้ำหนักและปริมาณของ สินค้ามีความสัมพันธ์กันอย่างไร โดเมน (domain) ของ ข้อมูลสามารถมีค่าใดได้บ้าง ข้อมูลใดทำ หน้าที่เป็นคีย์คู่แข่ง (candidate key) หรือคีย์นอก (foreign key) เป็นต้น ดังนั้น ในราวปลายปี ึ ค.ศ.1970 ถึงช่วงต้นปี ค.ศ. 1980 จึงมีการนำเสนอแบบจำลองข้อมูลที่เรียกว่า Semantic โมเดล ขึ้น Semantic โมเดล เป็นแบบจำลองข้อมูลที่กล่าวถึงแนวคิดหรือความหมายของคำต่าง ๆ คือ เอนทิตี (entity) Property ความสัมพันธ์ (relationship) และ Subtype ดังนี้

เอนทิตี

ี เอนทิตี หมายถึง สิ่งที่สนใจสามารถระบุได้ในความเป็นจริง และต้องการทำ การจัดเก็บข้อมูลที่เกี่ยวข้องด้วย โดยสิ่งนั้นอาจเป็นรูปธรรมที่สามารถมองเห็นได้ เช่น คลังยาระบบ ฐานข้อมูล เป็นต้น หรืออาจเป็นนามธรรมที่ไม่สามารถมองเห็นได้ เช่นจำนวนวันลาพักผ่อนของ พนักงาน วันหยุดราชการ เป็นต้น ก็ได้

 หากน าแต่ละเอนทิตีที่มีคุณสมบัติใดๆ เหมือนกันมารวมกัน เอนทิตีเหล่านั้น เรียกว่า Entity Type ซึ่งหมายถึงกลุ่มของเอนทิตี หรือกลุ่มของข้อมูลที่มีคุณสมบัติเหมือนกัน ทั้งนี้ ้ เอนทิตีใดเอนทิตีหนึ่งที่กำลังสนใจ เรียกว่า เอนทิตีที่ปรากฏ (entity instance) ดังนั้น ในหนึ่ง Entity Type จึงอาจมีเอนทิตีที่ปรากฏได้จำนวนมาก

 $\blacksquare$  Property

กก Property หมายถึง คุณสมบัติหรือคุณลักษณะของเอนทิตี ซึ่งแต่ละเอนทิตีใน Entity Type เดียวกันจะมี Property ต่างๆ เหมือนกัน เป็นต้น แม้ว่าทุกเอนทิตีที่เป็นสมาชิกของ Entity Type เดียวกันจะมี Property ต่างๆ เหมือนกัน แต่จะมี ข้อมูลใน Property หนึ่งที่เป็น ี เอกลักษณ์เฉพาะของแต่ละเอนทิตี ซึ่ง Property ที่สามารถกำหนดเอกลักษณ์เฉพาะให้กับแต่ละ เอนทิตีได้นี้เรียกว่า Identity

 หากพิจารณาดูจะพบว่าแต่ละ Property ก็คือแต่ละแอททริบิวต์ (attribute) ส่วน แต่ละเอนทิตีก็คือแต่ละทูเพิล (tuple) ในแบบจำลองข้อมูลเชิงสัมพันธ์ (relation data model) นั่นเอง หากว่า Semanticโมเดล ถูกนำมาใช้ เพื่อการออกแบบฐานข้อมูลในระดับแนวคิด หรือตรรกะที่มี ้วัตถุประสงค์เพื่อนำเสนอข้อเท็จจริงต่างๆ ที่เกี่ยวข้องกับข้อมูล โดยยังไม่มีการระบุโครงสร้างของ ู ฐานข้อมูลที่ใช้ ดังนั้น จึงใช้ คำว่า Property แทนคำว่า แอททริบิวต์ และคำว่า เอนทิตี แทนคำว่า ทู เพิล

6) ออกแบบโครงสร้างในระดับล่าง (Physical Design)

การออกแบบในระดับนี้จะเป็นขั้นตอนสุดท้ายของการออกแบบฐานข้อมูล ซึ่งจะ เป็นการปรับปรุงโครงสร้างของโครงร่างที่ออกแบบขึ้นเช่นเดียวกัน แต่จะเป็นปรับปรุงโครงสร้าง ของการออกแบบในระดับ Logical มาปรับปรุงโครงสร้างให้เป็นไปตามโครงสร้างของผลิตภัณฑ์ ทางด้านฐานข้อมูล ที่จะนำมาใช้งานแทน เนื่องจากแต่ละผลิตภัณฑ์มีโครงสร้างในรายละเอียดที่ ้ แตกต่างกัน เช่นประเภทข้อมูล โครงสร้างในการจัดเก็บ และวิธีการในการเข้าถึง เป็นต้น สำหรับ ผลลัพธ์ที่ได้ในการออกแบบในระดับนี้ จะได้แก่โครงสร้างของระบบฐานข้อมูล ที่สามารถนำไปใช้ ในการสร้างตัวฐานข้อมูลจริง

### **2.2 การออกแบบฐานข้อมูล**

2.2.1 E-R Model

Entity-Relationship Model หรือ อี-อาร์โมเดล เป็นแบบจำลองข้อมูลซึ่งแสดงถึง โครงสร้างของฐานข้อมูลที่เป็นอิสระจากซอฟต์แวร์ที่จะใช้ในการพัฒนาฐานข้อมูล รวมทั้ง รายละเอียดและความสัมพันธ์ระหว่างข้อมูลในระบบในลักษณะที่เป็นภาพรวมทำให้เป็นประโยชน์ อย่างมากต่อการรวบรวมและวิเคราะห์รายละเอียด ตลอดจนความสัมพันธ์ของข้อมูลต่าง ๆ โดยอี- อาร์โมเดลมีการใช้สัญลักษณ์ต่างๆ ที่เรียกว่า Entity Relationship Diagram หรือ อี-อาร์ไดอะแกรม แทนรูปแบบของข้อมูลเชิงตรรกะขององค์กร จึงท าให้บุคลากรที่เกี่ยวข้องกับระบบฐานข้อมูล สามารถเข้าใจลักษณะของข้อมูลและความสัมพันธ์ระหว่างข้อมูลได้ง่ายและถูกต้องตรงกัน ระบบที่ ได้รับ การออกแบบจึงมีความถูกต้องและสอดคล้องกับวัตถุประสงค์ขององค์กรทั้งนี้ อี-อาร์โมเดล ประกอบด้วย 4 ส่วน คือ เอนทิตี (entity) คุณสมบัติ ( property) ความสัมพันธ์ (relationship) Subtype และSupertype

 1) เอนทิตี หมายถึง สิ่งที่สนใจสามารถระบุได้ในความเป็นจริง และต้องการเก็บ รวบรวมข้อมูลที่ เกี่ยวข้องด้วยไว้ในฐานข้อมูล โดยตัวอย่างของเอนทิตีประเภทต่างๆ เช่นบุคคล สถานที่สิ่งของ หรือเหตุการณ์มีดังนี้

- บุคคลได้แก่พนักงาน ผู้ป่วยและ นักศึกษา เป็นต้น
- สถานที่ได้แก่ เขต จังหวัด และ ภาคเป็นต้น
- วัตถุได้แก่รถยนต์อาคารและเครื่องจักรเป็นต้น
- เหตุการณ์ ได้แก่ การลงทะเบียนเรียน ความชำนาญ เป็นต้น

 ในอี-อาร์ไดอะแกรม ใช้สัญลักษณ์รูปสี่เหลี่ยมผืนผ้า (rectangle) แทนหนึ่งเอนทิตี โดยมีชื่อของ เอนทิตีนั้น ๆ กำกับอยู่ภายในดังรูปที่ 2.3

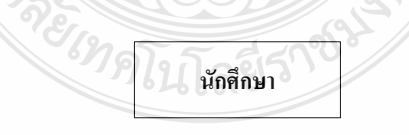

รูปที่ 2.3 เอนทิตีนักศึกษา

เอนทิตีสามารถจำแนกได้เป็น 2 ประเภท คือ เอนทิตีปกติ (regular entity) และ เอนทิตีอ่อนแอ(weak entity)

 เอนทิตีปกติหรือ Strong Entity หมายถึง เอนทิตีที่สนใจและต้องการจัดเก็บ ข้อมูลที่เกี่ยวข้องไว้ในระบบฐานข้อมูล ซึ่งการคงอยู่ของเอนทิตีนี้ไม่เกี่ยวข้องกับเอนทิตีอื่น โดย เอนทิตีนี้สามารถมีคุณสมบัติIdentity ได้ตัวเอง ในอี-อาร์ไดอะแกรม สัญลักษณ์ที่ใช้แทนเอนทิตี ปกติเป็นเช่นเดียวกับเอนทิตีดังนั้น เมื่อมีกล่าวถึงเอนทิตีใด ๆ โดยไม่มีการระบุรายละเอียดอื่น จึงมี หมายความถึงเอนทิตีปกตินั่นเอง

 เอนทิตีอ่อนแอ หมายถึง เอนทิตีที่มีการคงอยู่เกี่ยวข้องกับเอนทิตีอื่นในระบบ ฐานข้อมูล โดยเอนทิตีอื่นที่มีความสัมพันธ์กับเอนทิตีนี้เรียกว่า Parent Entity หรืออาจกล่าวได้ว่า เอนทิตีอ่อนแอจะไม่มีความหมายหรือไม่สามารถปรากฏในฐานข้อมูลได้ หากปราศจาก Parent Entity ที่มีความสัมพันธ์เกี่ยวข้องกัน ซึ่งสมาชิกของเอนทิตีอ่อนแอจะสามารถมีคุณสมบัติ Identity ได้ก็ต่อเมื่ออาศัย Property ใด Property หนึ่งของเอนทิตีปกติมาประกอบกับ Propertyของเอนทิตี นั้น ๆ ในอี-อาร์ไดอะแกรม ใช้สัญลักษณ์รูปสี่เหลี่ยมผืนผ้าสองรูปซ้อนกัน (double rectangle) แทน หนึ่งเอนทิตีอ่อนแอ โดยมีชื่อของเอนทิตีอ่อนแอนั้น ๆ กำกับอย่ภายใน

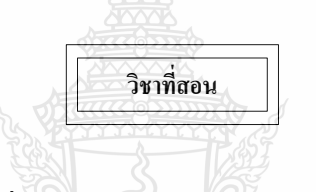

รูปที่ 2.4 ตัวอย่างของเอนทิตีอ่อนแอ

 ตัวอย่างของเอนทิตีปกติและเอนทิตีอ่อนแออาจอธิบายได้ดังรูปที่ 2.5 คือ ใน สถานศึกษาแห่งหนึ่ง อาจารย์แต่ละคนจะมีรหัสอาจารย์ที่ไม่ซ้ ากัน ดังนั้น เอนทิตีอาจารย์จะเป็น เอนทิตีปกติที่มีProperty รหัสอาจารย์เป็น Identity ในเอนทิตีตารางสอน อาจารย์แต่ละคนอาจจะ สอนชุดวิชาเดียวกันและหมู่เรียนเดียวกัน หรือบางคนอาจจะสอนชุดวิชาเดียวกันแต่คนละหมู่เรียน ก็ได้ฉะนั้นหากไม่มีเอนทิตีอาจารย์ก็จะไม่สามารถทราบได้ว่า อาจารย์คนใด สอนชุดวิชาใด หมู่ เรียนใด ในวัน/เวลาใดนอกจากนี้ เอนทิตีตารางสอนจะสามารถมีคุณสมบัติ Identity ได้ก็ต่อเมื่อ อาศัยPropertyรหัสอาจารย์ของเอนทิตีอาจารย์ซึ่งเป็นเอนทิตีปกติมาประกอบกับ Property วัน/เวลา สอนของเอนทิตีตารางสอน ฉะนั้น เอนทิตีตารางสอนจะไม่สามารถคงอยู่ได้หากปราศจากเอนทิตี อาจารย์ดังนั้น จึงกล่าวได้ว่า เอนทิตีตารางสอนเป็นเอนทิตีอ่อนแอ ดังรูปที่ 2.5

### **เอนทิตีอาจารย์**

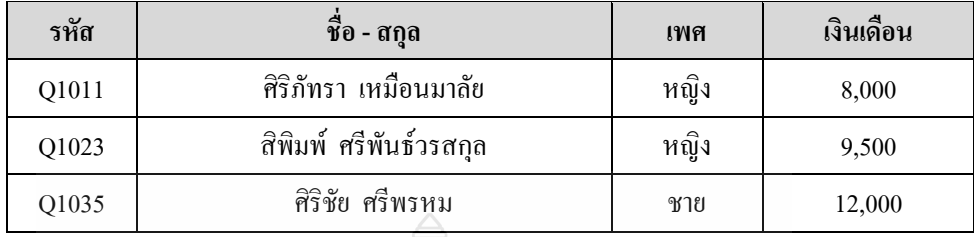

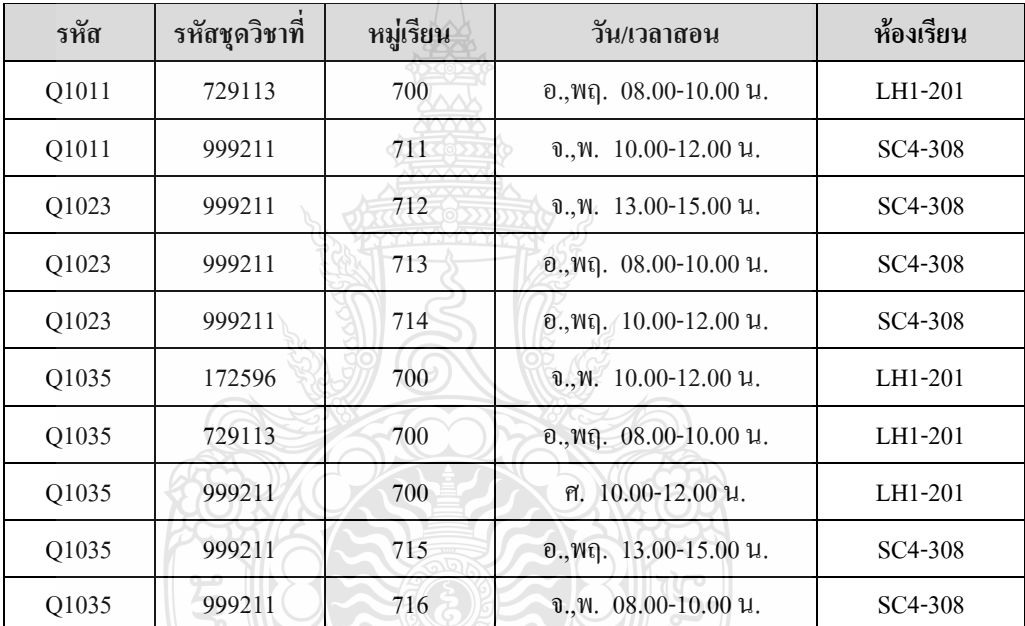

#### **เอนทิตีตารางสอน**

รูปที่ 2.5 ตัวอย่างของเอนทิตีปกติและเอนทิตีอ่อนแอ

 2) Property หมายถึง ข้อมูลที่แสดงคุณสมบัติหรือคุณลักษณะของเอนทิตีหรือ ความสัมพันธ์ (มี ความหมายเช่นเดียวกับแอททริบิวต์ในแบบจำลองข้อมูลเชิงสัมพันธ์ ) เช่น Property ของเอนทิตีนักศึกษาประกอบด้วย รหัสประจ าตัว ชื่อ-สกุล เพศ รหัสคณะ เป็นต้น ในอี- อาร์ไดอะแกรมใช้สัญลักษณ์รูปวงรี (ellipse) ที่มีชื่อของ Property นั้นกำกับอยู่ภายในแทนหนึ่ง Property และเชื่อมต่อกับเอนทิตีที่มี Property นั้นด้วยเส้นตรง

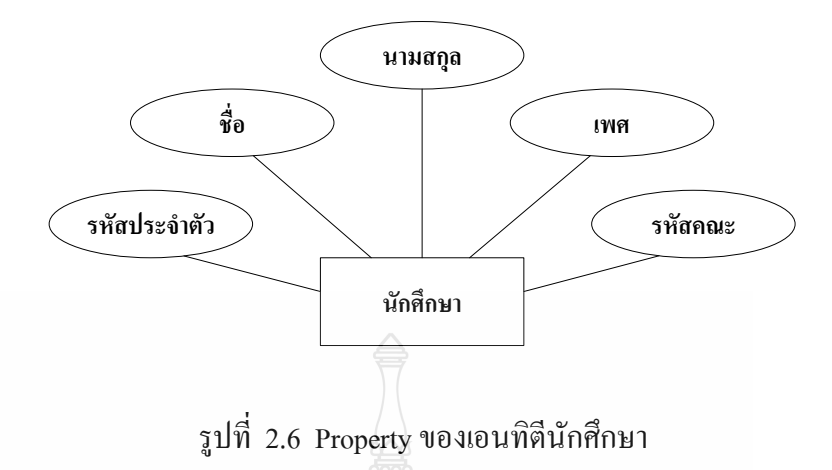

Property สามารถจำแนกได้เป็น 6 ประเภท ได้แก่

 Simple Property หมายถึงProperty ที่ไม่สามารถแบ่งแยกย่อยลงไปได้อีกเช่น Property ชื่อ นามสกุล และเพศ เป็นต้น ทั้งนี้ในอี-อาร์ไดอะแกรม สัญลักษณ์ที่ใช้แทน Simple Property เป็นเช่นเดียวกับ Property

 Composite Property หมายถึง Property ที่มีลักษณะตรงข้ามกับ Simple Property คือสามารถแบ่งแยกย่อยลงไปได้อีก เช่น Property ชื่อ-สกุล สามารถแบ่งได้ 2 Simple Property คือ Property ชื่อ และนามสกุล หรือ Property ที่อยู่ สามารถแบ่งได้ 5 Simple Property คือ Property บ้านเลขที่ ถนน ตำบล อำเภอ และจังหวัด เป็นต้น ในอี-อาร์ไดอะแกรม ใช้สัญลักษณ์รูป วงรีที่มีชื่อของ Property นั้นกำกับอยู่ภายในแทนหนึ่ง Composite Property และเชื่อมต่อกับ Simple Property ที่จำแนกออกไปด้วยเส้นตรง

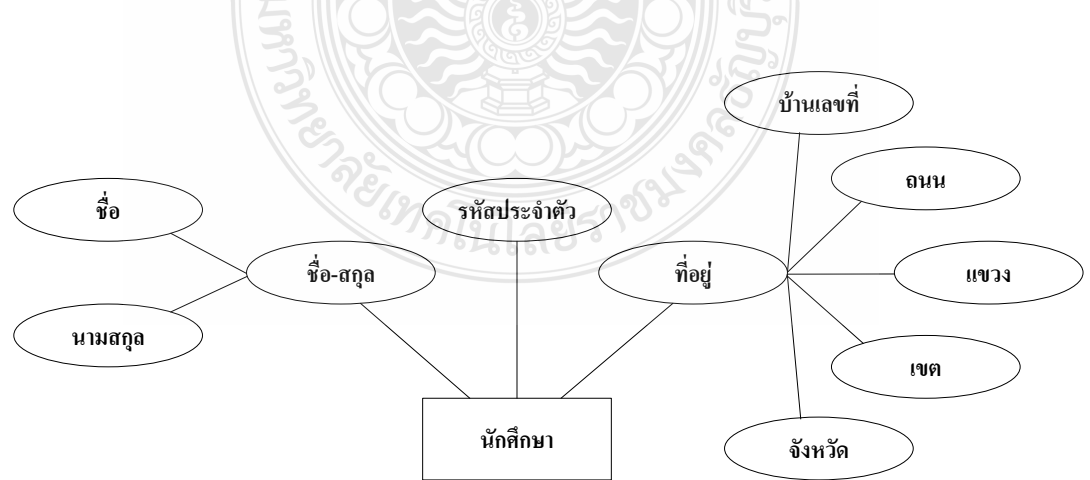

รูปที่ 2.7 ตัวอย่างของ Composite Property

 Key Property หมายถึงProperty หรือกลุ่มของProperty ที่มีค่าของข้อมูลในแต่ ละสมาชิกของ เอนทิตีไม่ซ้ ากัน ท าให้สามารถระบุความแตกต่างของแต่ละสมาชิกในเอนทิตีได้ เช่นเอนทิตีนักศึกษาประกอบด้วย Property รหัสประจ าตัว ชื่อ-สกุล และที่อยู่ โดย Property ที่ ี สามารถบอกความแตกต่างของ นักศึกษาแต่ละคนได้ คือ รหัสประจำตัว ดังนั้น Property รหัส ประจำตัวจึงเป็น Key Property ของเอนทิตี นักศึกษา เป็นต้น ใช้สัญลักษณ์รูปวงรีซึ่งภายในกำกับ ด้วยชื่อของ Property ที่มีการขีดเส้นใต้แทน Key Property และเชื่อมต่อกับเอนทิตีที่มี Property นั้น ด้วยเส้นตรง

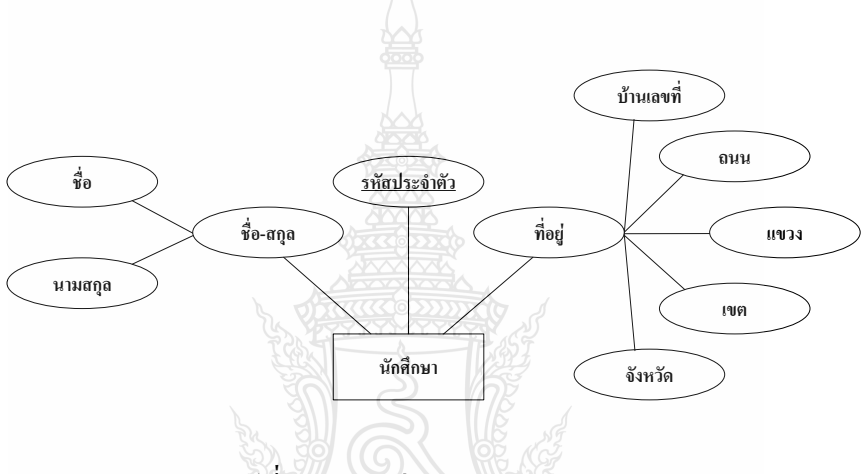

รูปที่ 2.8 ตัวอย่างของ Key Property

 Single-Valued Property หมายถึง Property ที่มีค่าของข้อมูลในแต่ละสมาชิก ของเอนทิตีได้เพียง ค่าเดียว เช่น บุคคลหนึ่งคนมีเพศเดียว Property เพศจึงเป็น Single - Valued Property หรือพนักงานหนึ่งคนมีเงินเดือนเพียงค่าเดียว Property เงินเดือนจึงเป็น Single - Valued Property เป็นต้น ทั้งนี้ในอี-อาร์ไดอะแกรม สัญลักษณ์ที่ใช้แทน Single-Valued Property จะเป็น เช่นเดียวกับ Property

 Multi-Valued Property หมายถึง Property ที่มีลักษณะตรงข้ามกับ Single – Valued Property โดยเป็น Property ที่สามารถมีค่าของข้อมูลในแต่ละสมาชิกของเอนทิตีได้หลายค่า เช่นบุคคลหนึ่งคนอาจมีวุฒิการศึกษาได้หลายระดับ Property วุฒิการศึกษาจึงเป็น Multi – Valued Property หรือบ้านหลังหนึ่งอาจมีหลายเบอร์โทรศัพท์ Property เบอร์โทรศัพท์จึงเป็น Multi - Valued Property เป็นต้น ใช้สัญลักษณ์รูปวงรีซึ่งภายในกำกับด้วยชื่อของ Property ที่มีการขีดเส้น ใต้แทน Key Property และเชื่อมต่อกับเอนทิตีที่มี Property นั้นด้วยเส้นตรง

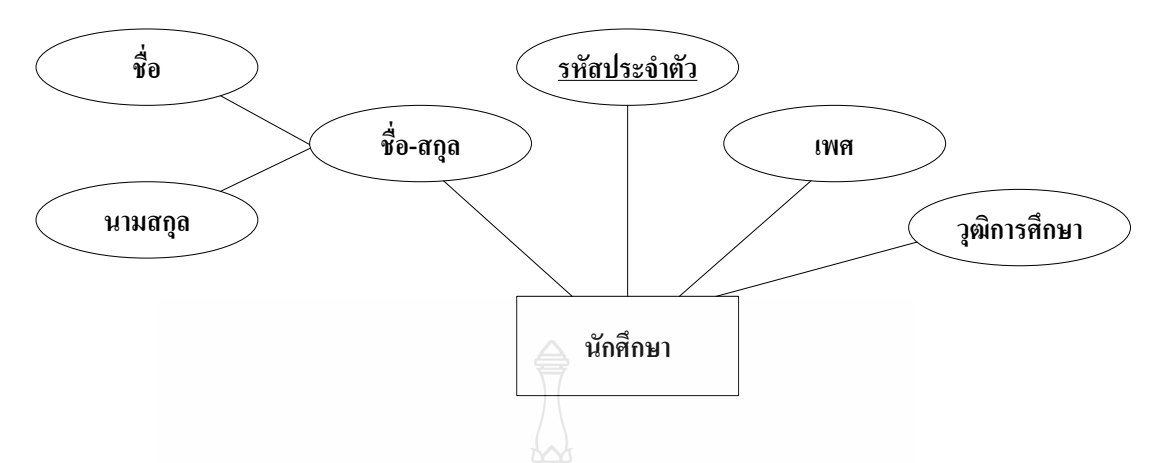

รูปที่ 2.9 ตัวอย่างของ Multi-Valued Property

 $\quad \blacksquare \;$  Derived Property หมายถึง Property ที่ค่าของข้อมูลในแต่ละสมาชิกของเอนทิตี ได้มาจากการนำ ค่าของข้อมูลใน Property อื่นที่มีอยู่ในแต่ละสมาชิกของเอนทิตีมาทำการคำนวณ ซึ่งโดยทั่วไปไม่จำเป็นต้องจัดเก็บ Property ประเภทนี้ไว้ในระบบฐานข้อมูล เนื่องจาก Property ประเภทนี้มีการเปลี่ยนแปลงค่าของ ข้อมูลในแต่ละสมาชิกของเอนทิตีทุกครั้ง เมื่อมีการ เปลี่ยนแปลงค่าของข้อมูลใน Property ที่ถูกนำมาคำนวณของแต่ละสมาชิกในเอนทิตี เช่น Property อายุปัจจุบันสามารถค านวณได้จาก Property วัน/เดือน/ปีเกิด เป็นต้น ในอี-อาร์ไดอะแกรม ใช้ ี สัญลักษณ์รูปวงรี ที่มีชื่อของ Property นั้นกำกับอยู่ภายในแทนหนึ่ง Derived Property และเชื่อมต่อ กับเอนทิตีที่มี Property นั้นด้วยเส้นประ

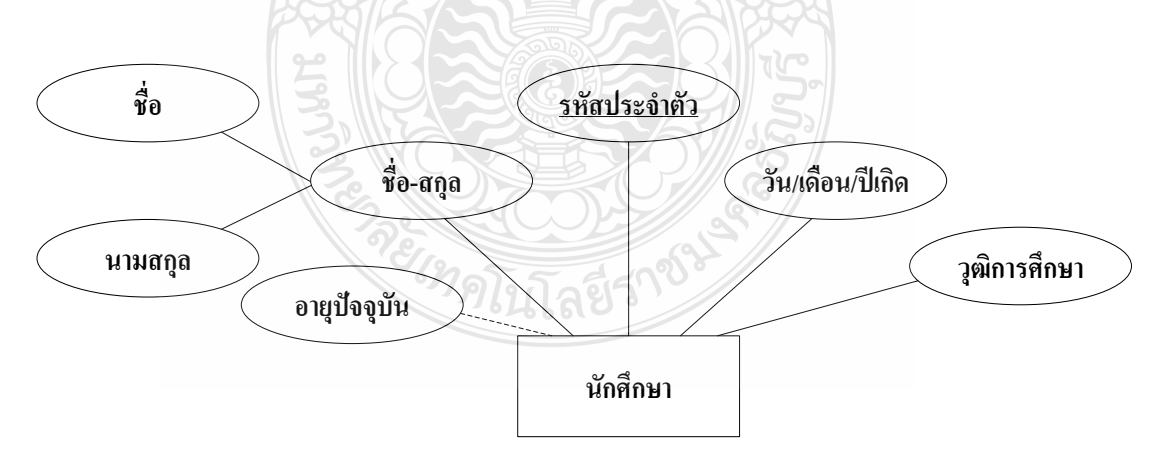

รูปที่ 2.10 ตัวอย่างของ Derived Property

 3) ความสัมพันธ์หมายถึง เอนทิตีที่แสดงความสัมพันธ์ระหว่างสองเอนทิตีขึ้นไป ซึ่ง โดยทั่วไป เป็นความสัมพันธ์ระหว่างเอนทิตีที่มี Property ร่วมกัน โดยแต่ละความสัมพันธ์จะถูก

ระบุด้วยชื่อที่อธิบายถึงความสัมพันธ์นั้น ๆ เช่น ความสัมพันธ์สังกัดแสดงความสัมพันธ์ระหว่าง เอนทิตีนักศึกษาและเอนทิตีคณะเป็นต้น ในอี-อาร์ไดอะแกรม ใช้สัญลักษณ์รูปสี่เหลี่ยมข้าวหลาม ี ตัด (diamond) ที่มีชื่อของความสัมพันธ์นั้นกำกับอยู่ภายในแทนหนึ่งความสัมพันธ์ และเชื่อมต่อกับ เอนทิตีที่เกี่ยวข้องกับความสัมพันธ์นั้นด้วยเส้นตรง

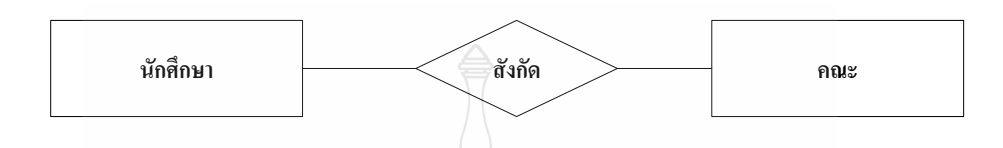

รูปที่ 2.11 ความสัมพันธ์ระหว่างเอนทิตีนักศึกษาและเอนทิตีคณะ

นอกจากความสัมพันธ์ระหว่างเอนทิตีที่มี Property ร่วมกันจะเป็นตัวกำหนด ความสัมพันธ์ขึ้นมาแล้ว ความสัมพันธ์อาจสร้างขึ้นมาจาก Key Property ของเอนทิตีที่มี ความสัมพันธ์กัน โดยความสัมพันธ์นั้นอาจมี Property ของตนเองก็ได้ เช่น ความสัมพันธ์การ ลงทะเบียนแสดงความสัมพันธ์ระหว่างเอนทิตีนักศึกษาและเอนทิตีชุดวิชา รวมทั้งผลการสอบใน แต่ละชุดวิชาของนักศึกษาแต่ละคน เป็นต้น

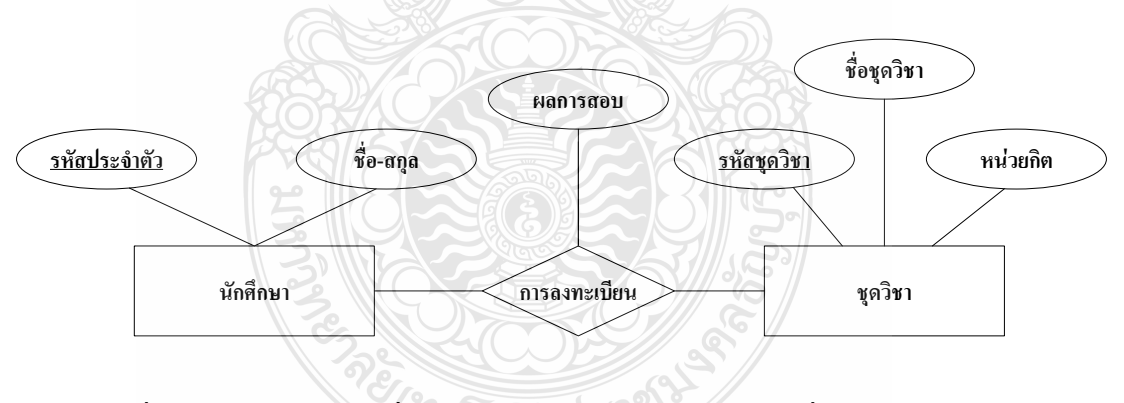

รูปที่ 2.12 ความสัมพันธ์ที่สร้างจาก Key Property ของเอนทิตีที่มีความสัมพันธ์กัน

 ความสัมพันธ์ระหว่างเอนทิตีใดๆ อาจมีมากกว่าหนึ่งความสัมพันธ์ก็ได้ เช่น ความสัมพันธ์การสอนและความสัมพันธ์การจัดการแสดงความสัมพันธ์ระหว่างเอนทิตีอาจารย์และ เอนทิตีชุดวิชา

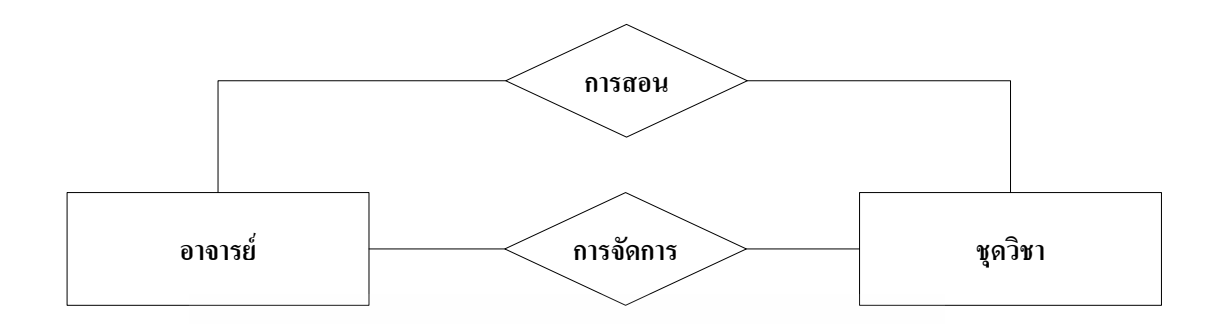

รูปที่ 2.13 ความสัมพันธ์มากกว่าหนึ่งความสัมพันธ์

 เอนทิตีที่เกี่ยวข้องกับความสัมพันธ์เรียกว่า Participant ของความสัมพันธ์ และ จ านวนของ Participant ในความสัมพันธ์เรียกว่า Degree ของความสัมพันธ์(มีความหมายแตกต่าง ไปจาก Degree ในแบบจ าลองข้อมูลเชิงสัมพันธ์) ทั้งนี้เอนทิตีซึ่งเป็น Participant ของความสัมพันธ์ อาจมีส่วนร่วมใน ความสัมพันธ์ที่สามารถจ าแนกได้ 2 ลักษณะ คือ แบบ Total Participation และ แบบ Partial Participation

 แบบ Total Participation เป็นความสัมพันธ์ที่ทุกสมาชิกในเอนทิตีหนึ่งจะมี ข้อมูลใน Property หนึ่งที่มีความสัมพันธ์กับข้อมูลในอีกหนึ่งเอนทิตีเช่น อาจารย์ทุกคนต้องสังกัด คณะใดคณะหนึ่งเท่านั้น ดังนั้น แต่ละสมาชิกในเอนทิตีอาจารย์จะมีความสัมพันธ์กับเอนทิตีคณะ เป็นต้น ในอี-อาร์ไดอะแกรม การระบุความสัมพันธ์แบบ Total Participation ใช้สัญลักษณ์เส้นคู่ เพื่อเชื่อมต่อระหว่างความสัมพันธ์กับเอนทิตีที่ทุกสมาชิกมีความสัมพันธ์กับอีกเอนทิตีหนึ่ง

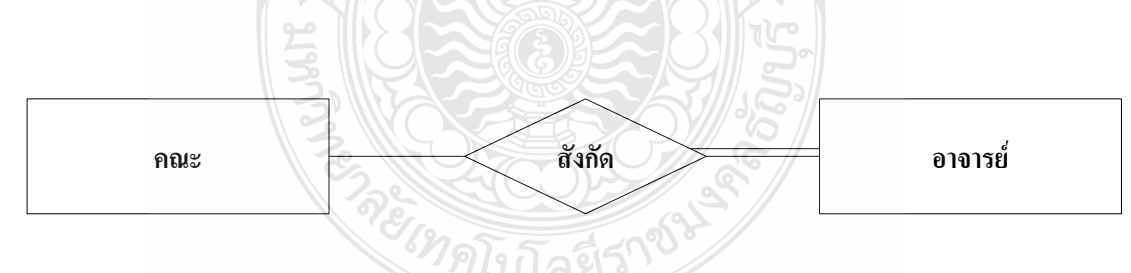

รูปที่ 2.14 ความสัมพันธ์แบบ Total Participation

 แบบ Partial Participation เป็นความสัมพันธ์ที่บางสมาชิกในเอนทิตีหนึ่ง ี่ เท่านั้นจะมีข้อมูลใน Property หนึ่งที่มีความสัมพันธ์กับข้อมูลในอีกหนึ่งเอนทิตี เช่น มีนักศึกษา เพียงบางคนเท่านั้นที่เป็นผู้แทนนักศึกษาในแต่ละคณะ ดังนั้น จะมีเพียงบางสมาชิกในเอนทิตี นักศึกษาเท่านั้นที่มีความสัมพันธ์กับเอนทิตีคณะ เป็นต้น ในอี-อาร์ไดอะแกรม การระบุ

ความสัมพันธ์แบบ Partial Participation ใช้สัญลักษณ์เช่นเดียวกับ การแสดงความสัมพันธ์ระหว่าง เอนทิตีใด ๆ ที่เกี่ยวข้อง

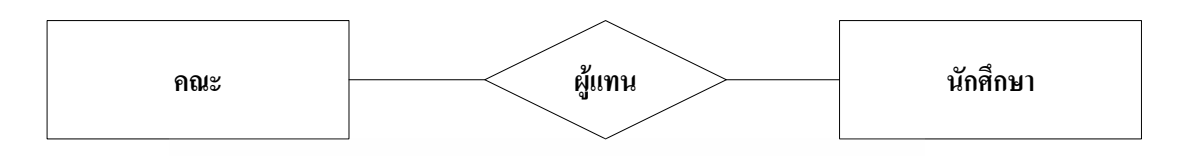

รูปที่ 2.15 ความสัมพันธ์แบบ Partial Participation

 ความสัมพันธ์มีหลายประเภทขึ้นอยู่กับปัจจัยที่ใช้ในการจ าแนกประเภทของ ความสัมพันธ์ ซึ่งมี 2 ปัจจัย คือ ความสัมพันธ์ระหว่างเอนทิตี และจำนวนเอนทิตีที่เกี่ยวข้อง 1) ความสัมพันธ์ระหว่างเอนทิตี คารจำแนกประเภทของความสัมพันธ์ตาม ความสัมพันธ์ระหว่างเอนทิตีเป็นการพิจารณาถึงสัดส่วนความสัมพันธ์ระหว่างสมาชิกในเอนทิตีที่ เป็น Participant ของความสัมพันธ์ซึ่งอาจเรียกอีกอย่างหนึ่งว่า Cardinality Ratio วิธีนี้สามารถ จ าแนกความสัมพันธ์ได้เป็น 3 ประเภท คือ ความสัมพันธ์แบบหนึ่งต่อหนึ่ง (one to one relationship) ความสัมพันธ์แบบหนึ่งต่อกลุ่ม (one to many relationship) และ ความสัมพันธ์แบบ กลุ่มต่อกลุ่ม (many to many relationship)

 ความสัมพันธ์แบบหนึ่งต่อหนึ่ง หมายถึงความสัมพันธ์ที่แต่ละสมาชิกในเอนทิ ตีหนึ่งมีความสัมพันธ์กับสมาชิกในอีกหนึ่งเอนทิตีเพียงสมาชิกเดียว หรือกล่าวได้ว่าความสัมพันธ์ ดังกล่าวเป็นแบบหนึ่งต่อหนึ่ง เช่น เอนทิตีอาจารย์และเอนทิตีคณะ มีความสัมพันธ์กันแบบหนึ่งต่อ หนึ่ง กล่าวคือ แต่ละคณะมีคณบดีเพียงหนึ่งคนเท่านั้น และมีอาจารย์เพียงหนึ่งคนเท่านั้นที่เป็น คณบดี เป็นต้น ในอี-อาร์ไดอะแกรมใช้สัญลักษณ์ 1:1 ก ากับเหนือเส้นที่เชื่อมต่อระหว่าง ความสัมพันธ์และเอนทิตีที่เกี่ยวข้องกับความสัมพันธ์นั้น

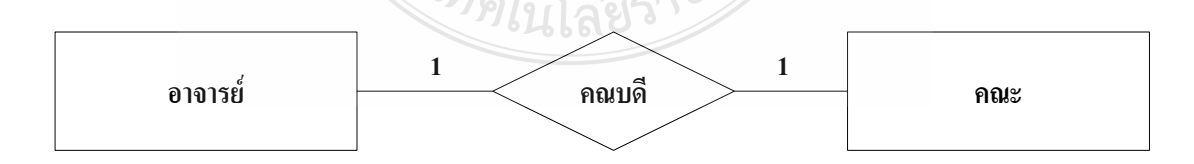

รูปที่ 2.16 ความสัมพันธ์แบบหนึ่งต่อหนึ่ง

 ความสัมพันธ์แบบหนึ่งต่อกลุ่ม หมายถึงความสัมพันธ์ที่แต่ละสมาชิกในเอนทิ ตีหนึ่งมี ความสัมพันธ์กับสมาชิกในอีกหนึ่งเอนทิตีมากกว่าหนึ่งสมาชิก หรือกล่าวได้ว่า

ความสัมพันธ์ดังกล่าวเป็นแบบหนึ่งต่อกลุ่ม เช่น เอนทิตีคณะและเอนทิตีนักศึกษามีความสัมพันธ์ กันแบบหนึ่งต่อกลุ่ม กล่าวคือ นักศึกษาแต่ละคนมีสังกัดเพียงคณะเดียว และหนึ่งคณะอาจมี ี นักศึกษาในสังกัดได้หลายคน ในอี-อาร์ไดอะแกรมใช้สัญลักษณ์ 1:M กำกับเหนือเส้นที่เชื่อมต่อ ระหว่างความสัมพันธ์และเอนทิตีที่เกี่ยวข้องกับความสัมพันธ์นั้น

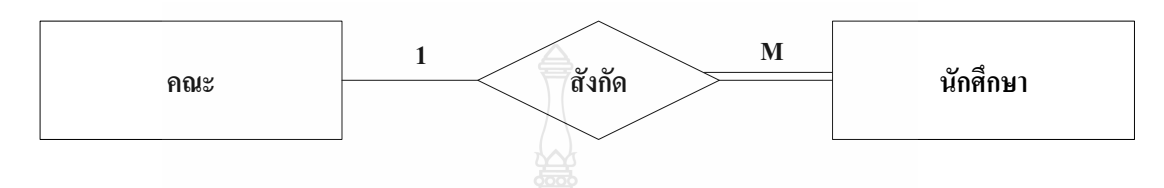

รูปที่ 2.17 ความสัมพันธ์แบบหนึ่งต่อกลุ่ม

 จากรูปที่2.17 เอนทิตีคณะและเอนทิตีนักศึกษามีความสัมพันธ์กันแบบหนึ่งต่อ กลุ่ม และเป็น ความสัมพันธ์แบบ Total Participation

 ความสัมพันธ์แบบกลุ่มต่อกลุ่ม หมายถึง ความสัมพันธ์ที่สมาชิกมากกว่าหนึ่ง สมาชิกใน เอนทิตีหนึ่งมีความสัมพันธ์กับสมาชิกในอีกหนึ่งเอนทิตีมากกว่าหนึ่งสมาชิก หรือกล่าว ได้ว่า ความสัมพันธ์ ดังกล่าวเป็นแบบกลุ่มต่อกลุ่ม เช่น เอนทิตีนักศึกษาและเอนทิตีชุดวิชามี ความสัมพันธ์กันแบบกลุ่มต่อกลุ่ม กล่าวคือ นักศึกษาแต่ละคนสามารถลงทะเบียนเรียนได้หลายชุด วิชา และแต่ละชุดวิชาสามารถมีนักศึกษาลงทะเบียนเรียนได้หลายคน ในอี-อาร์ไดอะแกรม ใช้ ี สัญลักษณ์ M:M กำกับเหนือเส้นที่เชื่อมต่อระหว่างความสัมพันธ์และเอนทิตีที่เกี่ยวข้องกับ ความสัมพันธ์นั้น

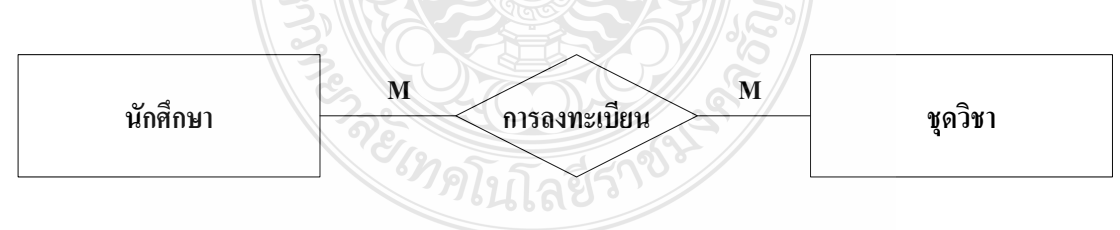

รูปที่ 2.18 ความสัมพันธ์แบบกลุ่มต่อกลุ่ม

<u>่ 2) จำนวนเอนทิตีที่เกี่ยวข้อง การจำแนกประเภทของความสัมพันธ์ตามจำนวนเอนทิตี</u> ที่เกี่ยวข้อง เป็นการพิจารณาถึงจำนวนของ Participant ใน ความสัมพันธ์ หรือ Degree ของ ความสัมพันธ์ วิธีนี้สามารถจำแนกความสัมพันธ์ ได้ 2 ประเภท คือ ความสัมพันธ์แบบ Binary และ ความสัมพันธ์แบบ N-ary

 ความสัมพันธ์แบบ Binary เป็นความสัมพันธ์ที่พบได้บ่อยที่สุด โดยเป็น ความสัมพันธ์ที่แสดงความสัมพันธ์ระหว่างสองเอนทิตีใด ๆ เช่น ความสัมพันธ์ที่ปรึกษาแสดง ความสัมพันธ์ระหว่างเอนทิตีอาจารย์ที่ปรึกษากับเอนทิตีนักศึกษา

 ความสัมพันธ์แบบ N–ary เป็นความสัมพันธ์ที่แสดงความสัมพันธ์ระหว่างสอง เอนทิตีขึ้นไป เช่น ความสัมพันธ์ตารางเรียนแสดงความสัมพันธ์ระหว่างเอนทิตีอาจารย์ เอนทิตีชุด วิชาที่สอน และเอนทิตีชั้นเรียน

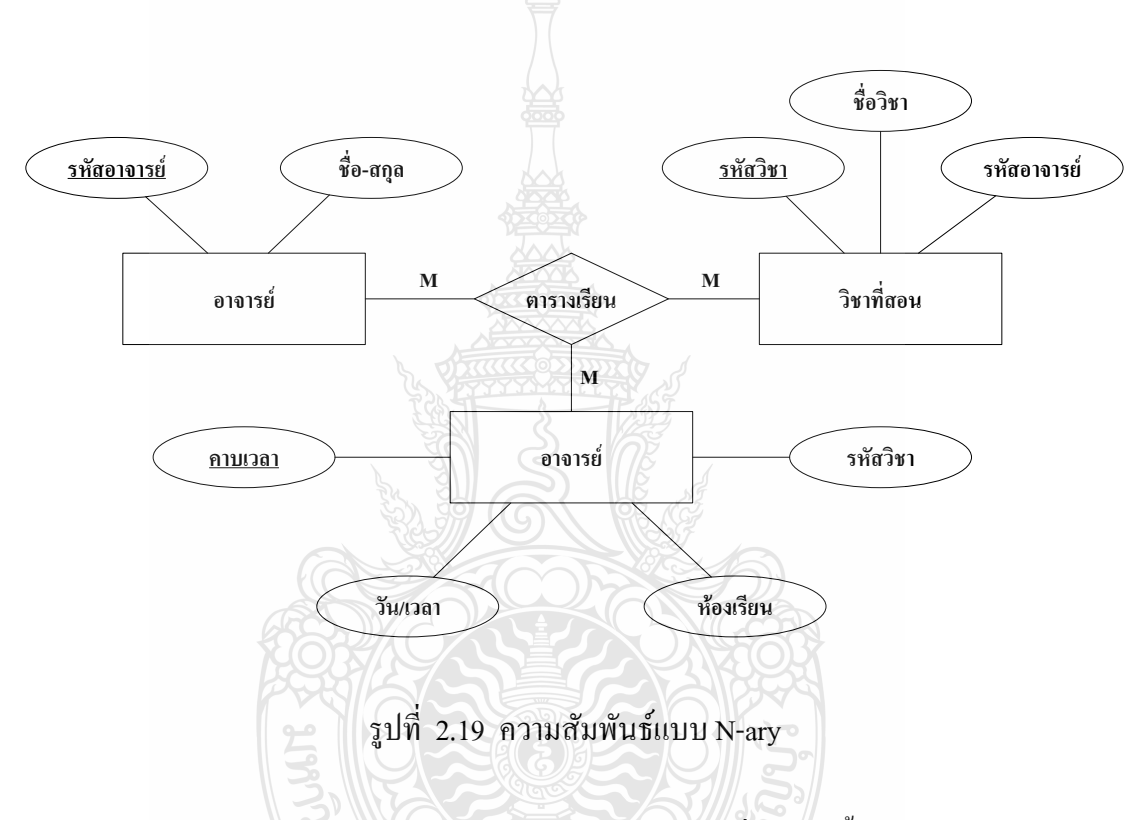

 Existence Dependency เป็นความสัมพันธ์ที่การเกิดขึ้นและคงอยู่ของเอนทิตี หนึ่งขึ้นอยู่กับการคงอยู่ของอีกเอนทิตีหนึ่งที่มีความสัมพันธ์กัน กล่าวคือเป็นความสัมพันธ์ระหว่าง เอนทิตีปกติและเอนทีตีอ่อนแอเช่น ความสัมพันธ์แบบหนึ่งต่อกลุ่มของเอนทิตีอาจารย์ซึ่งเป็นเอนทิ ตีปกติและเอนทิตีตารางสอนซึ่งเป็นเอนทิตีอ่อนแอ ซึ่งเอนทิตีตารางสอนจะเกิดขึ้นและคงอยู่ได้ก็ ต่อเมื่อมีการกำหนดเอนทิตีอาจารย์ขึ้นมาก่อน ในอี -อาร์ไดอะแกรม สัญลักษณ์ที่ใช้แทน ความสัมพันธ์แบบ Existence Dependency จะเป็นรูปสี่เหลี่ยมข้าวหลามตัดสองรูปซ้อนกัน

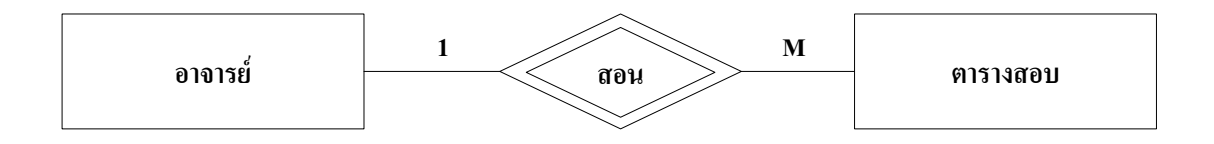

รูปที่ 2.20 ความสัมพันธ์แบบ Existence Dependency

 จากรูปที่ 2.20 เอนทิตีอาจารย์และเอนทิตีตารางสอนมีความสัมพันธ์กันแบบ หนึ่งต่อกลุ่มและเป็นความสัมพันธ์แบบ Total Participation

 ความสัมพันธ์แบบ Recursive เป็นความสัมพันธ์ที่เกิดจากเอนทิตีเพียงเอนทิตี เดียวเช่น ในห้องเรียนมีนักศึกษาหลายคน แต่มีนักศึกษาเพียงหนึ่งคนเท่านั้นที่เป็นหัวหน้าห้องและ หัวหน้าห้องเป็นผู้ประสานงานกับนักศึกษาหลายคน

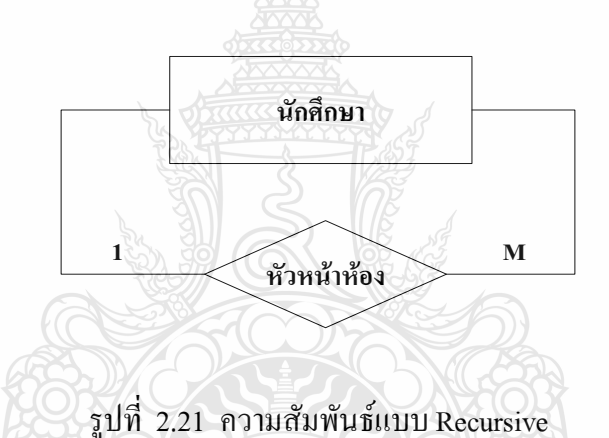

 Composite Entities เป็นเอนทิตีที่ถูกสร้างขึ้นมาเพื่อใช้ในการแปลง ความสัมพันธ์ระหว่าง เอนทิตีแบบกลุ่มต่อกลุ่มให้เป็นความสัมพันธ์แบบหนึ่งต่อกลุ่ม เนื่องจาก ความสัมพันธ์ระหว่างเอนทิตีแบบกลุ่มต่อกลุ่ม มักจะก่อให้เกิดความยุ่งยากเกี่ยวกับความซ้ าซ้อนใน การแก้ไขปรับปรุงข้อมูลในการออกแบบฐานข้อมูล ดังนั้น จึงมีการสร้างเอนทิตีใหม่ขึ้นเรียกว่า Composite Entity หรือ Gerund การสร้าง Composite Entity ซึ่งเป็นเอนทิตีที่เชื่อมความสัมพันธ์ ระหว่างสองเอนทิตีเดิมซึ่งเป็นความสัมพันธ์แบบกลุ่มต่อกลุ่มให้เป็นความสัมพันธ์แบบหนึ่งต่อ ึกลุ่ม ทำได้โดยนำ Key Property ของทั้งสองเอนทิตีที่มีความสัมพันธ์กันแบบกลุ่มต่อกลุ่มมารวมกับ Property อื่นที่สนใจเป็น Property ของ Composite Entity และกำหนดให้ Key Property ของทั้งสอง เอนทิตีที่มีความสัมพันธ์กันแบบกลุ่มต่อกลุ่มเป็น Key Property ของ Composite Entity ในอี-อาร์ ไดอะแกรม ใช้สัญลักษณ์รูปสี่เหลี่ยมข้าวหลามตัดบรรจุในรูปสี่เหลี่ยมผืนผ้าที่มีชื่อของ Composite Entity นั้นก ากับอยู่ภายในแทนหนึ่ง Composite Entity ตัวอย่างเช่น เอนทิตีนักศึกษาและเอนทิตีชุด

วิชามีความสัมพันธ์กันแบบกลุ่มต่อกลุ่มกล่าวคือ นักศึกษาแต่ละคนสามารถลงทะเบียนเรียนได้ หลายชุดวิชา และแต่ละชุดวิชาสามารถมีนักศึกษาลงทะเบียนเรียนได้หลายคน ดังภาพที่ 3.24 การ แปลงความสัมพันธ์ระหว่างเอนทิตีนักศึกษาและเอนทิตีชุดวิชาจากความสัมพันธ์แบบกลุ่มต่อกลุ่ม ให้เป็นความสัมพันธ์แบบหนึ่งต่อกลุ่มสามารถทำได้โดย การสร้าง Composite Entity การเรียน ซึ่ง ประกอบด้วย Property ต่างๆ คือ รหัสประจำตัว (key property ของเอนทิตีนักศึกษา ) รหัสชุดวิชา (key property ของเอนทิตีชุดวิชา ) และ Property อื่นที่สนใจ โดย Composite Entity การเรียน จะมี Property รหัสประจำตัวและรหัสชุดวิชาเป็น Key Property

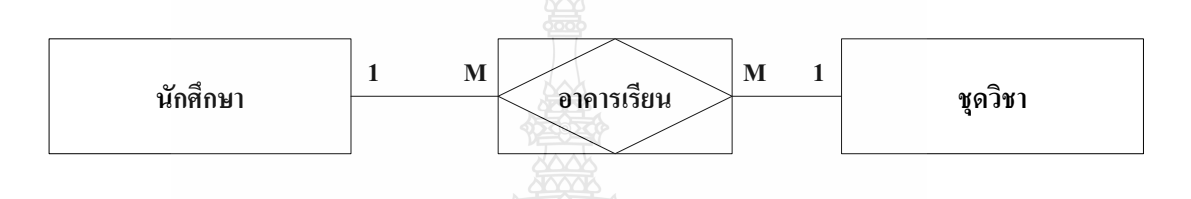

รูปที่ 2.22 Composite Property การเรียน

4) Subtype และ Supertype หากเอนทิตีใดสามารถจำแนกออกเป็นเอนทิตีย่อย ๆ ใค้ โดยแต่ละสมาชิกในเอนทิตีย่อยนั้นสามารถมีคุณสมบัติ Identity ได้ด้วยตัวเอง เอนทิตีหลักที่ถูก นำมาจำแนกจะเรียกว่า Supertype ส่วนเอนทิตีย่อยที่จำแนกออกมาจะเรียกว่า Subtype หรืออีกนัย หนึ่งอาจกล่าวได้ว่า เอนทิตีหนึ่งจะเป็น Subtype ของอีกเอนทิตีหนึ่งที่เป็น Supertype ก็ต่อเมื่อ Subtype ประกอบด้วยทุก Property ที่มีใน Supertype โดย Subtype สามารถมี Property เพิ่มเติมจาก Supertype ได้ตัวอย่างเช่น เอนทิตีนักศึกษาประกอบด้วย 4 Property กือ รหัสประจำตัว ชื่อ-สกุล เพศและรหัสคณะ โดยมี Property รหัสประจำตัวเป็น Identity ส่วนเอนทิตีนักศึกษาภาคปกติซึ่งเป็น Subtype ของ Supertype เอนทิตีนักศึกษาอาจประกอบด้วย 6 Property คือ รหัสประจำตัว ชื่อ-สกุล เพศ รหัสคณะ ผู้สนับสนุนการศึกษา และจำนวนเงินที่ได้รับต่อเดือน โดยมี Property รหัสประจำตัว เป็น Identity และเอนทิตีนักศึกษาภาคพิเศษซึ่งเป็น Subtype ของ Supertype เอนทิตีนักศึกษาอาจ ประกอบด้วย 7 Property คือ รหัสประจำตัว ชื่อ-สกุล เพศ รหัสคณะ ตำแหน่งงานสถานที่ทำงาน และเงินเดือน โดยมี Property รหัส ประจำตัวเป็น Identity เป็นต้น

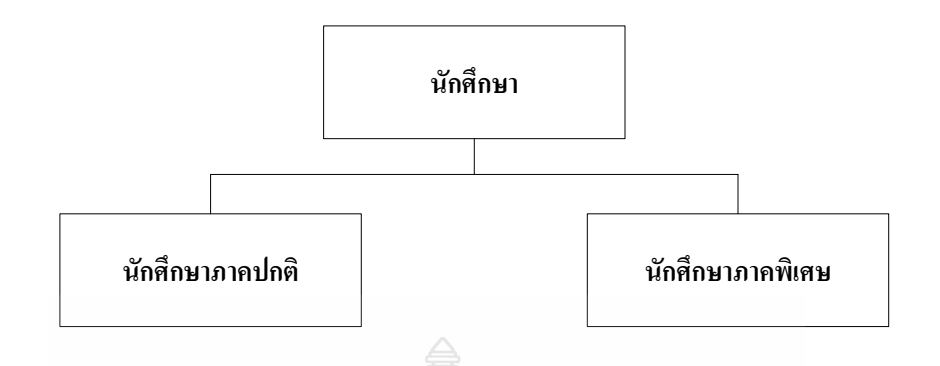

รูปที่ 2.23 รูปแสดงSubtype และSupertype

### **2.3 การวิเคราะห์และออกแบบระบบ**

การวิเคราะห์ระบบและการออกแบบ ( System Analysis and Design) การวิเคราะห์และ ออกแบบระบบคือวิธีการที่ใช้ในการสร้างระบบสารสนเทศขึ้นมาใหม่ในธุรกิจใดธุรกิจหนึ่ง หรือ ระบบย่อยของธุรกิจ นอกจากการสร้างระบบ สารสนเทศใหม่แล้ว การวิเคราะห์ระบบช่วยในการ แก้ไขระบบสารสนเทศเดิมที่มีอยู่แล้วให้ดีขึ้นด้วยก็ได้การวิเคราะห์ระบบก็คือ การหาความต้องการ (Requirements) ของระบบสารสนเทศว่าคืออะไร หรือต้องการเพิ่มเติมอะไรเข้ามาในระบบ และ ึ การออกแบบก็คือ การนำเอาความต้องการของระบบมาเป็น แบบแผน หรือเรียกว่าพิมพ์เขียวในการ สร้างระบบสารสนเทศนั้นให้ใช้งานได้จริง

นักวิเคราะห์ระบบ ( System Analyst หรือ SA) นักวิเคราะห์ระบบคือ บุคคลที่มีหน้าที่ วิเคราะห์และออกแบบระบบ ซึ่งปกติแล้วนักวิเคราะห์ระบบควรจะอยู่ในทีมระบบสารสนเทศของ องค์กร หรือธุรกิจนั้นๆ การที่มีนักวิเคราะห์ระบบในองค์กรนั้นเป็นการได้เปรียบเพราะจะรู้โดย ละเอียดว่า การท างานในระบบนั้นๆ เป็นอย่างไร และอะไรคือความต้องการของระบบ ในกรณีที่ นักวิเคราะห์ระบบไม่ได้อยู่ในองค์กรนั้น ก็สามารถวิเคราะห์ระบบได้ เช่นกันโดยการศึกษา สอบถามผู้ใช้ และวิธีการอื่นๆ ซึ่งจะกล่าวในภายหลัง ผู้ใช้ในที่นี้ก็คือเจ้าของ และผู้ที่เกี่ยวข้องใน ระบบสารสนเทศนั้นเอง ผู้ใช้อาจจะเป็น คนเดียว หรือหลายคนก็ได้ เพื่อให้นักวิเคราะห์ระบบ ท างานได้อย่างคล่องตัวมีล าดับขั้นและเป้าหมายที่แน่นอน นักวิเคราะห์ระบบควรทราบถึงว่า ระบบ สารสนเทศนั้นพัฒนาขึ้นมาอย่างไร มีขั้นตอนอย่างไรบ้าง

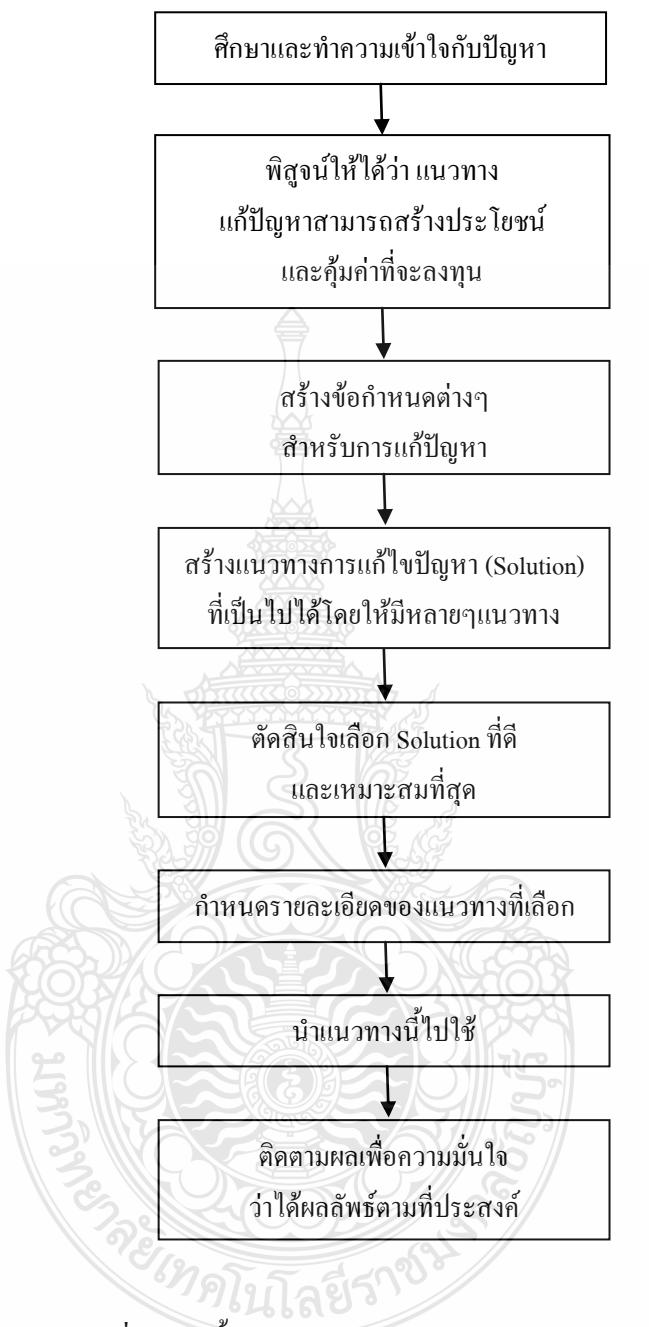

รูปที่ 2.24 ขั้นตอนการแก้ไข้ปัญหาของนักวิเคราะห์

## 2.3.1 การจัดการข้อมูล

1) คำอธิบายข้อมูล (Data Description) เมื่อนักวิเคราะห์ระบบศึกษาระบบมากเข้าจะ พบว่า มีข้อมูลมากมายที่ต้องจัดให้เป็นหมวดหมู่ เช่น ข้อมูลของลูกค้าคนหนึ่งจะรวมข้อมูล รายละเอียดอื่นๆ เช่น เลขที่ลูกค้า ชื่อ ที่อยู่ เบอร์โทรศัพท์ การจ่ายเงิน การซื้อสินค้าเป็นต้น ทั้งหมด เป็นเพียงไฟล์เดียวเท่านั้น ในกรณีหลายๆ ไฟล์จะต้องมีวิธีเก็บเพื่อความ เป็นระเบียบในการติดตาม นิยามของข้อมูลเครื่องมือที่ช่วยเก็บคำอธิบายข้อมูลก็คือ พจนานุกรมข้อมูล (Data Dictionary)

2) คำอธิบายวิธีการ (Procedure Description) กรรมวิธีที่ติดตามการเปลี่ยนแปลงของ ข้อมูลจะต้องรู้ว่า ข้อมูลผ่านการประมวลผลอย่าง ไรบ้าง คือทราบว่า "ทำอะไร" บ้างในระบบ และมี วิธีการอย่างไร เช่น การจ่ายเงินเจ้าหนี้ เรามีกฎเกณฑ์ หรือวิธีการอย่างไรบ้างในการตัดสินใจว่าจะ จ่ายให้ใครก่อนหลัง ซึ่งวิธีการบางอย่างมีรายละเอียดไม่มากนัก เช่น ถ้าลูกค้าสั่งซื้อของ เราเพียงแต่ ี่ เช็คว่ามีของในสต็อกเพียงพอกับจำนวนที่ลูกค้าสั่งหรือไม่ ซึ่งเขาจำได้ทันทีว่าจะต้องทำอะไร แต่ กรณีที่วิธีการตัดสินใจมีรายละเอียดเพิ่มมากขึ้นอย่าง เช่น การจ่ายเงินเจ้าหนี้จะมีหลายขั้นตอนได้แก่ ้จำนวนเงินมากน้อยแค่ไหน ถ้ามากเกินไปต้องรออนุมัติจากผ้บริหาร ถ้าไม่เกินจำนวนกำหนดก็มา เช็คว่ามีส่วนลดหรือไม่ หรือจำนวนวันที่ค้างจ่ายว่านานแค่ไหนเป็นต้นซึ่งการตัดสินใจมีหลาย ขั้นตอนและรายละเอียดมากเกินกว่าที่จะจำได้

3) คำอธิบายการประมวลผล (Process Description) ต้องมีเพราะถึงแม้ว่าแผนภาพ แสดงกระแสข้อมูล ( DFD) เป็นเครื่องมือพื้นฐานที่ใช้ในการวิเคราะห์ว่าจะต้องทำอะไรบ้าง หรือ จะต้องประมวลผลอะไรบ้างแต่ในแต่ละขั้นตอนถึงแม้จะ แยกย่อยลงมา แล้วก็ยังมีรายละเอียดที่ลึก ลงไปอีก การประมวลผลที่ลึกลงไปนั้นใน DFD อธิบายรายละเอียดด้วย "คำอธิบายการ ประมวลผล" (Process Description) คำอธิบายนี้บอกอย่างแน่ชัดว่าอินพุตถูกเปลี่ยนเป็นเอาต์พุต

 4) การสร้างแบบข้อมูล (Data Modeling) คือ การออกแบบฐานข้อมูลนั่นเอง นักวิเคราะห์ระบบต้องออกแบบว่าจะเก็บข้อมูลอย่างไรและการดึงข้อมูลมาใช้จะใช้วิธีอะไร การจะ ออกแบบฐานข้อมูลได้นักวิเคราะห์ระบบต้องรู้แน่ชัดแล้วว่าข้อมูลที่ใช้ทั้งหมดมีอะไรบ้าง ตัวอย่าง ฐานข้อมูลอาจจะเป็นแบบตารางธรรมดา (Relational Database) และการดึงข้อมูลมาใช้ โดยมีคีย์ เป็นตัวใช้ค้นหาเป็นแบบอินเด็กซ์ไฟล์ (Index File) เป็นต้น

5) การสร้างแบบจำลองระบบ (System Modeling) คือ นำทุกสิ่งทุกอย่างที่ได้จาก พจนานุกรมข้อมูล แผนภาพแสดงกระแสข้อมูล ฐานข้อมูล มารวมกันเป็นระบบใหม่ และที่สำคัญก็ คือความต้องการใหม่ของระบบจะถูกเพิ่มเติมเข้ามาในระบบใหม่นี้ ซึ่งระบบใหม่นี้จะเป็นระบบที่ เราต้องการ นอกจากนั้นต้องประมาณว่า จะต้องใช้บุคลากรอุปกรณ์ และพัสดุอะไรบ้าง

 6) ข้อมูลเฉพาะของปัญหา (Problem Specification) ในท้ายที่สุดนักวิเคราะห์ระบบจะ รวบรวมสิ่งที่ทำมาทั้งหมดเขียนเป็นรายงานฉบับหนึ่ง เรียกว่า ข้อมูลเฉพาะของปัญหา ซึ่ง ประกอบด้วยพจนานุกรมข้อมูล แผนภาพแสดงกระแสข้อมูล ข้อมูลเฉพาะการประมวลผล ฐานข้อมูล และแบบระบบใหม่รายงานนี้จะถูกใช้อ้างอิงตลอดโครงการพัฒนาระบบ ถ้าเอกสารนี้ ถูกต้องและละเอียดเพียงพอการออกแบบในขั้นต่อไปจะง่าย

7) การจัดการโครงการ (Project Management) เนื่องจากการทำหน้าที่เป็นนัก ้วิเคราะห์ระบบ จะเห็นว่ามีงานที่จะต้องทำมากพอสมควร ดังนั้นการควบคมการทำงานเพื่อไม่ให้ เกิน เวลาที่วางแผนเอาไว้ตลอดโครงการเป็นเรื่องที่จ าเป็นมากเพราะว่าถ้าใช้เวลามากเกินกว่าที่ วางแผนไว้ก็หมายความว่าค่าใช้จ่ายจะต้องบานปลายแน่นอนการวางแผน และควบคุม โครงการได้ ดีก็โดยการวางแผนตารางเวลาสำหรับงานย่อยๆ ซึ่งเราทราบอยู่แล้วว่ามีอะไรบ้าง เครื่องมือที่ช่วย ในการวางแผนและติดตามควบคุมโครงการได้แก่ แกนชาร์ต (Gantt Chart) แผนภาพแกนชาร์ตจะมี รายละเอียดของงานที่จะท าและเวลา

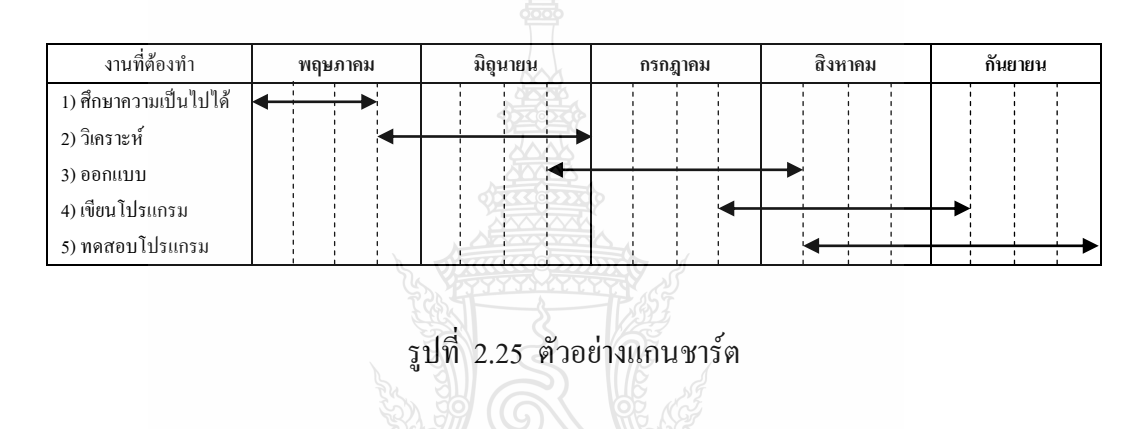

2.3.2 วงจรการพัฒนาระบบ (System Development Life Cycle)

 การพัฒนาระบบสารสนเทศเป็นกระบวนการในการสร้างระบบสารสนเทศขึ้นมาเพื่อ ใช้สำหรับแก้ปัญหาหรือสร้างมูลค่าเพิ่มให้กับธุรกิจ โครงการพัฒนาระบบสารสนเทศจึงจำเป็นต้อง ได้รับการวางแผนเพื่อเริ่มต้นศึกษาถึงปัญหาใหม่ และด้วยเหตุดังกล่าว ซอฟต์แวร์จึงมีลักษณะเป็น วงจร ที่เรียกว่าวงจรการพัฒนาระบบ (System Development Life Cycle) หรือ SDLC

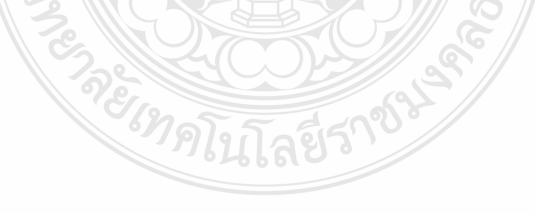

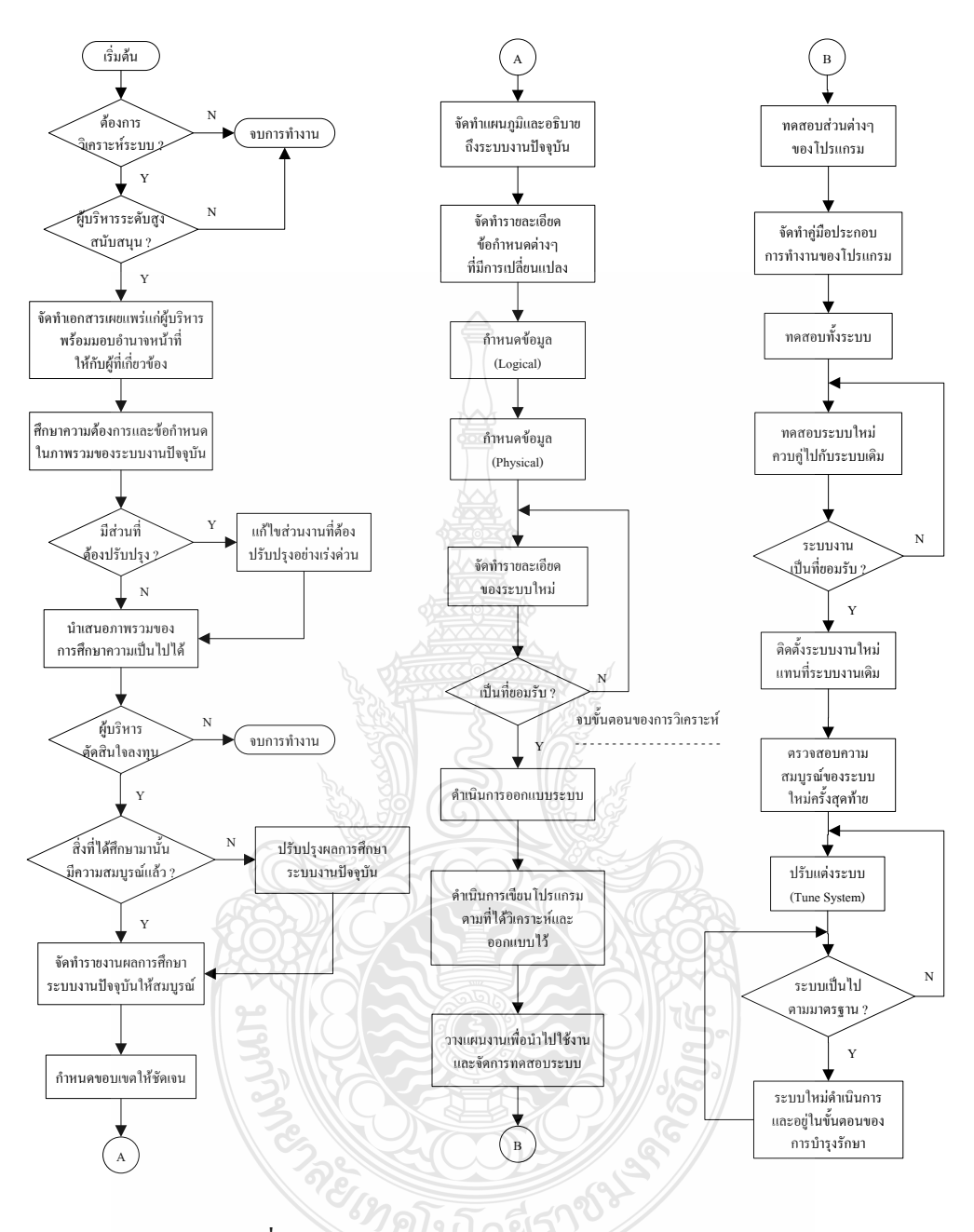

รูปที่ 2.26 ผังงานสรุปกิจกรรมส าคัญต่างๆ ใน SDLC

1) ระยะที่1 การวางแผนโครงการ (Project Planning Phase) สรุประยะของการวางแผนโครงการ จะประกอบไปด้วยกิจกรรมต่างๆ ดังต่อไปนี้

- กำหนดปัญหา (Problem Definition)
- ศึกษาความเป็นไปได้ของโครงการ (Feasibility Study)
- จัดทำตารางกำหนดเวลาโครงการ (Project scheduling)
- จัดตั้งทีมงานโครงการ (Launch the project)
- ด าเนินโครงการ (Launch the project)
- 2) ระยะที่ 2 การวิเคราะห์ (Analysis Phase)

สรุประยะของการวิเคราะห์ จะประกอบไปด้วยกิจกรรมต่างๆ ดังต่อไปนี้

- วิเคราะห์ระบบงานปัจจุบัน
- รวบรวมความต้องการในด้านต่างๆ และนำมาวิเคราะห์เพื่อสรุปเป็นข้อกำหนด ที่ชัดเจน
- นำข้อกำหนดมาพัฒนาออกมาเป็นความต้องการของระบบใหม่
- สร้างแบบจำลองกระบวนการของระบบใหม่ด้วยการวาดแผนภาพสระแส ข้อมูล (Data Flow Diagram : DFD)
- $\blacksquare$  สร้างแบบจำลองข้อมูล ด้วยการวาดอีอาร์ไดอะแกรม (Entity Reletionship Diagram : ERD)
- 3) ระยะที่ 3 การออกแบบ (Design Phase)

สรุประยะของการออกแบบ จะประกอบไปด้วยกิจกรรมต่างๆ ดังต่อไปนี้

- พิจารณาแนวทางในการพัฒนาระบบ
- ออกแบบสถาปัตยกรรมระบบ (Architecture Design)
- ออกแบบฐานข้อมูล (Database Design)
- ออกแบบเอาต์พุต (Output Design)
- ออกแบบอินพุต (Input Design)
- ออกแบบยูสเซอร์อินเตอร์เฟซ (User Interface Design)
- จัดทำต้นแบบ (Structure Chart)
- 4) ระยะที่ 4 การนำไปใช้ (Implementation Phase)

้ สรุประยะของการนำไปใช้ จะประกอบไปด้วยกิจกรรมต่างๆ ดังต่อไปนี้

- สร้างระบบขึ้นมาด้วยการเขียนโปรแกรม
- ตรวจสอบความถูกต้องทั้งทางด้าน Verification และ Validation และด าเนิน การ ทดสอบระบบ
- แปลงข้อมูล (Convert Data)
- $\;\;\;\;\;$  ติดตั้งระบบ (System Installation) และจัดทำเอกสารคู่มือ
- ฝึกอบรมผู้ใช้ และประเมินผลระบบใหม่
- 5) ระยะที่ 5 การบำรุงรักษา (Maintenance Phase)

้ สรุประยะของการบำรุงรักษา จะประกอบไปด้วยกิจกรรมต่างๆ ดังต่อไปนี้

- การบำรุงรักษาระบบ (System Maintenance)
- การเพิ่มเติมคุณภาพใหม่ๆ เข้าไปในระบบ (Enhance the System)
- การสนับสนุนงานของผู้ใช้ (Support the Users)

 จากระยะต่างๆ ตามขั้นตอนของการพัฒนาระบบตามแบบแผนของ SDLC จะเห็น ได้ว่าจะมีการใช้ คำว่า ระยะ และกิจกรรมอย่บ่อยๆ ซึ่งสามารถอธิบายรายละเอียดเพื่อให้เกิดความ เข้าใจตรงกันได้ดังนี้

- $\blacksquare$  ระยะ (Phase) คือ กล่มของกิจกรรมที่เกี่ยวข้องกัน
- กิจกรรม (Activity) คือ กลุ่มของงานที่เกี่ยวข้องกัน
- งาน (Task) คือ ชิ้นงานที่ดำเนินการ ซึ่งถือเป็นชิ้นงานที่เล็กที่สุด

#### **2.4 วิศวกรรมซอฟต์แวร์**

 วิศวกรรมซอฟต์แวร์ มีบทบาทส าคัญต่อกระบวนการพัฒนาซอฟต์แวร์ เพื่อให้การพัฒนา ซอฟต์แวร์มีมาตรฐาน และเป็นวิทยาศาสตร์มากยิ่งขึ้น โดยจะเห็นได้ว่า กระบวนการพัฒนา ซอฟต์แวร์นั้นเป็นสิ่งที่จับต้องยากหรือค่อนข้างไปทางศิลปะมากกว่า ดังนั้น จึงมีความพยายามที่จะ น าหลักวิทยาศาสตร์เข้าประยุกต์ใช้เพื่อให้การพัฒนาซอฟต์แวร์นั้นมีความแน่นอน ชัดเจน มี มาตรฐาน และมีคุณภาพ โดย Sommerville ได้ระบุกิจกรรมพื้นฐานของกระบวนการทางวิศวกรรม ซอฟต์แวร์ไว้อยู่4ส่วนหลักๆ ด้วยกัน

2.4.1 ข้อกำหนดซอฟต์แวร์ (Software Specification)

เป็นการระบุข้อกำหนดด้วยการกำหนดฟังก์ชันหน้าที่ของซอฟต์แวร์ รวมถึงเงื่อนไข ข้อบังคับการปฏิบัติงานบนหน้าที่ที่จะต้องได้รับการกำหนดขึ้น กิจกรรมดังกล่าวในปัจจุบันมัก เรียกว่า วิศวกรรมความต้องการ ( Requirements Engineering) ซึ่งจัดเป็นขั้นตอนสำคัญของ กระบวนการซอฟต์แวร์ และหากเกิดข้อผิดพลาดในขั้นตอนนี้ก็ย่อมส่งทอดปัญหานี้ต่อไปใน ขั้นตอนของการออกแบบและการนำไปใช้อย่างไม่สามารถหลีกเลี่ยงได้เลย โดยในขั้นตอนนี้จะ เกี่ยวข้องกับกิจกรรมหลักๆ อยู่ 4 ส่วนด้วยกัน คือ

- 1) การศึกษาความเป็นไปได้ (Feasibility Study)
- 2) การวิเคราะห์ความต้องการ (Requirements Analysis)
- 3) การสรุปเป็นข้อกำหนด (Requirements Specification) ลงในเอกสาร
- 4) การตรวจสอบความต้องการ (Requirements Validation)

2.4.2 การพัฒนาซอฟต์แวร์ (Software Development)

การพัฒนาหรือสร้างผลิตภัณฑ์ให้ตรงตามข้อกำหนด ด้วยการนำกรรมวิธีการพัฒนา ซอฟต์แวร์ (Methodology) มาใช้กับการพัฒนาซอฟต์แวร์ เพื่อให้กระบวนการพัฒนาซอฟต์แวร์นั้น มีมาตรฐาน และตัวผลิตภัณฑ์ซอฟต์แวร์มีคุณภาพ

2.4.3 การตรวจสอบความถูกต้องของซอฟต์แวร์ (Software Validation)

 ซอฟต์แวร์จะต้องได้รับการตรวจสอบความถูกต้อง เพื่อให้แน่ใจว่าซอฟต์แวร์ที่พัฒนา นี้เป็นผลิตภัณฑ์ที่ตรงกับความต้องการของลูกค้าหรือผู้ใช้งาน

2.4.4 วิวัฒนาการของซอฟต์แวร์ (Software Evolution)

 โครงการซอฟต์แวร์ขนาดใหญ่ที่มีความซับซ้อนสูง มักจะมีระยะเวลาในการพัฒนาที่ ี่ ยาวนาน ระบบที่พัฒนาจะมีวิวัฒนาการของการตรวจสอบข้อผิดพลาดตามข้อกำหนดเดิม แต่ก็อาจมี ข้อกำหนดหรือ Requirements ใหม่ๆ ที่เข้ามาอย่างเร่งด่วน ดั้งนั้น ซอฟต์แวร์อาจมีการเปลี่ยนแปลง ไปตามความต้องการของผู้ใช้งานระหว่างการพัฒนาก็เป็นได้ และก็อาจเป็นไปได้ว่าระบบย่อยต่างๆ บางระบบอาจยังไม่มีความเป็นอิสระในตัวมันเองโดยสมบูรณ์ ดังนั้นหากมีการเปลี่ยนแปลงใน ระบบย่อยใดระบบหนึ่ง ก็จะส่งผลกระทบต่อระบบย่อยอื่นๆ ท าให้ระบบย่อยที่ได้รับผลกระทบ ้จำเป็นต้องได้รับการเปลี่ยนแปลงไปตามข้อกำหนดใหม่ ดังนั้นซอฟต์แวร์ควรออกแบบไว้เพื่อ รองรับวิวัฒนาการที่สามารถเปลี่ยนแปลงไปตามความต้องการของผู้ใช้งานได้อย่างเหมาะสม

 การพัฒนาซอฟต์แวร์ด้วยกระบวนการย่อมท าให้การพัฒนาซอฟต์แวร์มีประสิทธิภาพ ยิ่งขึ้นเพื่อจะได้มาซึ่งซอฟต์แวร์ที่มีคุณภาพโดยคุณสมบัติของซอฟต์แวร์ที่มีคุณภาพ ประกอบด้วย

1) มีความถูกต้อง (Correctness)คือ ความถูกต้องของซอฟต์แวร์กับความต้องการของ ผู้ใช้งานมีความตรงกัน

2) มีความน่าเชื่อถือ ( Reliability) คือความน่าเชื่อถือในผลลัพธ์และข้อมูลซึ่งความ น่าเชื่อถือในข้อมูลเป็นสิ่งสำคัญต่อการตัดสินใจ

3) ใช้งานง่าย (User Friendliness) หมายถึงซอฟต์แวร์มีลักษณะการใช้งานที่เป็นมิตร ต่อผู้ใช้งาน ใช้งานง่าย เรียนรู้ง่าย มีข้อความช่วยเหลือหรือคำอธิบายที่ครบถ้วน

4) บำรุงรักษาง่าย ( Maintainability) มีความเป็นไปได้ในกรณีที่ต้องการปรับปรุง ซอฟต์แวร์ตามความต้องการของลูกค้าในอนาคต ดังนั้น ซอฟต์แวร์ที่ดีจะต้องถูกออกแบบมาเพื่อ การนี้ด้วย

5) สามารถนำกลับมาใช้งานใหม่ได้ (Reusability) คือ ความสามารถในการนำกลับมา ใช้ใหม่ ซึ่งมีผลต่อต้นทุนและเวลา ท าให้ลดต้นทุนค่าใช้จ่ายและเวลาในการพัฒนาได้มาก โดย ี แนวความคิดการนำกลับมาใช้งานใหม่นี้เป็นลักษณะเด่นของภาษาเชิงวัตถุ (Object Oriented)

6) มีความคงทน ( Robustness) คือ คุณสมบัติของความคงทนของซอฟต์แวร์ที่ สามารถท างานได้ตามปกติถึงแม้ว่าจะเกิดเหตุการณ์หรือปัญหาบางอย่าง

7) มีประสิทธิภาพ (Efficiency) คือ ผลของการใช้งานซอฟต์แวร์ ก่อให้เกิดการทำงาน ที่ดีขึ้นกว่าเดิมค่าใช้จ่ายลดลง

8) มีความสะดวกในการเคลื่อนย้าย ( Portability) คือ ความสะดวกของซอฟต์แวร์ที่ ี สามารถเคลื่อนย้ายเพื่อใช้งานบนสภาวะแวดล้อมใหม่ หรือสะดวกต่อการถ่ายโอนข้อมูลเพื่อใช้งาน บนแพล็ตฟอร์มที่ต่างกัน

9) มีความปลอดภัย ( Security/Safety) ความปลอดภัยในที่นี้ หมายถึงความมั่นคง ปลอดภัยของข้อมูลต่างๆ ที่ถูกจัดเก็บ เช่น ในกรณีที่ข้อมูลเกิดการเสียหาย ตัวซอฟต์แวร์จะต้องมี ้ ความสามารถในการกู้คืนข้อมูลได้ รวมถึงมีระบบสำรองข้อมูล นอกจากนี้ก็ควรคำนึงถึงเรื่องความ ปลอดภัยต่อข้อมูลที่อาจถูกเรียกโดยผู้อื่นที่ไม่เกี่ยวข้อง ดังนั้น ซอฟต์แวร์จึงควรมีระบบการกำหนด ระดับสิทธิการใช้งานของยสเซอร์ (User) แต่ละคนได้

### **2.5 การบริหารจัดการลูกหนี้เงินยืม**

2.5.1 เงินยืม (ลูกหนี้เงินนอกงบประมาณ)

 เงินยืมจะสามารถยืมได้จากเงินรายได้ของบริษัทโดยหน่วยงาน /กลุ่มงานที่ได้มีการ จัดสรรงบประมาณ โดยเงินบริษัทจะต้องทำเรื่องเพื่อขอเบิกเงินบริษัทออกมาแต่เนื่องจากการทำ เรื่องขอเบิกเงินต้องใช้เวลาหลายวันซึ่งหากเป็นกรณีเร่งด่วนจะไม่สามารถเบิกเงินได้ทันทางบริษัท จึงอนุญาตให้สามารถยืมเงินรายได้ของบริษัทออกไปก่อนหลังจากนั้นจึงนำเอกสารใบสำคัญที่ เกิดขึ้นจากการยืมเงินไปและเงินสดเหลือจ่ายมาชดใช้เงินยืมตามระยะเวลาที่ระเบียบได้กำหนดไว้ ซึ่งจากการที่ทางบริษัทให้ยืมจากเงินรายได้ก่อนท าให้เกิดรายการยืมเงินข้ามแหล่งเงินระหว่างเงิน งบประมาณและเงินรายได้จึงทำให้เกิดขั้นตอนทางการบันทึกบัญชีเพิ่มขึ้น คือ เจ้าหนี้ -เงินรายได้ และ ลูกหนี้ -เงินงบประมาณ เนื่องจากหลังทำเรื่องเบิกเอกสารใบสำคัญของเงินบริษัทแล้ว เมื่อ ได้รับการโอนเงินเข้ามาก็จะต้องท ารายการทางบัญชีเพื่อโอนเงินงบประมาณคืนกลับมาให้เงิน รายได้ของบริษัทต่อไป

# กระบวนการขั้นตอนในการยืมเงิน

1) รับ –เสนอ สัญญายืมเงิน (ตรวจสอบเอกสารที่แนบ)

2) ตรวจสอบยอดคงค้าง

- 3) เสนออนุมัติจ่าย
- 4) เขียนเช็คจ่ายหรือจ่ายเงินสดแล้วแต่กรณี

 5) บันทึกลูกหนี้เงินนอกงบประมาณ/ลูกหนี้เงินกู้จ่าย 6) ติดตามทวงถามหรือออกหนังสือทวงหนี้ ลูกหนี้เงินนอกงบประมาณ

 1) รับ – เสนอ สัญญายืมเงิน (ตรวจสอบเอกสารที่แนบ ) เมื่อทางกลุ่มงานคลังได้รับ ้สัญญายืมเงินเจ้าหน้าที่ที่รับผิดชอบจะทำการตรวจสอบความครบถ้วนของเอกสารประกอบการยืม รายการที่จะยืมนั้นจะต้องมีการอนุมัติในเรื่องที่ยืมเงินเรียบร้อยแล้วและหากผู้ยืมจะยืมเงินก่อนซึ่งยัง ไม่มีเงินเข้ามานอกเหนือจากเงินงบประมาณและเงินรายได้แต่มีเพียงเอกสารยืนยันว่าจะมีเงินส่วนนี้ เข้ามาเมื่อไหร่ผู้ยืมจะต้องท าบันทึกข้อความเพื่อชี้แจงเหตุผลส่วนนั้นให้ผู้มีอ านาจได้พิจารณาอนุมัติ ต่อไป

 2) ตรวจสอบยอดคงค้าง เจ้าหนี้ที่การเงินจะท าการตรวจสอบยอดคงค้างของผู้ยืมว่ามี สัญญายืมเงินใดที่ผู้ยืมยังค้างอยู่บ้างเพราะตามระเบียบไม่สามารถใช้ยืมซ้อน 2 ใบได้ในกรณีที่ ี สัญญายืมเงินเก่าครบกำหนดแล้ว แต่หากยังไม่ครบกำหนดก็จะสามารถยืมได้โดยการยืมทบเป็น ฉบับเดียวกัน

 3) เสนออนุมัติจ่าย เมื่อตรวจสอบสัญญายืมเงินเรียบร้อยแล้วเจ้าหน้าที่การเงินจะ เสนอผู้มีอำนาจอนุมัติจ่าย ตามวงเงินที่ได้รับมอบอำนาจ

4) เขียนเช็คจ่ายหรือจ่ายเงินสดแล้วแต่กรณีสัญญายืมเงินที่ได้รับอนุมัติและเขียนเช็ค หรือเตรียมเงินสดเรียบร้อยแล้วเมื่อผู้ยืมมารับเงินหน้าเคาน์เตอร์ ผู้ยืมจะได้รับสำเนาสัญญายืมเงิน กลับไป 1 ฉบับ

 5) บันทึกลูกหนี้เงินนอกงบประมาณ เจ้าหน้าที่การเงินจะบันทึกลูกหนี้เงินนอก งบประมาณในแต่ละวันเมื่อผู้ยืมได้รับเงินยืมเป็นที่เรียบร้อยแล้วหากเป็นการยืมทบสัญญายืมเงิน เจ้าหน้าที่จะท ารายการปรับปรุงแล้วแจ้งการยืมทบกลับไปยังผู้ยืมด้วย

### ลูกหนี้เงินกู้

 1) รับ - เสนอ สัญญายืมเงิน (ตรวจสอบเอกสารที่แนบ ) เมื่อทางกลุ่มงานคลังได้รับ สัญญายืมเงินเจ้าหน้าที่จะตรวจสอบเอกสารที่แนบมาว่ามีเอกสารครบถ้วนและท าบันทึกเสนอ เหตุผลความจ าเป็นของหน่วยงานโดยได้รับความเห็นชอบจากผู้จัดการบริษัท ที่ต้องการยืมหรือไม่

2) ตรวจสอบยอดคงค้างของบุคคลากร/ลูกหนี้ว่าในปีงบประมาณ ที่ผ่านมายังมียอด ค้างอีกหรือไม่ถึงแม้ว่าผู้ยืมจะเป็นคนละคนกันก็ตามหากเงินกู้ที่ยืมในปีงบประมาณนี้เคยยืมแล้วแต่ เนื่องจากไปใช้หมุนเวียนไม่เพียงพอก็จะต้องท าบันทึกข้อความชี้แจงเพื่อขอยืมเพิ่มเติม

 3) เสนออนุมัติจ่าย เมื่อตรวจสอบสัญญายืมเงินเรียบร้อยแล้วเจ้าหน้าที่การเงินจะ ี เสนอผู้มีอำนาจอนุมัติจ่าย ตามวงเงินที่ได้รับมอบอำนาจ

4) เขียนเช็คจ่ายหรือจ่ายเงินสดแล้วแต่กรณีเมื่อสัญญายืมเงินได้อนุมัติและเขียนเช็ค ี หรือเตรียมเงินสดเรียบร้อยแล้วเมื่อผู้ยืมจะมารับเงินหน้าเคาน์เตอร์ ผู้ยืมจะได้รับสำเนาสัญญายืม เงินกลับไป 1 ฉบับ

 5) บันทึกลูกหนี้เงินกู้บริษัท เจ้าหน้าที่การเงินจะบันทึกลูกหนี้เงินกู้บริษัทในแต่ละวัน เมื่อผู้ยืมได้รับเงินยืมเป็นที่เรียบร้อยแล้ว หากเป็นการยืมทบสัญญายืมเงินเจ้าหน้าที่จะทำรายการ ปรับปรุงแล้วแจ้งการยืมทบกลับไปยังผู้ยืมด้วย

ขั้นตอนการล้างหนี้เงินยืมและการตรวจสอบวันครบกำหนดชำระ

1) บันทึกล้างหนี้

2) ตรวจสอบวันครบกำหนดชำระ

3) จัดทำเอกสารทวงหนี้ผู้ยืมที่ครบกำหนดชำระ

ลูกหนี้เงินนอกงบประมาณ

 1) บันทึกการล้างหนี้ การล้างลูกหนี้เงินยืมแบ่งออกเป็น 2 ประเภท คือ การล้างหนี้ ้ด้วยเงินสดเหลือจ่ายและการล้างหนี้ด้วยเอกสารใบสำคัญ

■ จะบันทึกการล้างหนี้ในระบบการเงินโดยทำการลดยอดเงินยืมของผู้ยืม ณ วันที่ ผู้ยืมได้น าเงินสดเหลือจ่ายมาคืนหน้าเคาน์เตอร์

■ จะบันทึกการล้างหนี้ในระบบการเงินโดยล้างหนี้จากเอกสารใบสำคัญซึ่งจะ ต้องตรวจสอบว่าเป็นการล้างหนี้ของผู้ยืมคนใดและเป็นรายการที่เกิดจากการท าสัญญายืมเงินฉบับ นั้นหรือไม่เพื่อจะได้ทำการล้างหนี้ในระบบได้ถูกต้องและมีความน่าเชื่อถือ

2) ตรวจสอบวันครบกำหนด ลูกหนี้แต่ละรายจะมีวันครบกำหนดทุกรายเจ้าหน้าที่จะ ท าการตรวจสอบวันครบก าหนดของแต่ละราย

3) จัดทำเอกสารทวงหนี้ผู้ยืมที่ครบกำหนดชำระ เมื่อลูกหนี้รายใดครบกำหนดแล้วจะ ท าหนังสือทวงหนี้ไปยังผู้ยืมโดยมีขั้นตอนดังนี้

■ ครั้งแรก ทำหนังสือทวงหนี้ครั้งที่ 1

 ครั้งที่สอง ท าหนังสือแจ้งก่อนหักเงินเดือนเพื่อแจ้งให้ผู้ยืมรีบส่งเอกสารใบ ี สำคัญเงินสดเหลือจ่ายหรือเงินสดมาคืนภายในระยะเวลาที่ได้กำหนดไว้หากพ้นกำหนดทางบริษัท จะหักเงินเดือนของผู้ยืม

ลูกหนี้เงินกู้

1) การล้างหนี้เงินกู้การล้างลูกหนี้เงินกู้บริษัทแบ่งออกเป็น 2 ประเภท คือ การล้างหนี้ ้ด้วยเงินสดเหลือจ่ายและการล้างหนี้ด้วยเอกสารใบสำคัญ

■ จะบันทึกการล้างหนี้ในระบบการเงินโดยทำการลดยอดเงินยืมของผู้ยืม ณ วันที่ ผู้ยืมได้น าเงินสดเหลือจ่ายมาคืนหน้าเคาน์เตอร์

■ จะบันทึกการล้างหนี้ในระบบการเงินโดยล้างหนี้จากเอกสารใบสำคัญซึ่ งจะ ต้องตรวจสอบว่าเป็นการล้างหนี้ของผู้ยืมคนใดเพื่อจะได้ท าการล้างหนี้ในระบบได้ถูกต้องและมี ความน่าเชื่อถือ

2) การทำบันทึกข้อความขอรายงานการใช้จ่ายประจำเคือน จัดทำบันทึกข้อความขอ รายงานการใช้จ่ายประจ าเดือนของแต่ละกลุ่มงานใดยังไม่ ได้ส่งรายงานมาภายในวันที่ 10 ของ เดือนถัดไป

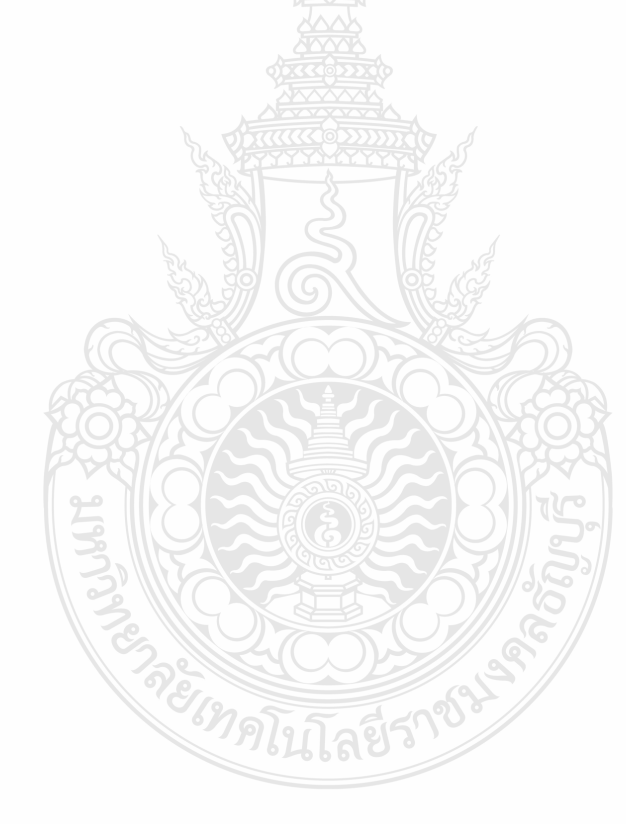

# **บทที่ 3**

**วิธีด าเนินงาน**

่ ในส่วนนี้จะนำเสนอให้ทราบถึงการดำเนินงานในส่วนต่างๆ ทั้งการวางแผนและในส่วนของการ ออกแบบระบบ

#### **3.1 แผนการด าเนินงาน**

แสดงผลการด าเนินงานโดยเทียบระหว่างแผนที่ได้วางไว้กับการด าเนินงานจริง

### ตารางที่ 3.1 แผนการด าเนินงานของโครงการ

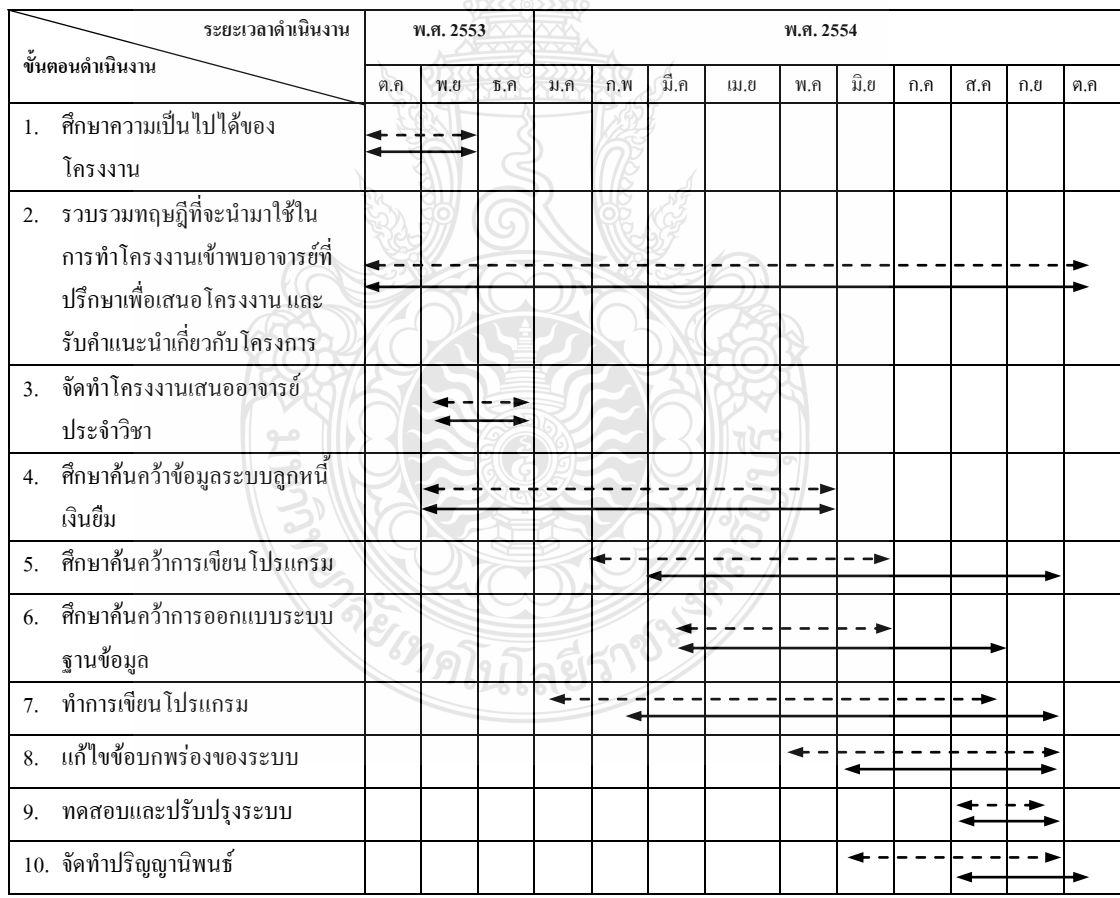

+---► แสดงแผนการดำเนินงาน

<del>ี แสดงเผ</del>นการคำเนินงานจริง

#### **3.2 การออกแบบฐานข้อมูลและการสร้างระบบ**

่ ในการออกแบบฐานข้อมูลนั้น สิ่งที่สำคัญที่สุดในขั้นตอนการทำงานทั้งหมด ซึ่งในการ ้ออกแบบที่ดีนั้นจะต้องมีขบวนการ การรวบรวมข้อมูลที่จะนำมาใช้อย่างถูกต้อง พร้อมทั้งคำนึงถึง ความต้องการของผู้ใช้ ซึ่งการออกแบบในครั้งนี้จะใช้หลักการของการวิเคราะห์และออกแบบระบบ (System Analysis and Design) บางส่วนที่เหมาะสมกับการใช้งานมาใช้ โดยวิธีของการวิเคราะห์ และออกแบบระบบนี้ เป็นการมองจากภาพรวมของระบบว่ามีอะไรบ้าง แล้วแยกย่อยลงไปตาม โปรเซส

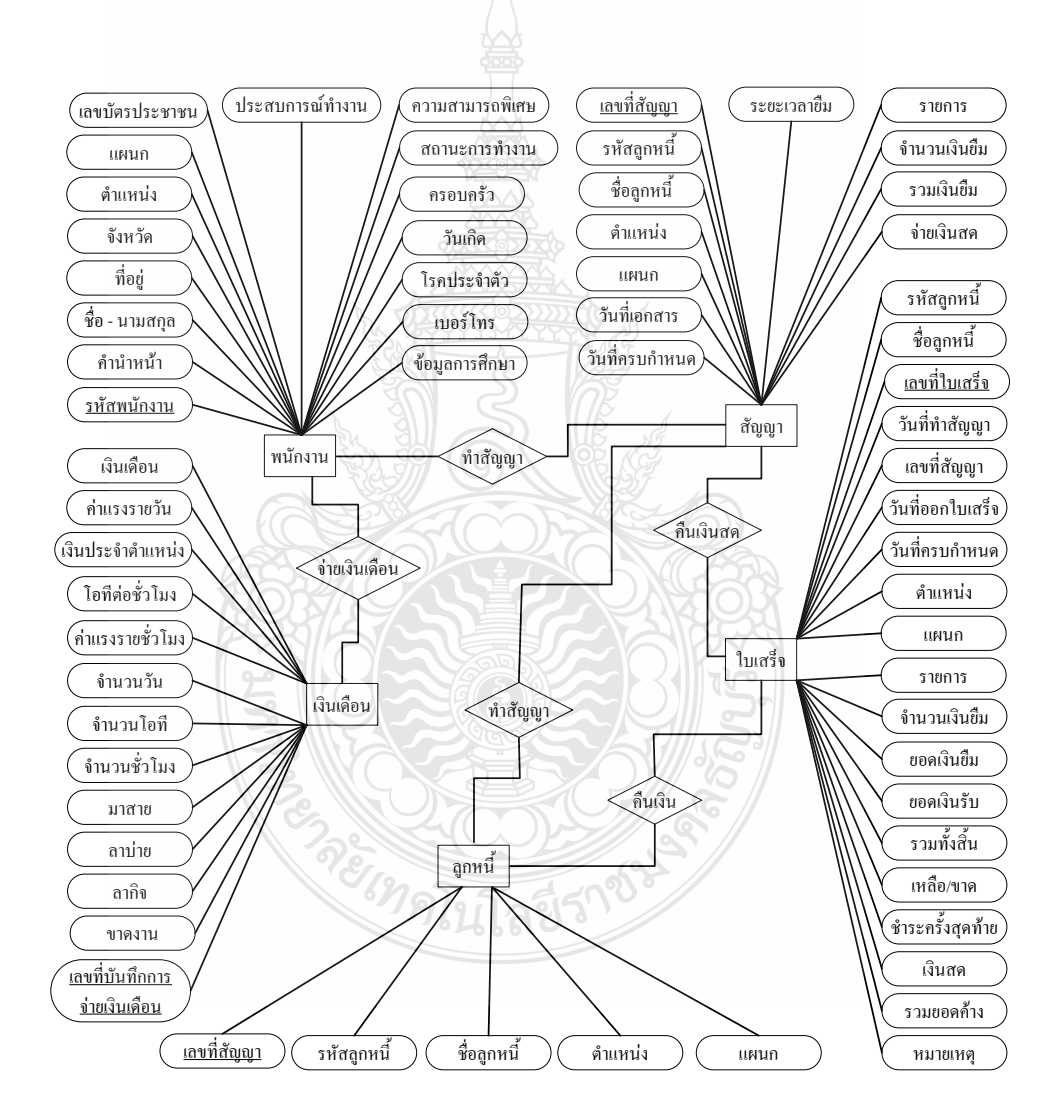

รูปที่ 3.1 ER Diagram ระบบลูกหนี้เงินยืม

#### 3.2.1 แผนภาพกระแสข้อมูล (Data Flow Diagram)

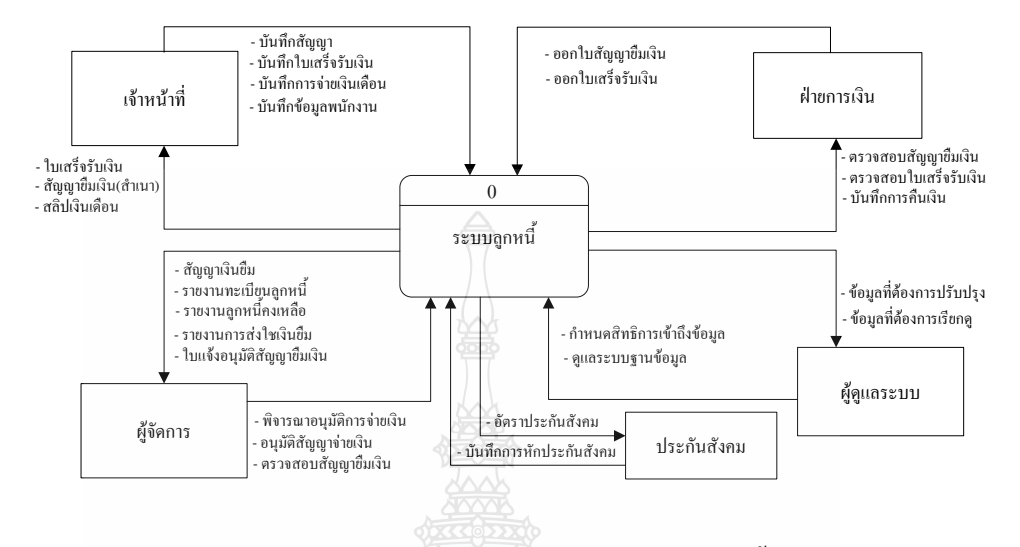

รูปที่ 3.2 Context Diagram ของระบบลูกหนี้

 จากภาพที่ 3.2 แสดง Context Diagram ของระบบลูกหนี้ ซึ่งเป็นแผนภาพกระแส ข้อมูลระดับบนสุดที่แสดงภาพรวมการทำงานของระบบทั้งหมด ที่มีความสัมพันธ์กับ ี สภาพแวดล้อมภายนอก และยังแสดงให้เห็นขอบเขตของเส้นแบ่งเขตของระบบที่มีการทำการศึกษา และพัฒนาการทำงานโดยรวมของระบบ แบ่งผู้ใช้ออกเป็น 4 ประเภท ได้แก่ ผู้ดูแลระบบ ใบเสร็จรับเงิน ส่วนลูกหนี้ ฝ่ายการเงิน สัญญาเงินยืม ตัดเบิก ใบรับ /ใบสำคัญ โดยเริ่มแรกผู้ดูแล ระบบจะสร้างผู้ใช้ระบบ โดยการแสดงความเป็นผู้ดูแลระ บบได้แก่ ชื่อ และรหัสผ่าน ซึ่งชื่อและ รหัสผ่านนี้ จะได้จากเพิ่มข้อมูลผู้ใช้ระบบลงในฐานข้อมูล เพื่อใช้ข้อมูลนี้ในการเปรียบเทียบข้อมูล ในการ Login เข้าสู่ระบบของผู้ใช้ระบบในครั้งต่อไป

นอกจากนี้ผู้ดูแลระบบสามารถที่จะกำหนดการใช้งานของแต่ละโมดูลได้ โดยเลือกว่า จะให้ใครท าส่วนไหนได้บ้าง โดยแยกตามประเภทการใช้งาน และยังมีหน้าที่ แก้ไขและปรับปรุง ระบบในส่วนต่างๆที่เกิดปัญหา เพื่อให้ระบบสามารถทำงานได้อย่างสมบูรณ์

ส่วนใบเสร็จรับเงิน แสดงรายละเอียดที่ผ่านการอนุมัติจากฝ่ายการเงิน

ี ส่วน ส่วนลูกหนี้ ทำหน้าที่พิจารณาอนุมัติแบบฟอร์มเงินกู้ ในฝ่ายการเงิน และ แบบฟอร์มเงินกู้ที่ผ่านการอนุมัติจากฝ่ายการเงิน

ี่ ส่วนเจ้าหน้าที่ ฝ่ายการเงิน ทำหน้าที่ กรอกและบันทึก คำขอกู้เงิน , พิจารณา อนุมัติ ี แบบฟอร์มเงินกู้ในฝ่ายการเงิน, กรอกและบันทึกคำขอกู้เงินในฝ่ายการเงิน

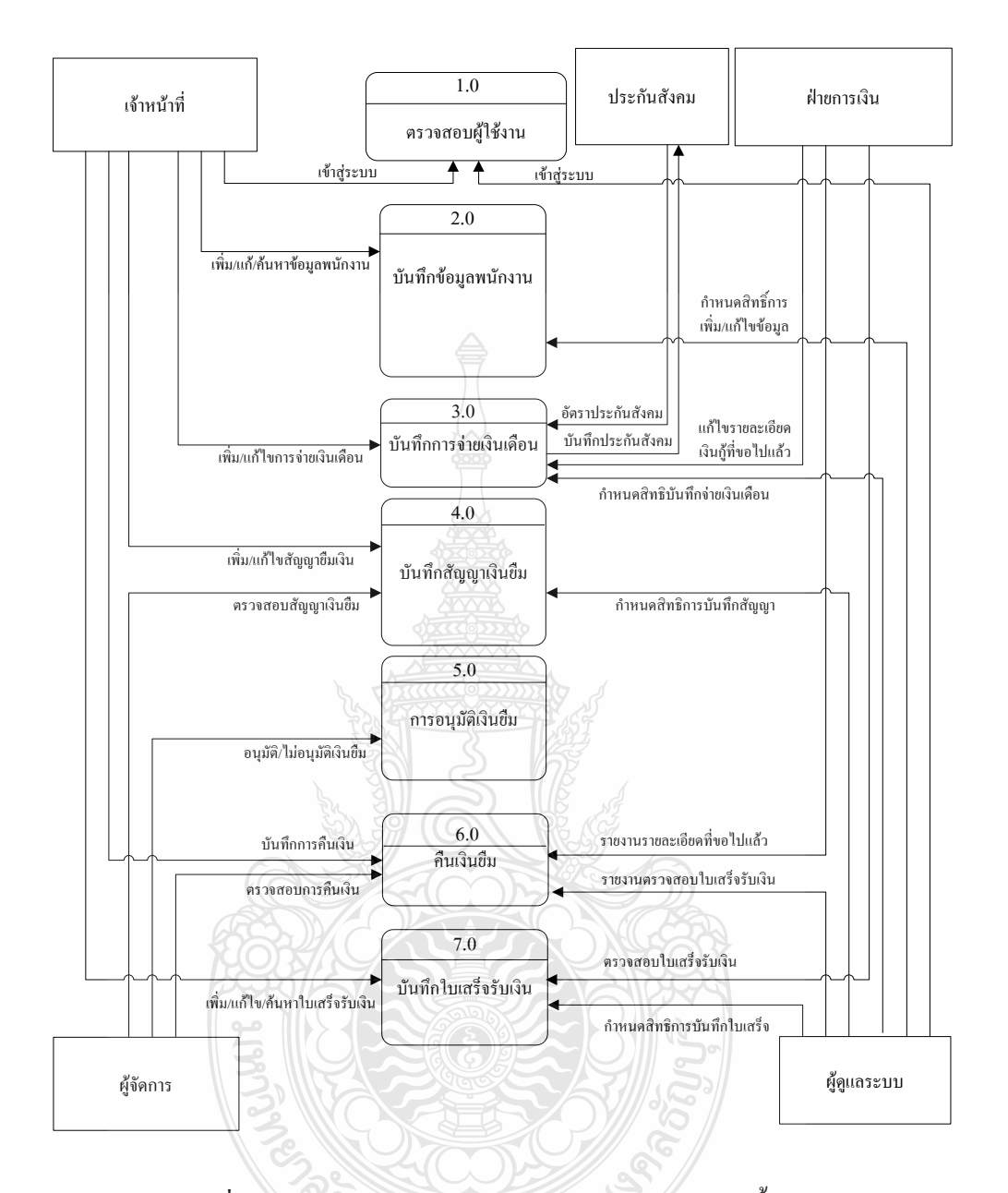

รูปที่ 3.3 Data Flow Diagram Level 1ของระบบลูกหนี้เงินกู้

 จากภาพที่ 3.3 แสดง Data Flow Diagram Level 1 ของระบบลูกหนี้เงินกู้ ซึ่งการ ท างานนั้น สามารถแบ่งย่อยออกเป็น 7 ระบบย่อย ดังนี้

1) Process 1.0 ระบบตรวจสอบผู้ใช้งาน โปรเซสนี้ทำหน้าที่ตรวจสอบผู้ใช้ระบบ โดยจะทำการตรวจสอบ Username และ Password ของผู้ใช้ระบบว่ามี Username และ Password นี้ ตรงกลับข้อมูลในฐานข้อมูลหรือไม่ ถ้าตรงกันก็สามารถเข้าสู่ระบบได้

2) Process 2.0 บันทึกข้อมูลพนักงาน โปรเซสนี้ทำหน้าที่ เก็บข้อมูลประวัติส่วนตัว ้ ของผู้ที่ใช้งานระบบทั้งหมด ซึ่งจะสามารถเพิ่มและแก้ไขข้อมูลได้ ในกรณีที่ต้องการแก้ไขประวัติ ส่วนตัว

3) Process 3.0 บันทึกการจ่ายเงินเดือน โปรเซสนี้ทำหน้าที่บันทึกข้อมูลการจ่าย เงินเดือนโดยทำการเก็บข้อมูลการจ่ายเงินเดือนในแต่ละเดือนของพนักงานแต่ละคน

4) Process 4.0 บันทึกสัญญาเงินยืม โปรเซสนี้ทำหน้าที่บันทึกข้อมลการทำสัญญายืม เงินโดยดึงข้อมลมาจากพนักงานมาทำสัญญา ออกมาเป็นหลักฐาน

5) Process 5.0 การอนุมัติเงินยืม โปรเซสนี้ทำหน้าที่อนุมัติการแบบฟอร์มเงินยืม โดย ที่แบบฟอร์มเงินยืมต้องผ่านการอนุมัติจากผู้จัดการหรือเจ้าของบริษัท

6) Process 6.0 คืนเงินยืม โปรเซสนี้ทำหน้าที่ตรวจสอบการคืนเงินจากพนักงานที่นำ เงินมาคืนโดยตรวจสอบจากสัญญายืมเงินข้อมูลทั้งหมดจะอยู่ที่สัญญา และใบเสร็จรับเงิน

 7) Process 7.0 บันทึกใบเสร็จรับเงินโปรเซสนี้ท าหน้าที่บันทึกข้อมูลการคืนเงิน ออกมาเป็นหลักฐานเพื่อแสดงว่าคืนเงินแล้วแต่ละงวดและออกเป็นใบเสร็จรับเงิน

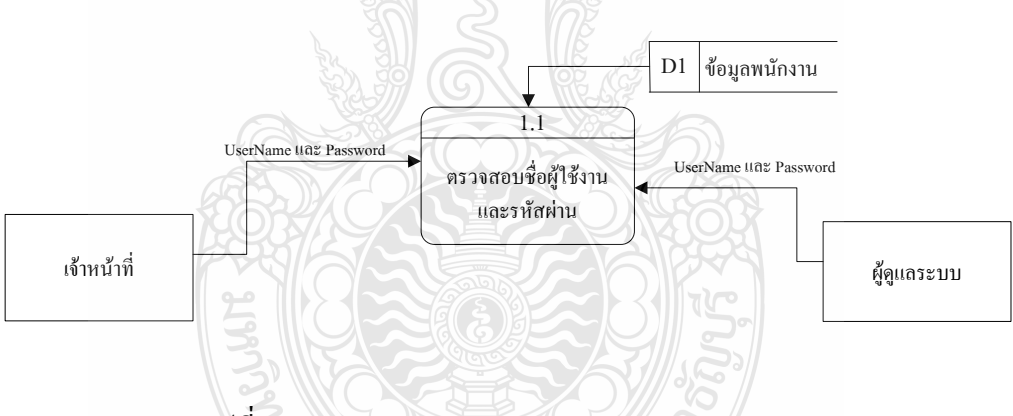

รูปที่ 3.4 Data Flow Diagram Level 2ของ Process 1.0

จากรูปที่ 3.4 แสดง Data Flow Diagram Level 2 ของ Process 1.0 ซึ่งการทำงานนั้น มี 1ระบบ คือ

1) Process 1.1 ตรวจสอบชื่อผู้ใช้งานและรหัสผ่าน โปรเซสนี้ทำหน้าที่ตรวจสอบ Username และ Password ของผู้ที่จะทำการเข้าสู่ระบบ โดยหาก Username และ Password ตรงกับ ข้อมูลในฐานข้อมูลก็สามารถเข้าสู่ระบบได้

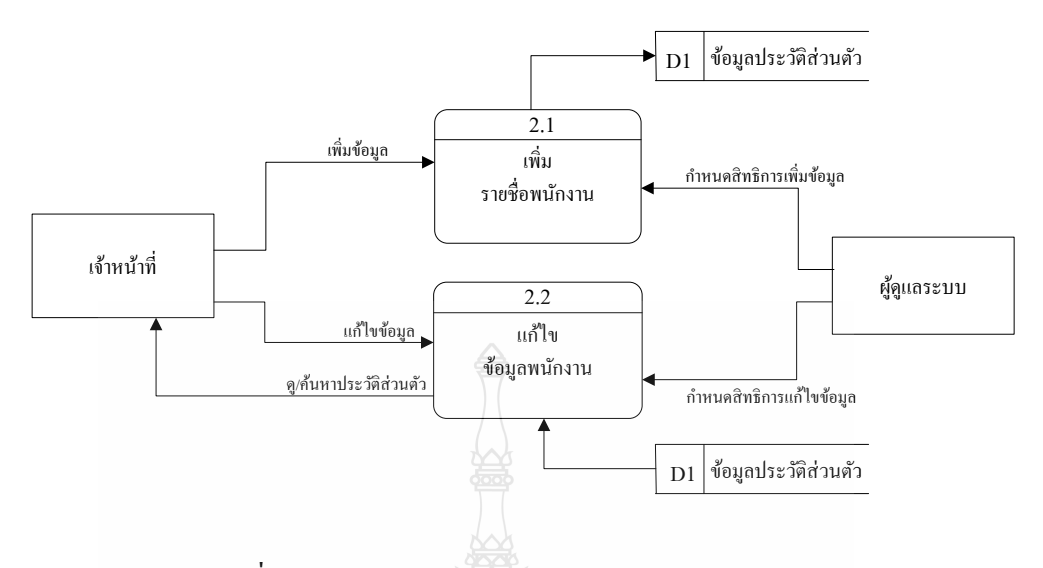

รูปที่ 3.5 Data Flow Diagram Level 2ของ Process 2.0

จากรูปที่ 3.5 แสดง Data Flow Diagram Level 2 ของ Process 2.0 ซึ่งการทำงานนั้น สามารถแบ่งย่อยออกเป็น 2ระบบย่อย ดังนี้

1) Process 2.1 เพิ่มประวัติส่วนตัว โปรเซสนี้ทำหน้าที่เพิ่มประวัติส่วนตัวพนักงานใน กรณีที่เข้าใช้ระบบในครั้งแรก ซึ่งผู้ใช้ระบบจะต้องท าการกรอกประวัติส่วนตัวก่อนจึงจะเข้าใช้งาน ระบบได้

2) Process 2.2 แก้ไขประวัติส่วนตัว โปรเซสนี้ทำหน้าที่แก้ไขประวัติส่วนตัว ในกรณี ที่ผู้ใช้ระบบต้องการแก้ไขประวัติส่วนตัว ก็สามารถทำการแก้ไขได้ในส่วนนี้

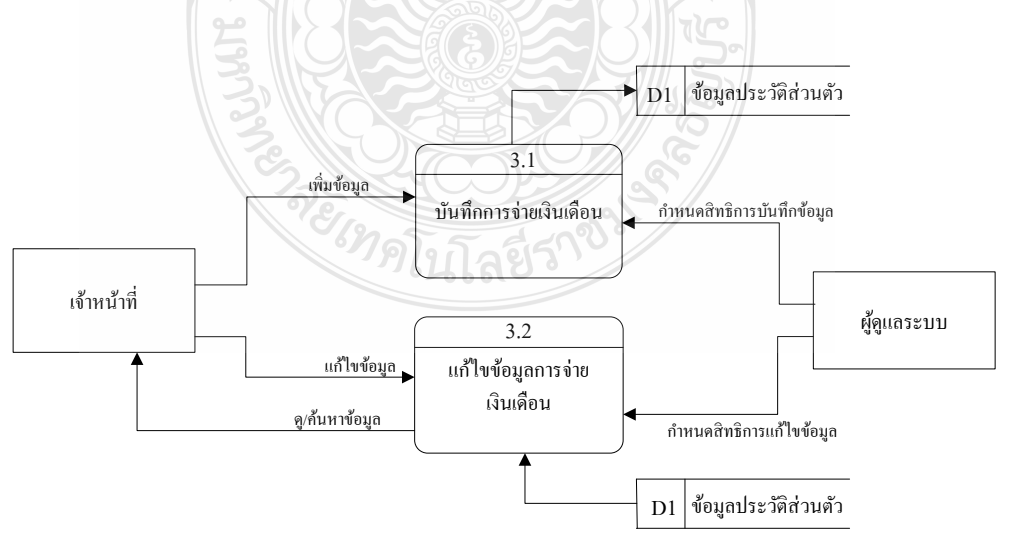

รูปที่ 3.6 Data Flow Diagram Level 2ของ Process 3.0

จากรูปที่ 3.6 แสดง Data Flow Diagram Level 2 ของ Process 3.0 ซึ่งการทำงานนั้น สามารถแบ่งย่อยออกเป็น 2ระบบย่อย ดังนี้

Process 3.1 บันทึกการจ่ายเงินเดือน โปรเซสนี้ทำหน้าที่ เก็บบันทึกการจ่ายเงินเดือน โดยในแต่ละเดือนจะต้องท าการบันทึกการจ่ายเงินเดือนให้กับพนักงานทุกคนและเจ้าหน้าที่จะเป็น ผู้บันทึกข้อมูลในส่วนนี้

Process 3.2 แก้ไขข้อมูลการจ่ายเงินเดือน โปรเซสนี้ทำหน้าที่ แก้ไขข้อมูลการจ่าย เงินเดือนโดยผู้ดูแลระบบจะเป็นผู้กำหนดสิทธิการแก้ไขข้อมูลในส่วนนี้

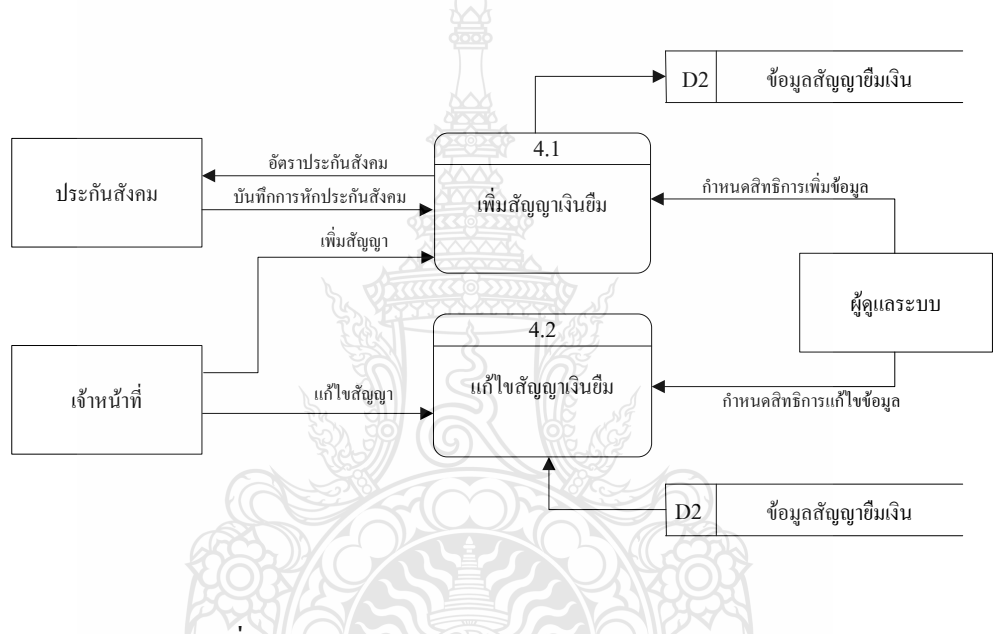

รูปที่ 3.7 Data Flow Diagram Level 2ของ Process 4.0

จากรูปที่ 3.7 แสดง Data Flow Diagram Level 2 ของ Process 4.0 ซึ่งการทำงานนั้น สามารถแบ่งย่อยออกเป็น 2ระบบย่อย ดังนี้

1) Process 4.1 เพิ่มสัญญาเงินยืม โปรเซสนี้ ทำหน้าที่เพิ่มสัญญาเงินยืมและ ประกันสังคม ที่ได้ทำการขอกู้ยืมเงินไปแล้ว และบันทึกข้อมูลลงในฐานข้อมูล โดยผู้ดูแลระบบจะ เป็นผู้ก าหนดสิทธิการแก้ไขข้อมูลในส่วนนี้

2) Process 4.2 แก้ไขสัญญาเงินยืม โปรเซสนี้ทำหน้าที่แก้ไขฟอร์มสัญญาเงินยืม โดย ผู้ดูแลระบบจะเป็นผู้กำหนดสิทธิการแก้ไขข้อมูลในส่วนนี้

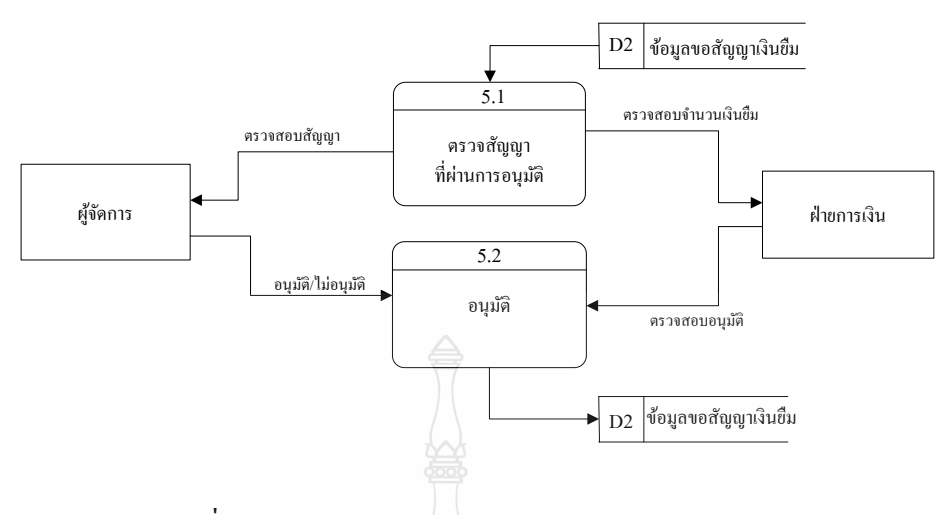

รูปที่ 3.8 Data Flow Diagram Level 2ของ Process 5.0

จากรูปที่ 3.8 แสดง Data Flow Diagram Level 2 ของ Process 5.0 ซึ่งการทำงานนั้น สามารถแบ่งย่อยออกเป็น 2ระบบย่อย ดังนี้

1) Process 5.1 ตรวจสอบสัญญาที่ผ่านการอนุมัติ โปรเซสนี้ทำหน้าที่ตรวจสอบ สัญญาที่ได้ท าการบันทึกลงในระบบ เพื่อตรวจสอบสัญญาใดบ้างที่ผ่านการอนุมัติมาบ้าง

2) Process 5.2 อนุมัติ โปรเซสนี้ทำหน้าที่อนุมัติสัญญายืมเงินที่ผ่านการอนุมัติจาก ผู้จัดการและจะมีฝ่ายการเงินเป็นผู้ตรวจสอบผลการอนุมัติจากผู้จัดการอีกที

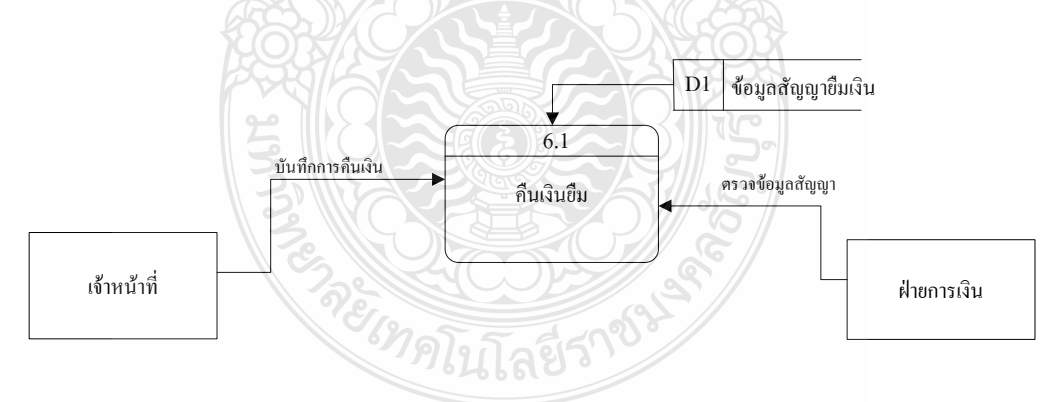

รูปที่ 3.9 Data Flow Diagram Level 2ของ Process 6.0

จากรูปที่ 3.9 แสดง Data Flow Diagram Level 2 ของ Process 6.0 ซึ่งการทำงานนั้น มี 1ระบบ คือ

Process 6.1 คืนเงินยืม โปรเซสนี้ทำหน้าที่บันทึกการคืนเงินของพนักงานโดย เจ้าหน้าที่จะเป็นผู้บันทึกและฝ่ายการเงินจะมาดูในเรื่องตรวจสอบความถูกต้องของสัญญาเงินยืม

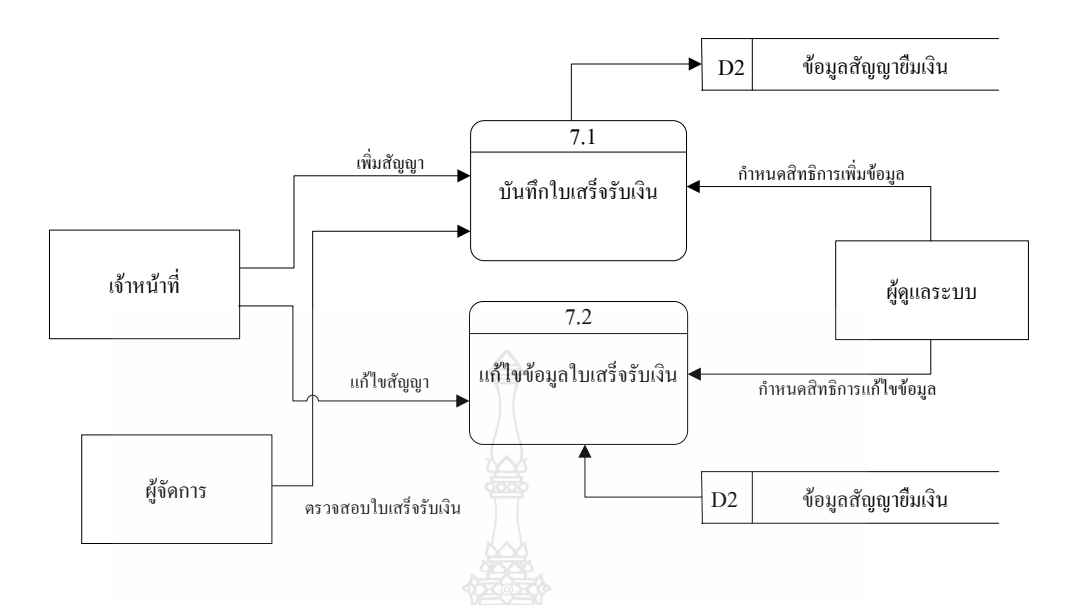

รูปที่ 3.10 Data Flow Diagram Level 2ของ Process 7.0

จากรูปที่ 3.10 แสดง Data Flow Diagram Level 2 ของ Process 7.0 ซึ่งการทำงานนั้น สามารถแบ่งย่อยออกเป็น 2ระบบย่อย ดังนี้

Process 7.1 บันทึกใบเสร็จรับเงิน โปรเซสนี้ทำหน้าที่ บันทึกข้อมูลการคืน รายงาน และตรวจสอบใบเสร็จรับเงินเพื่อเป็นหลักฐานแสดงว่าได้รับเงินจากพนักงานที่น ามาคืน โดยผู้ดูแล ระบบจะเป็นผู้ก าหนดสิทธิการแก้ไขข้อมูลในส่วนนี้

Process 7.2 แก้ไขข้อมูลใบเสร็จรับเงิน โปรเซสนี้ทำหน้าที่แก้ไขข้อมูลใบเสร็จรับเงิน โดยเจ้าหน้าที่จะเป็นผู้แก้ไขข้อมูลนี้แล้วบันทึกข้อมูลและผู้ดูแลระบบจะเป็นผู้กำหนดสิทธิ์นี้

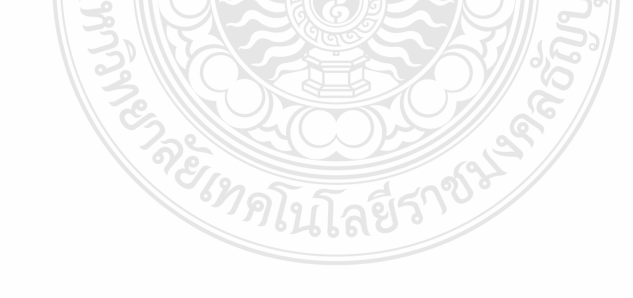

# **3.3 ตารางที่ใช้ในการเก็บข้อมูล**

# ตารางที่ 3.2 Human แสดงรายละเอียดทั่วไปของพนักงาน

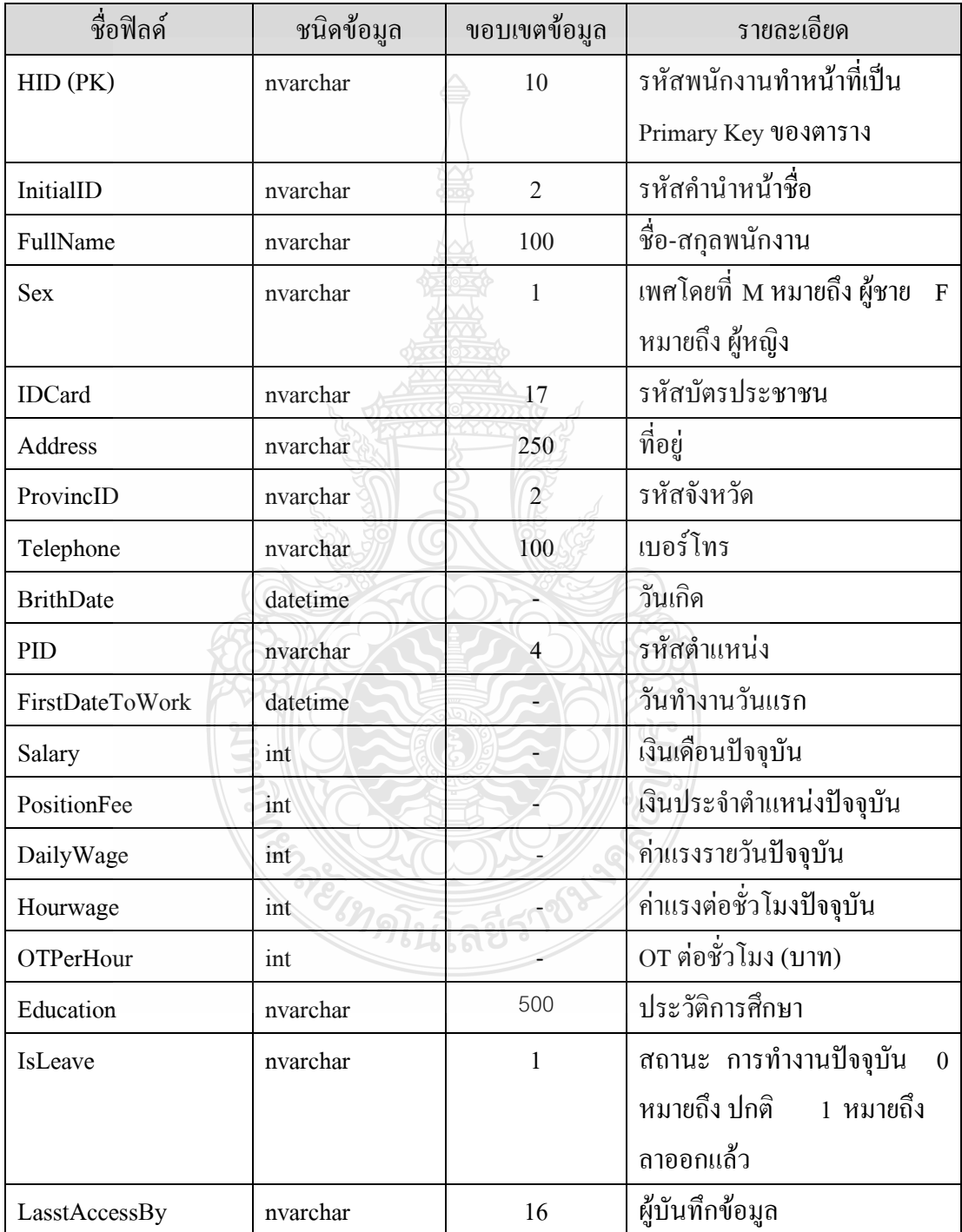

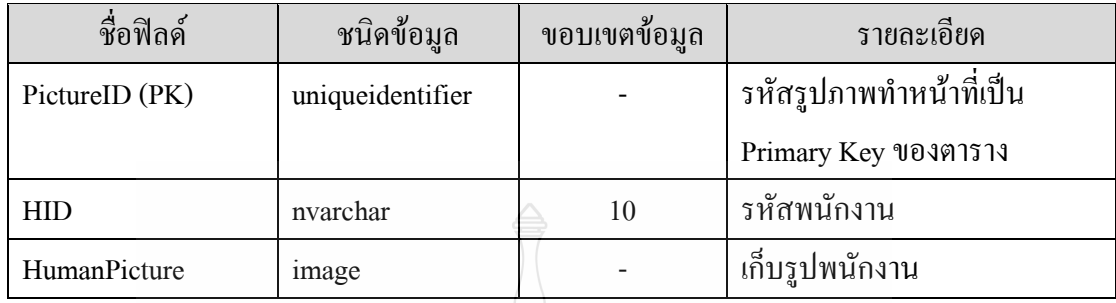

### ตารางที่ 3.3 Human withPicture แสดงรายละเอียดรูปภาพของพนักงานทั้งหมด

### ิ ตารางที่ 3.4 Initial แสดงรายละเอียดคำนำหน้าชื่อ

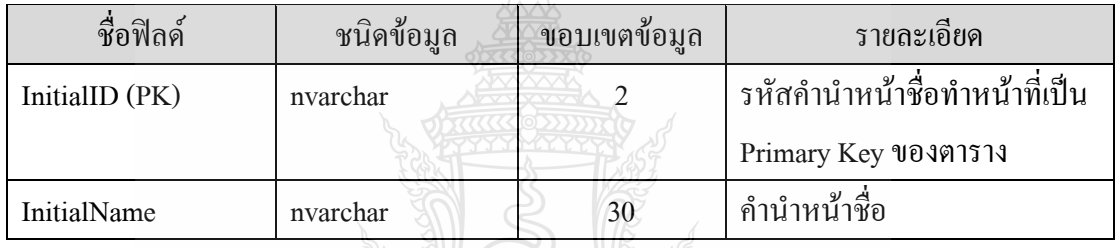

75D

ตารางที่ 3.5 Paid Bonus แสดงรายละเอียดการจ่ายโบนัสในแต่ละปี

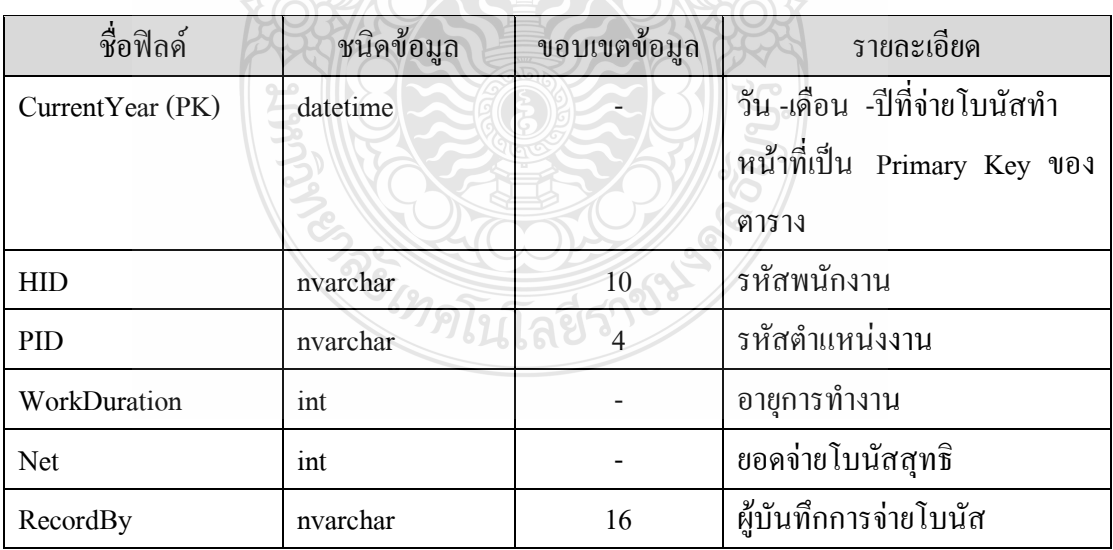

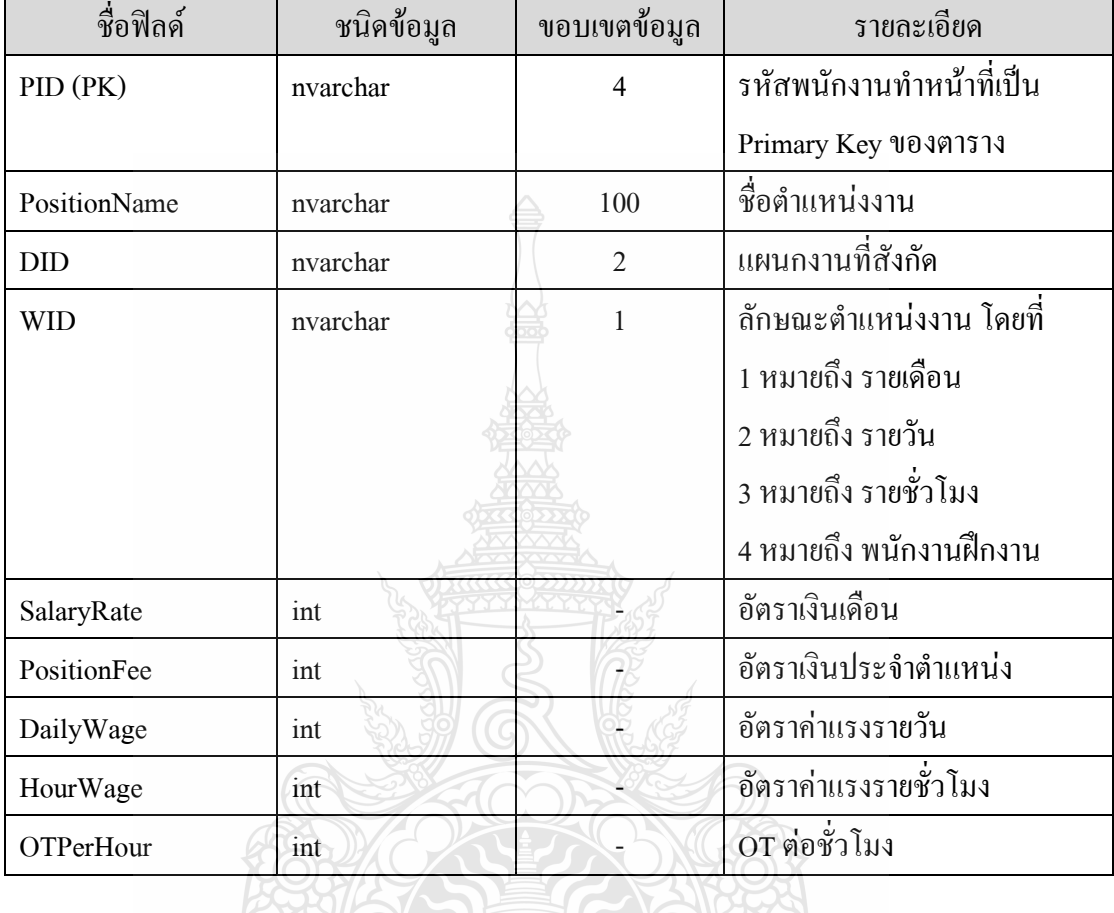

# ตารางที่ 3.6 Position แสดงรายละเอียดต าแหน่งงานทั้งหมด

ตารางที่ 3.7 Province แสดงรายละเอียดรายชื่อจังหวัด

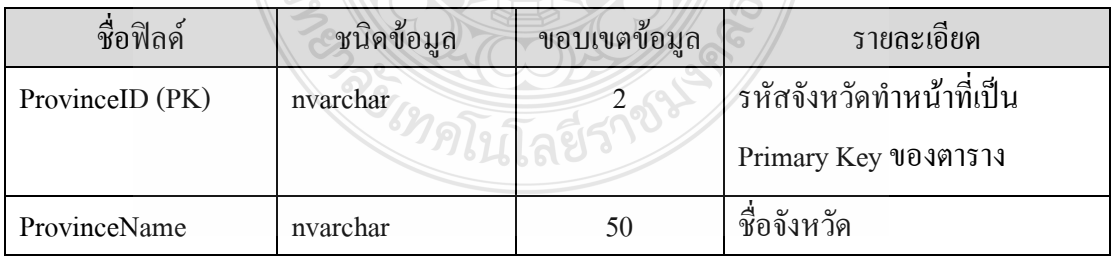

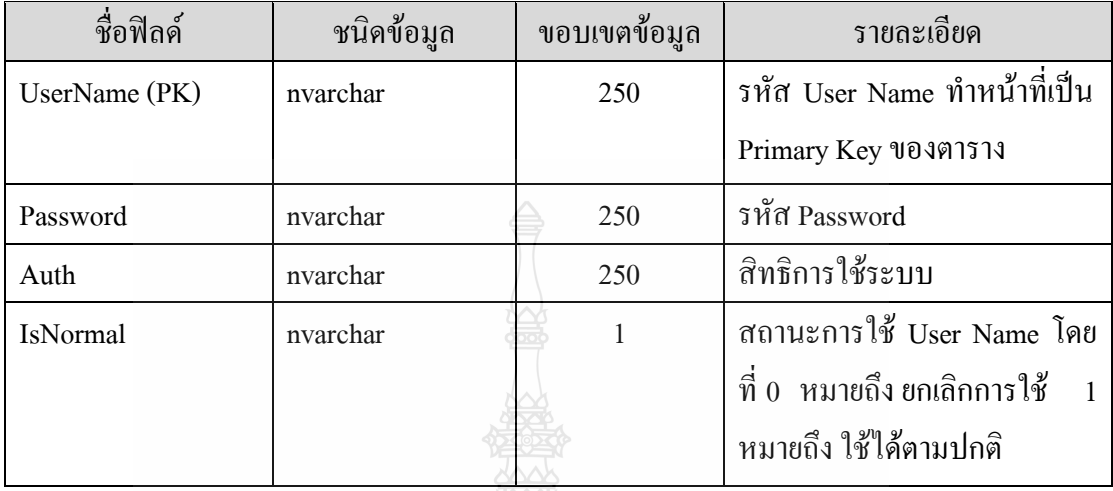

# ตารางที่ 3.8 User Name แสดงรายละเอียดชื่อผู้ใช้ระบบ

ตารางที่ 3.9 WorkStatus แสดงรายละเอียดสถานการณ์ท างาน

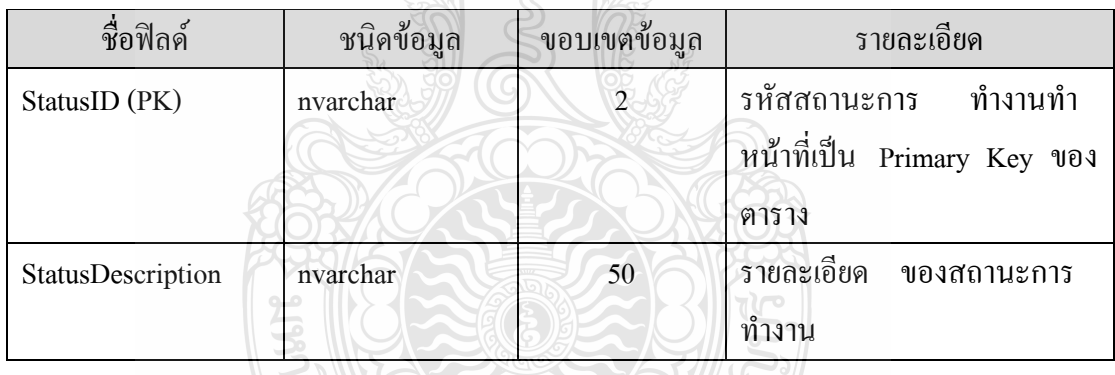

ตารางที่ 3.10 Work Type แสดงรายละเอียดประเภทตำแหน่งงาน

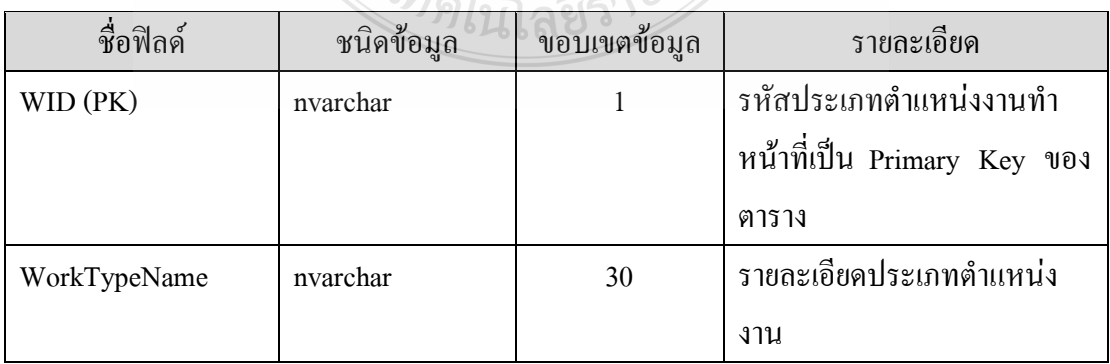

| ชื่อฟิลค์         | ชนิดข้อมูล           | ขอบเขตข้อมูล | รายละเอียด                  |
|-------------------|----------------------|--------------|-----------------------------|
| WID (PK)          | nvarchar             | 12           | รหัสประวัติการทำงาน ทำ      |
|                   |                      |              | หน้าที่เป็น Primary Key ของ |
|                   |                      |              | ตาราง                       |
| <b>HID</b>        | nvarchar             | 10           | รหัสพนักงาน                 |
| CurrentMonth      | datetime             |              | ประจำเคือน                  |
| Salary            | int                  |              | เงินเดือนที่จ่าย            |
| PositionFee       | $\operatorname{int}$ |              | เงินประจำตำแหน่งที่จ่าย     |
| OTPerHour         | int                  |              | OT ต่อชั่วโมง               |
| DailyWage         | int                  |              | ค่าแรงรายวัน                |
| HourWage          | int                  |              | ค่าแรงต่อชั่วโมง            |
| TotalDate         | int                  |              | จำนวนวันที่ทำงาน            |
| TotalHour         | int                  |              | จำนวนชั่วโมงที่ทำงาน        |
| TotalOT           | int                  |              | จำนวนชั่วโมง OT             |
| TotalLasteDate    | int                  |              | จำนวนวันที่มาสาย            |
| TotalAbsenceDate  | int                  |              | จำนวนวันที่ขาดงาน           |
| TotalSickDate     | int                  |              | จำนวนวันที่ลาป่วย           |
| TotalBusinessDate | int                  |              | จำนวนวันที่ลากิจ            |
| OtherDC           | int                  |              | หักเงินอื่นๆ                |
| SocialDC          | int                  |              | หักเงินประกันสังคม          |
| Net               | int                  |              | ยอครับเงินสุทธิ             |
| RecordBy          | nvarchar             | 16           | ผู้บันทึกการจ่ายเงินเดือน   |

ตารางที่ 3.11 Work Data แสดงรายละเอียดการท างานของพนักงานแต่ละคน

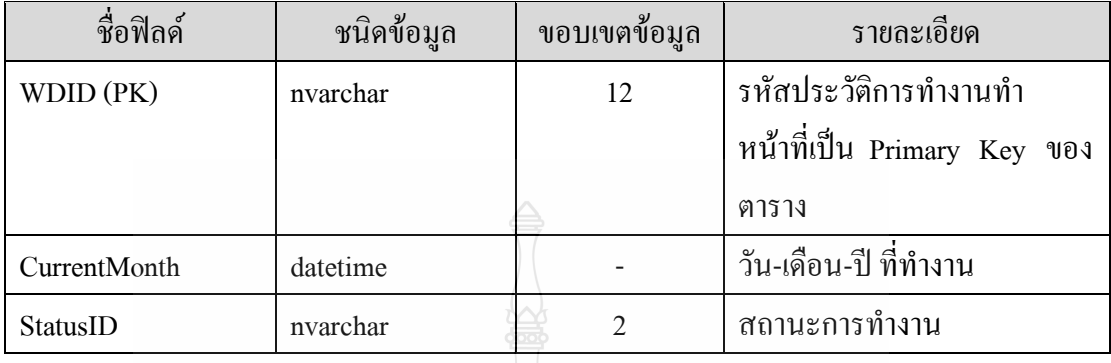

### ตารางที่ 3.12 Work Data Detailแสดงรายละเอียดการท างาน

ตารางที่ 3.13 Departmentแสดงรายละเอียดชื่อแผนกพนักงาน

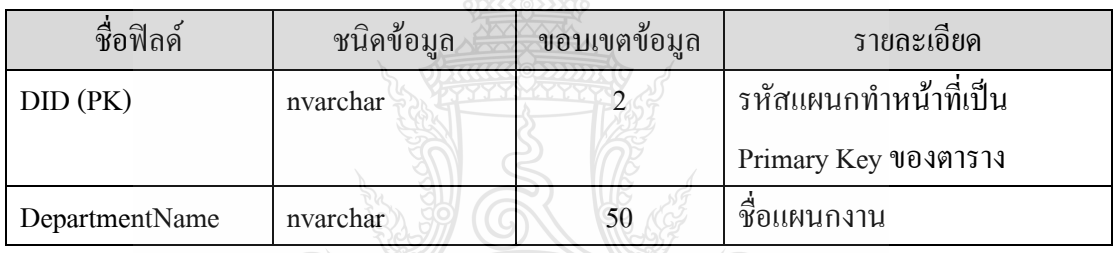

# ตารางที่ 3.14 Receipt แสดงรายละเอียดจำนวนเงินยืมทั้งหมด

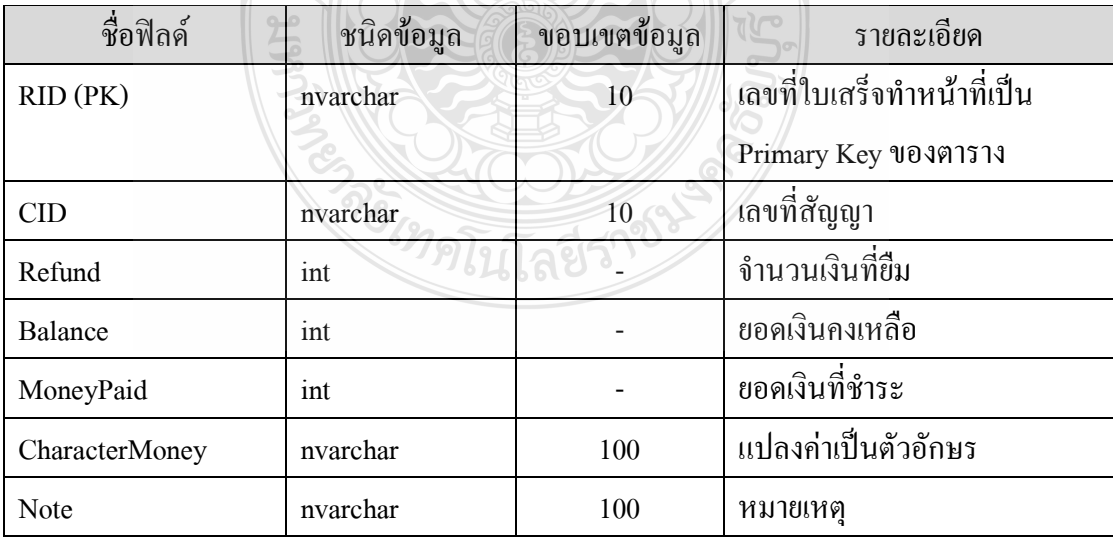

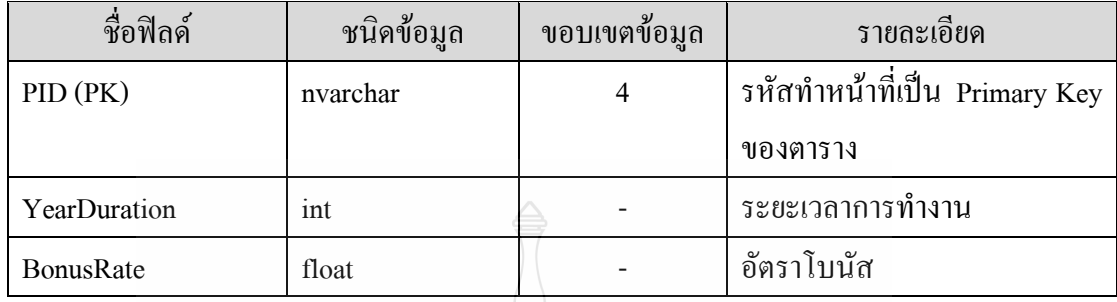

### ตารางที่ 3.15 Bonus Rateแสดงรายละเอียดเวลาการท างาน

ตารางที่ 3.16 Contractแสดงรายละเอียดสัญญาลูกหนี้ทั้งหมด

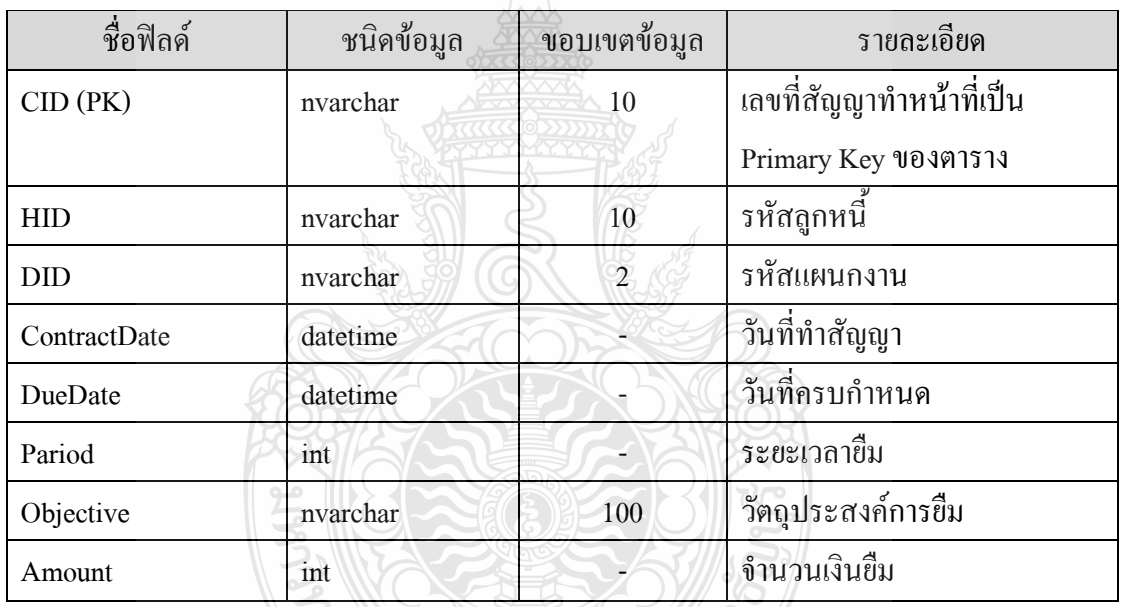

ตารางที่ 3.17 Receiptแสดงรายละเอียดใบเสร็จรับเงิน

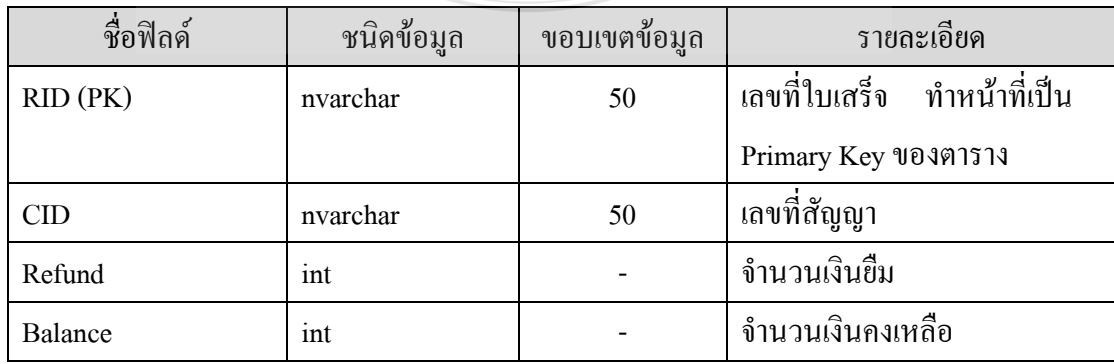

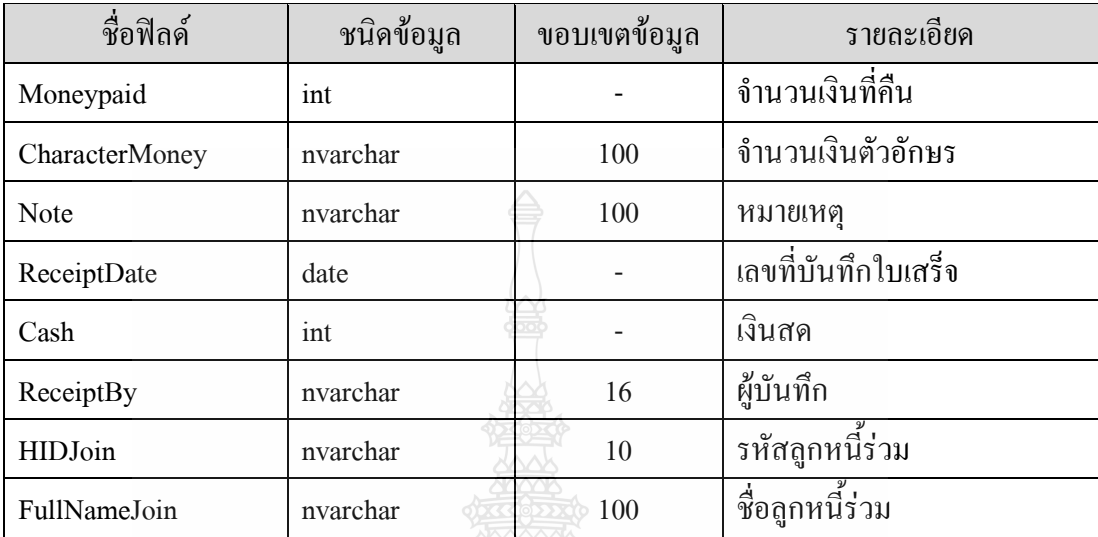

### ตารางที่ 3.17 Receipt แสดงรายละเอียดใบเสร็จรับเงิน (ต่อ)

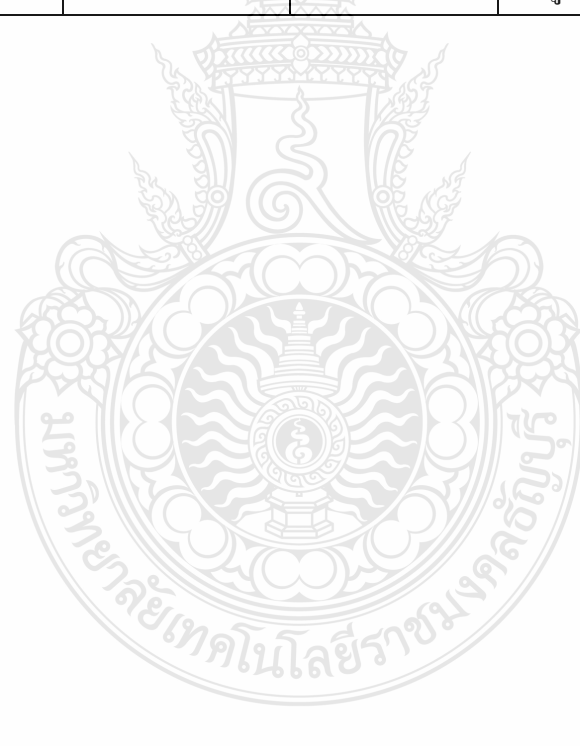

### **บทที่ 4 การทดสอบการใช้งาน**

ึ การออกแบบระบบลูกหนี้เงินยืมนั้น ก็เพื่อต้องการที่จะใช้เป็นระบบในการจัดทำเพื่อให้ พนักงานสามารถที่จะยืมเงินภายในบริษัทได้ตามข้อกำหนดของบริษัทและรวมในเรื่องของการจ่าย เงินเดือนให้กับพนักงาน ซึ่งทำให้การจัดทำการขอยืมเงิน สามารถทำได้โดยผ่านระบบลูกหนี้เงินยืม ภายในบริษัท ซึ่งการทดสอบระบบลูกหนี้เงินยืมและการจ่ายเงินเดือนนั้น จะท าการทดสอบโดย แยกตามประเภทของผู้ใช้งาน คือ ระดับเจ้าหน้าที่ของบริษัท ซึ่งจะดูตามผลลัพธ์ที่ได้จากการ ทดสอบว่าเป็นไปตามเงื่อนไขหรือไม่

#### **4.1 ผลการด าเนินงานของระบบ**

หลการทำงานแบ่งออกเป็นการทำงานของระดับผู้ใช้งานระบบ แบ่งออกเป็น 3 ระดับ ซึ่งใน แต่ละระดับมีการกำหนดสิทธิ์การทำงานในส่วนต่างๆไว้ ดังนี้

ตารางที่ 4.1 ตารางแสดงสิทธิ์การเข้าใช้ระบบของผู้ใช้งานแต่ละระดับ

**ASSESSI** 

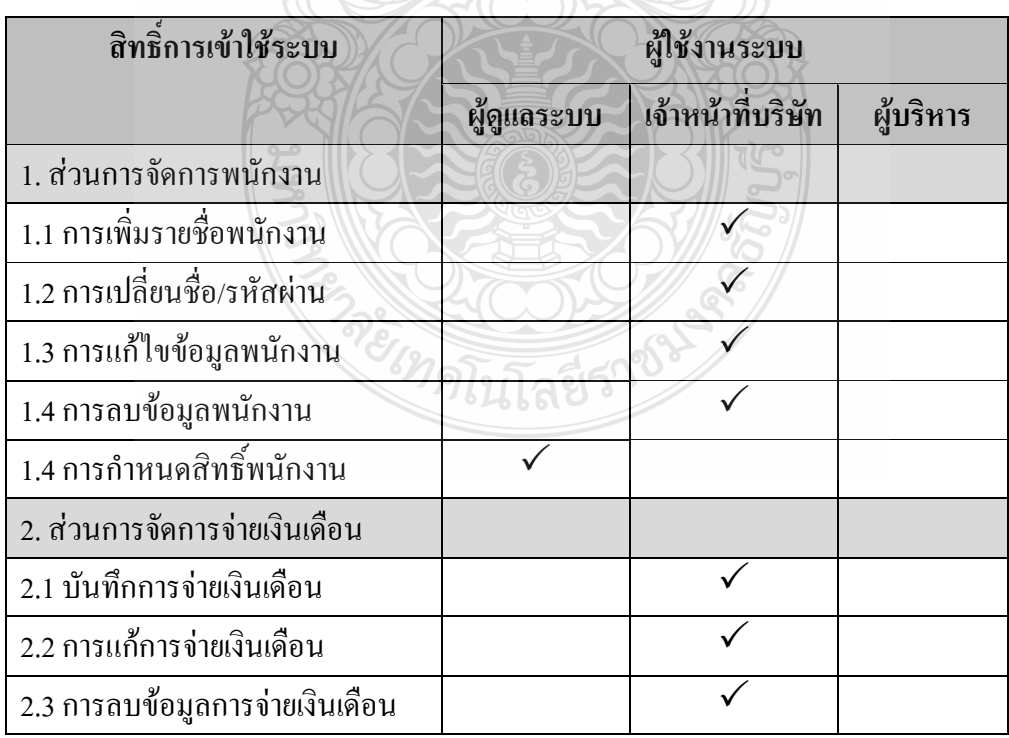

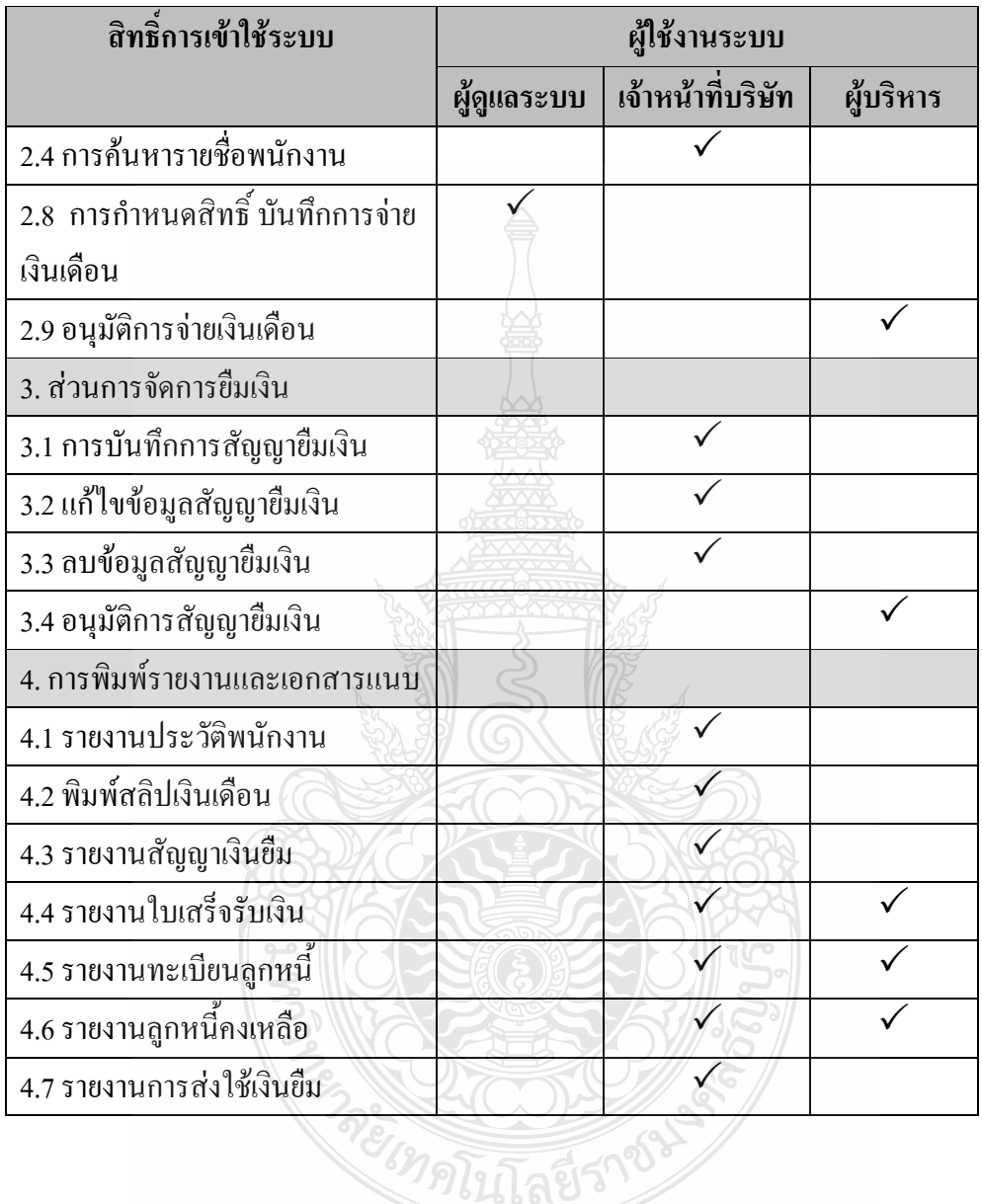

### ตารางที่ 4.1 ตารางแสดงสิทธิ์การเข้าใช้ระบบของผู้ใช้งานแต่ละระดับ (ต่อ)

# **4.2 การทดสอบทางด้านเจ้าหน้าที่ของบริษัท**

 การทดสอบระบบงานของเจ้าหน้าที่ โดยการกรอกประวัติส่วนตัว เพิ่มผู้ใช้งาน แก้ไขประวัติ ี ส่วนตัว ซึ่งก่อนการทดสอบในส่วนนี้จะต้องทำการ Login เข้าสู่ระบบก่อนถึงจะเข้าไปใช้งานระบบ ได้ ซึ่งส่วนนี้จะประกอบด้วยเมนู เพิ่มรายชื่อพนังงาน แก้ไขข้อมูลพนักงาน ค้นหาพนักงาน

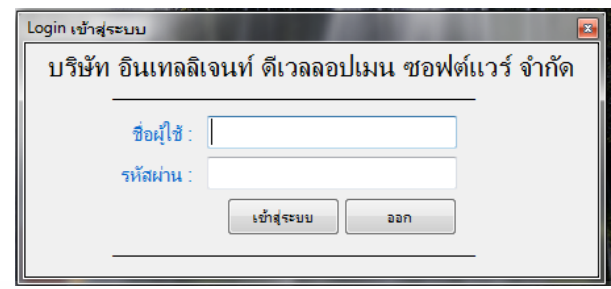

รูปที่ 4.1 หน้า Login ให้กรอก Username และ Password เพื่อเข้าสู่ระบบ

4.1.1 การกำหนดค่าเริ่มต้นให้กับแผนกงานจึงถือเป็นข้อมูลหลักชนิดหนึ่งของระบบ โดยทำ การใส่ข้อมูลรหัสแผนก ชื่อแผนลงไป ผลจากการทดสอบ สามารถเพิ่ม แก้ไข ลบ ข้อมูลได้

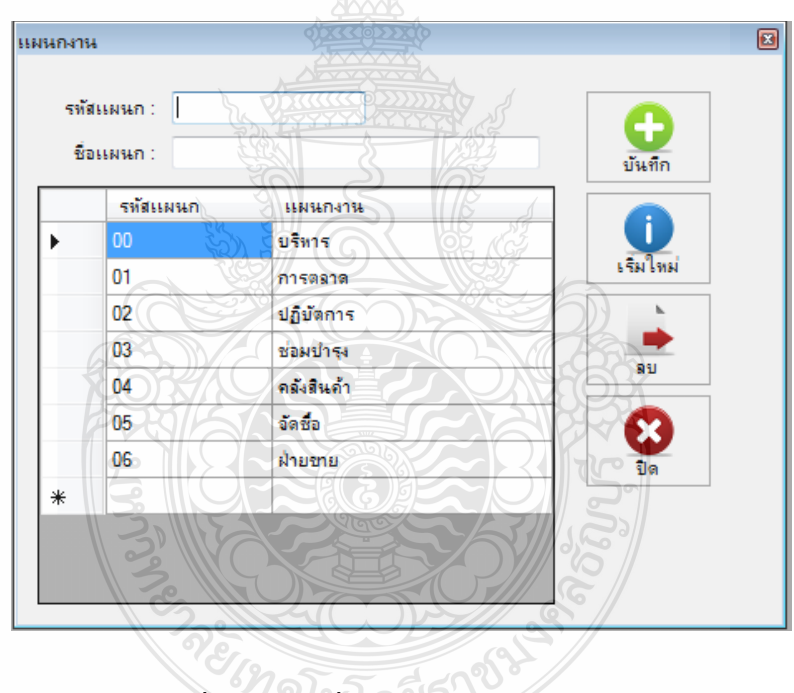

รูปที่ 4.2 การเพิ่ม/แก้ไข/ลบแผนกงานใหม่

### ขั้นตอนตอนการทำงาน

 1) การเพิ่มแผนกงานใหม่ให้คลิกเลือกที่แผนกให้ป้อนรหัสและชื่อแผนกงานจากนั้น คลิกปุ่ม เพิ่ม แผนกใหม่

 2) การแก้ไขชื่อแผนกงานใหม่ให้คลิกเลือกแผนกที่ต้องการแก้ไขแล้วคลิกปุ่ม แก้ไข ข้อมูล

ตำแหน่งงาน  $\overline{a}$ รายละเอียดตำแหน่งงาน Œ รหัสตำแหน่ง : งกันที่ค ชื่อตำแหน่ง : แผนก: บริทาร l i เริ่มใหม่ ประเภทงาน : รายเดือน ้ ตำแหน่งงานเดิม 99) แผนก: บริหาร รหัสตำแหน่ง ชื่อตำแหน่งงาน ×  $400.$ รองผู้จัดการแผนกบัญชี A002 ทัวหน้าเเผนกบัญชี A005 นักศึกษาบัญชีมีกงาน **M001** กรรมการผู้จัดการ Z001 ฝึกงาน

4.1.2 การเพิ่มตำแหน่งงานใหม่ โดยทำการใส่ข้อมูลรหัสตำแหน่ง ชื่อตำแหน่ง เลือกแผนก และประเภทงาน ลงไป ผลจากการทดสอบ สามารถเพิ่ม แก้ไข ลบ ข้อมูลได้

รูปที่ 4.3 การเพิ่ม/แก้ไข/ลบต าแหน่งใหม่

### ขั้นตอนตอนการทำงาน

1) สามารถตรวจสอบได้ว่า ในแต่ละแผนกงานมีตำแหน่งงานอะไรอยู่บ้างโดยการ เลือกแผนกงานที่ต้องการตรวจสอบ

2) การเพิ่มตำแหน่งงานใหม่ ให้คุณป้อนรหัสตำแหน่งงาน กำหนดให้มี 4 ตัวอักษร , ชื่อตำแหน่งงาน, แผนกที่สังกัด, ลักษณะของตำแหน่งงานว่าเป็นแบบรายเดือน รายวัน รายชั่วโมง หรือฝึกงาน

3) คลิกปุ่ม เพิ่ม เพื่อบันทึกตำแหน่งงานใหม่

4) ส่วนการแก้ไขข้อมูลต่างๆของตำแหน่งงาน ใดๆให้คุณ คลิก เลือกตำแหน่งงาน นั้นๆ แก้ไขข้อมูลตามที่ต้องการ คลิกปุ่ม แก้ไข เพื่อบันทึกการแก้ไขดังกล่าว

4.1.3 การเพิ่มรายชื่อพนักงานใหม่ ที่ยังไม่มีข้อมูลประวัติส่วนตัวของพนักงานอยู่ใน ฐานข้อมูลก็จะต้องท าการกรอกข้อมูลในส่วนนี้ก่อน ในส่วนของข้อมูลพนักงานจะเป็นการกรอก ประวัติส่วนตัว และในส่วนของรายละเอียดการว่าจ้างก็จะจะเป็นส่วนของผลตอบแทนที่พนักงาน ได้รับเช่นรายเดือน , รายวัน , รายชั่วโมง และฝึกงาน จากการทดสอบ สามารถแก้ไข ลบ ข้อมูล พนักงานได้

ี สามารถระบุอัตราผลตอบแทนต่างๆตามข้อกำหนดโดยที่ตำแหน่งงานในแต่ละ ประเภทมีข้อกำหนดแตกต่างกัน ดังตารางต่อไปนี้

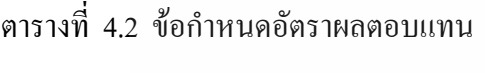

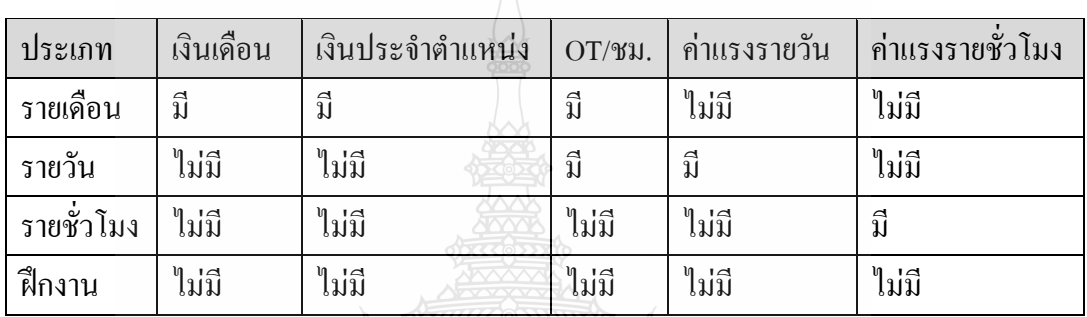

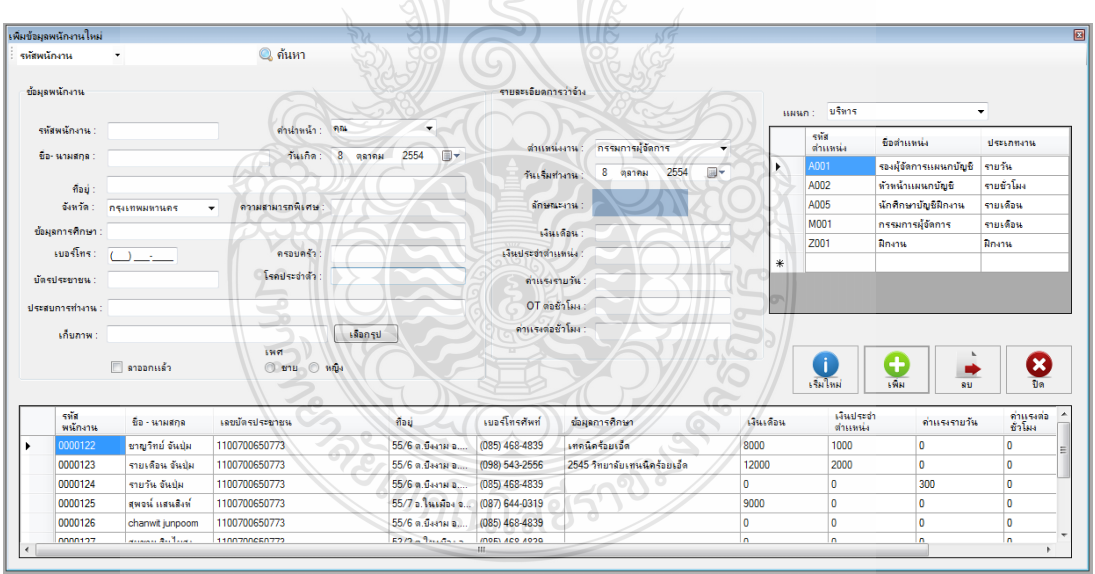

รูปที่ 4.4 การเพิ่ม/ลบข้อมูลพนักงานใหม่

ขั้นตอนตอนการทำงาน

- 1) การเพิ่มข้อมูลพนักงานใหม่ ให้คุณป้อนข้อมูลต่างๆให้ครบ
- 2) ให้คลิก เลือกตำแหน่งงานที่ต้องการ

3) ป้อนข้อมูลผลตอบแทนที่พนักงานได้รับลงไปในส่วนของรายละเอียดการว่าจ้าง

4) คลิกปุ่ม เพิ่ม เพื่อบันทึกข้อมูลพนักงานใหม่คนปัจจุบัน

 5) กรณีต้องการค้นหาข้อมูลพนักงานเก่า ให้คุณป้อนเงื่อนไขแล้วกดปุ่ม < Enter> จะ แสดงข้อมูลพนักงานขึ้นมา

่ 4.1.4 การแก้ไขข้อมูลพนักงาน ทำได้โดยการเลือกเมนูกำหนดค่าเริ่มต้น พนักงาน แล้วเลือก ้ แก้ไขข้อมูล เมื่อแก้ไขข้อมูลเสร็จ ก่อนทำการบันทึก จากการทดสอบ สามารถแก้ไข ข้อมูล พนักงานได้

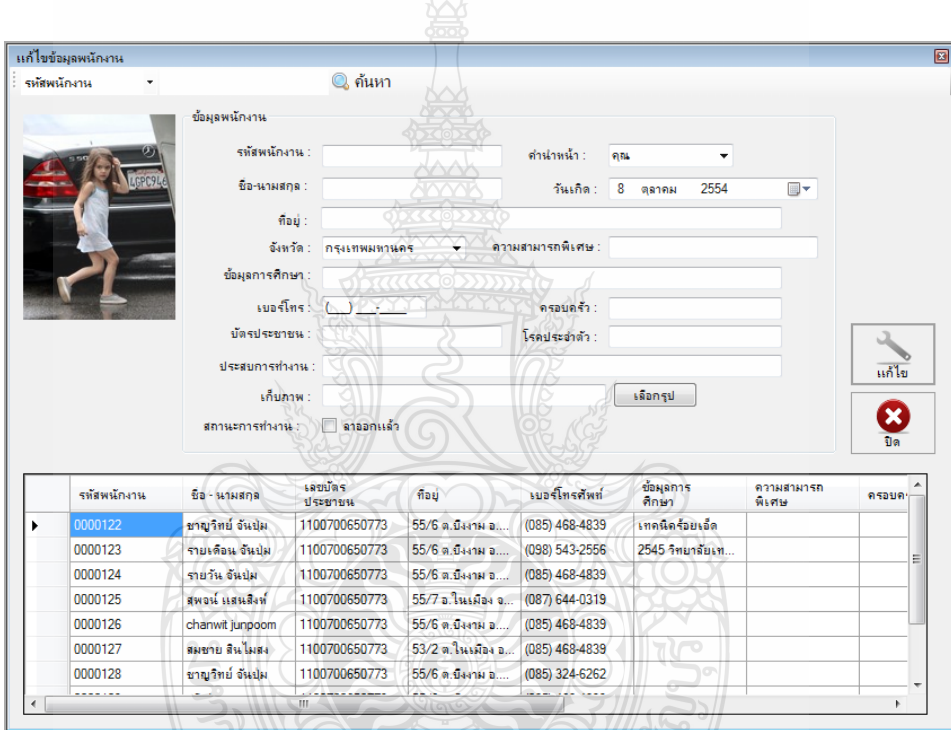

# รูปที่ 4.5 แก้ไขข้อมูลพนักงาน

ขั้นตอนตอนการทำงาน

- 1) คลิกเลือกพนักงานที่ต้องการแก้ไขข้อมูลในตารางรายชื่อด้านล่าง
- 2) ให้คุณป้อนเงื่อนไขเพื่อค้นหาข้อมูลพนักงานที่ต้องการ ทำการแก้ไขข้อมูลที่

ต้องการ

3) ให้คลิกปุ่ม แก้ไข เพื่อบันทึกการแก้ไขข้อมูลพนักงาน

4.1.5 การบันทึกการจ่ายเงินเดือน ถือเป็นการทำเดือนละครั้ง เพื่อบันทึกประวัติการทำงาน ของพนักงานแต่ละคนในแต่ละเดือน รวมถึงผลตอบแทนที่เจ้าของบริษัทจ่ายให้กับพนักงานที่อยู่ใน ำเริ่ษัทและจำรวมถึงการหักเงินกรณีที่พนักงาน มาสาย ลาป่วย ลากิจ และขาดงาน

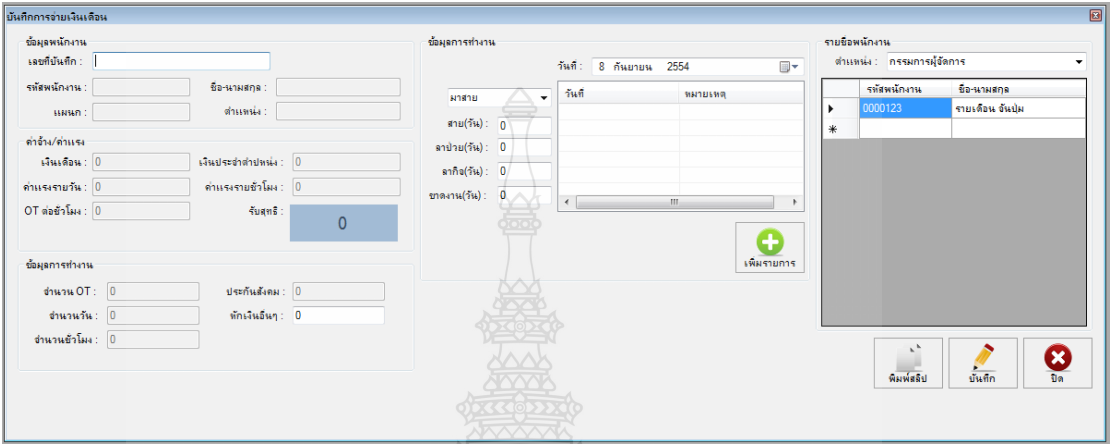

รูปที่ 4.6 บันทึกการจ่ายเงินเดือน

ขั้นตอนตอนการทำงาน

1) ให้คุณเลือกตำแหน่งงานและคลิกเลือกรายชื่อพนักงานที่ต้องการบันทึกการจ่าย

เงินเดือน

- 2) ให้คุณระบุผลตอบแทนและข้อมูลการทำงานที่เกิดขึ้นของพนักงานคนปัจจุบัน
- 3) ให้คุณคลิกปุ่มบันทึกเพื่อบันทึกประวัติการทำงานเดือนปัจจุบัน

 4.1.6 ภายในบริษัทสามารที่จะให้พนักงานสามารถที่จะยืมเงินได้ตามเงื่อนไขของบริษัท โดยท าสัญญากับบริษัทเพื่อบันทึกลงในฐานข้อมูล โดยผู้ที่สามารถยืมเงินได้จะต้อองเป็นพนักงานที่ อยู่ในบริษัทเท่านั้นโดยการดึงข้อมูลพนักงานออกมาเพื่อแสดงและเก็บเป็นข้อมูลของลูกหนี้

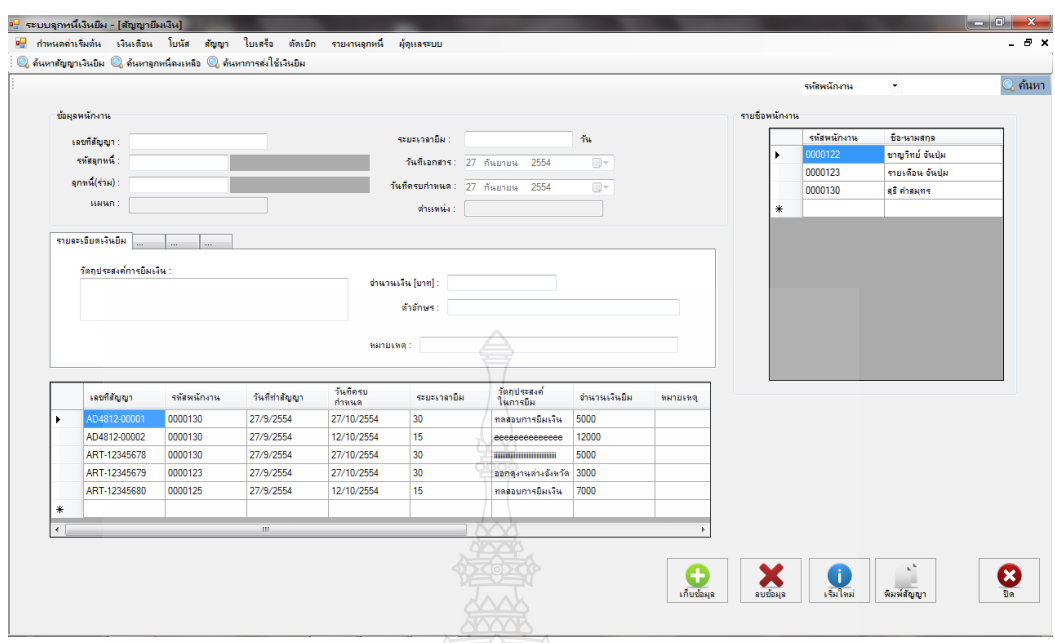

รูปที่ 4.7 สัญญาเงินยืม

ขั้นตอนตอนการทำงาน

 1) เลือกที่รายชื่อพนักงาน โปรแกรมจะดึงข้อมูลพนักงานทั้งหมดมาแสดงที่ฟอร์ม ใน กรณีที่มีพนักงานจำนวนมากสามารถที่จะค้นหาได้ โดยค้นหาจากรหัสพนักงาน หรือ ชื่อพนักงาน 2) กำหนดเลขที่สัญญา ระบุระยะเวลายืมเงิน เช่น 30 วัน โปรแกรมจะคำนวณให้ทันที ว่าครบกำหนดวันไหน

3) ใส่วัตถุประสงค์ที่ยืมเงินในช่องรายการ และจำนวนเงินยืม

 4.1.7 การบันทึกใบเสร็จรับเงิน กรณีที่พนักงานยืมเงินไปแล้วต้องการที่จะคืนเงินตาม ระยะเวลาที่กำหนดทางเจ้าหน้าที่ก็จะทำการบันทึกข้อมูลลงไป โดยอิงข้อมูลมาจากเลขที่สัญญาก็จะ ดึงข้อมูลทั้งหมดขึ้นแสดงเช่น ชื่อพนักงานที่ยืม จำนวนเงินยืม วันที่ทำสัญญา วันที่ครบกำหนด ดัง รูปที่ 4.7

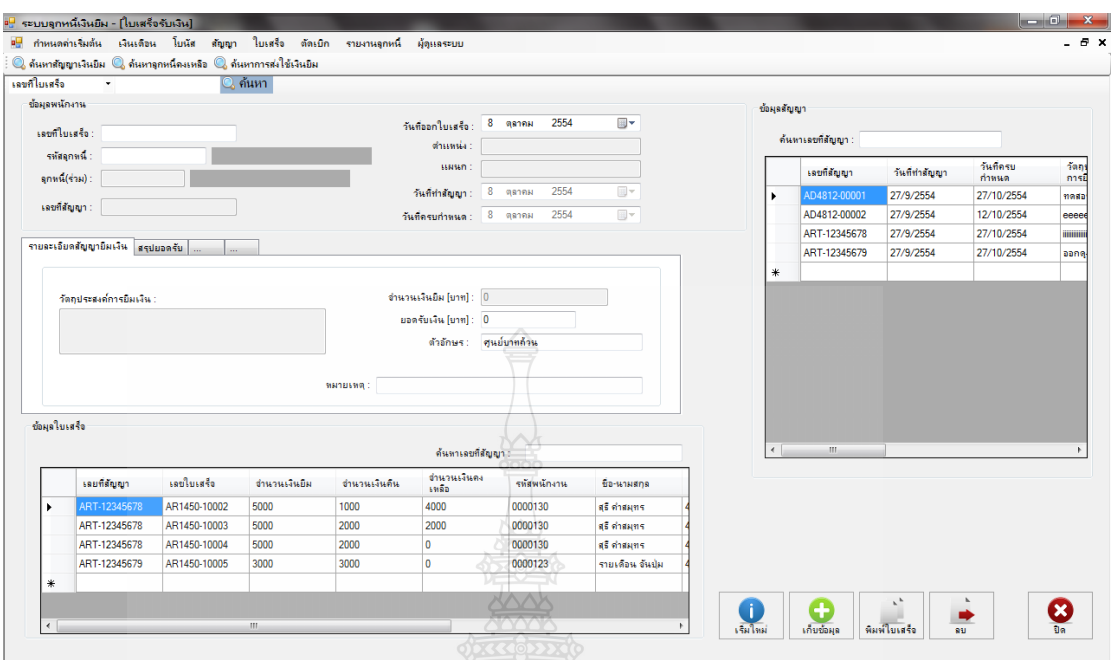

รูปที่ 4.8 ใบเสร็จรับเงิน

ขั้นตอนตอนการทำงาน

 1) เลือกที่ค้นหาข้อมูล เช่น กรอกเลขที่สัญญากดปุ่ม <Enter> เพื่อเลือกรหัสลูกหนี้ เงินยืมที่มาช าระเงิน โปรแกรมจะดึงรายละเอียดของสัญญามาให้อัตโนมัติ

- 2) กรอกเลขที่ใบเสร็จรับเงิน
- 3) ให้คีย์ยอดรับเงิน เพื่อบันทึกยอดที่ผู้ยืมคืนเงิน

 4) โปรแกรมจะ Link ข้อมูลไปที่แท็ปสรุปยอดรับเงินอัตโนมัติ ดังรูป แท็ปสรุปยอด รับ จะแสดงรายละเอียดรวมเงินยืม จำนวนเงินที่รับคือเงินสด ยอดเงินที่ค้างชำระ ส่วน เหลือ /ขาด จะเอาจำนวนเงินที่ยืม ลบจำนวนเงินสด

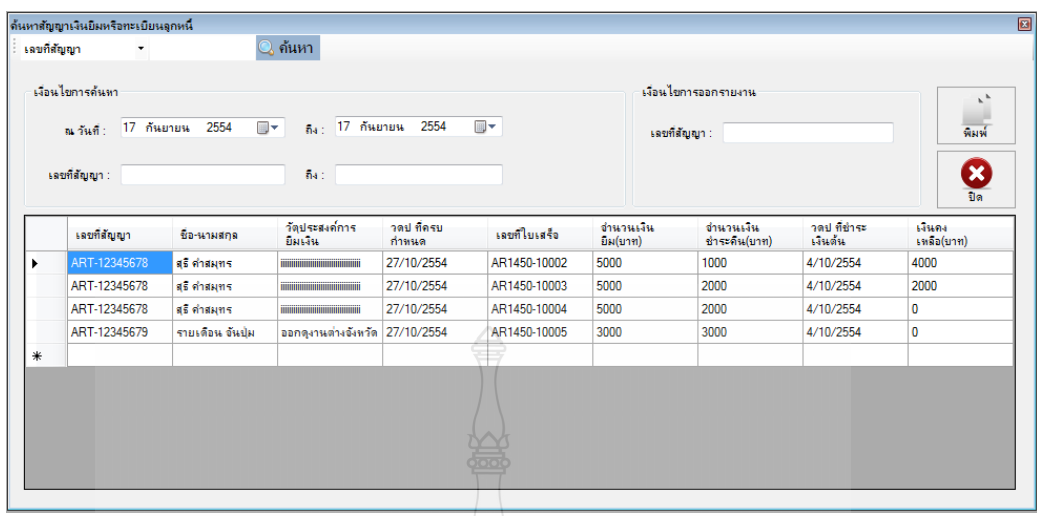

รูปที่ 4.9 รายงานทะเบียนลูกหนี้

ขั้นตอนตอนการทำงาน

- 1) คลิกที่ ชื่อรายงานที่ต้องการ จะโชว์หน้าจอ ใส่วันที่ ที่ต้องการรายงาน
- 2) คลิกเลือกเลขที่สัญญาที่ต้องการแสดงรายงานทะเบียนลูกหนี้
- 3) คลิกที่ปุ่ม แสดงก่อนพิมพ์ จะปราก ฏตัวอย่างรายงานรายละเอียดลูกหนี้เงินยืม

คงเหลือ หรือสามารถคลิกเลือกพิมพ์รายงานได้เลย และออกจากโปรแกรม

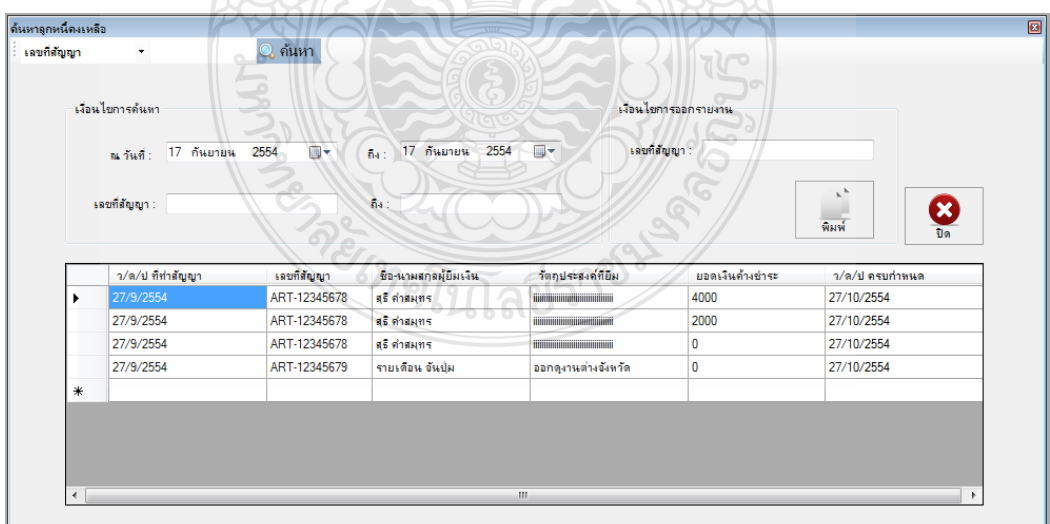

รูปที่ 4.10 รายงานลูกหนี้คงเหลือ

# ขั้นตอนตอนการทำงาน

- 1) คลิกเลือกเมนูรายงานลูกหนี้คงเหลือ ใส่เงื่อนไขการออกรายงาน
- 2) เลือกวันที่ ที่ต้องการออกรายงาน
- 3) เลือกรหัสลูกหนี้ที่ต้องการ
- 4) เลือกเลขที่สัญญาที่ต้องการ
- 5) คลิกที่ปุ่ม แสดงก่อนพิมพ์ จะปราก ฏตัวอย่างรายงานรายละเอียดลูกหนี้เงินยืม

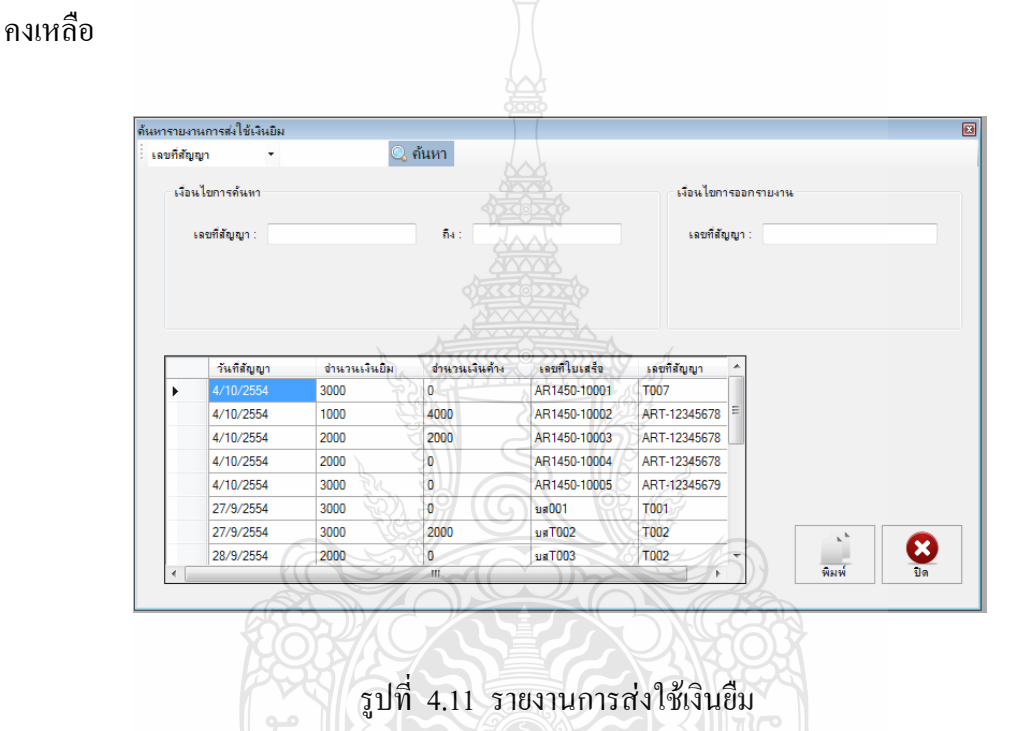

ขั้นตอนตอนการทำงาน

- 1) คลิกเลือกรายงานการส่งใช้เงินยืม เลขที่สัญญา ที่ต้องการออกรายงาน
- 2) แสดงรายงานการส่งใช้เงินยืม
- 3) คลิกที่ปุ่ม พิมพ์ จะปรากฏตัวอย่างรายงานรายละเอียดการส่งใช้เงินยืม

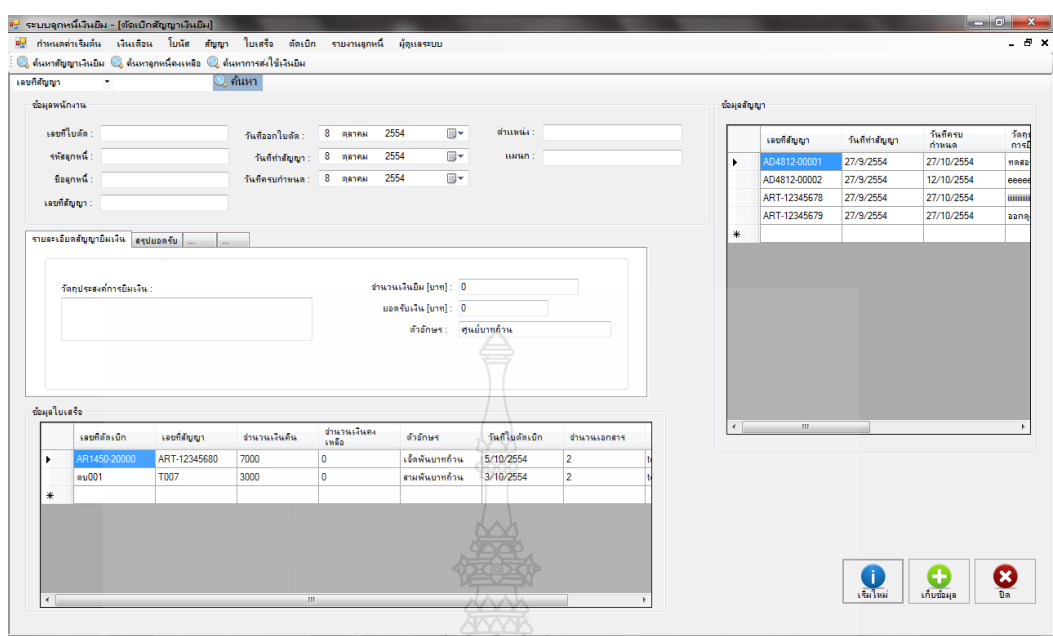

รูปที่ 4.12 ตัดเบิกสัญญาเงินยืม

ขั้นตอนตอนการทำงาน

 1) คลิกเลือกที่เมนูตัดเบิกสัญญาเงินยืม จากนั้นให้เลือกสัญญาที่จะท าการคืนเงินโดย จะดึงข้อมูลลายละเอียด ต่างๆออกมาแสดง

2) ที่แท็ปรายละเอียดสัญญายืมเงิน ให้กรอกจำนวนเงินที่คืน และใส่จำนวนเอกสารที่ แนบมาว่ากี่ฉบับ

3) คลิกที่ปุ่มเก็บข้อมูล เพื่อบันทึกข้อมูลการคืนเงิน

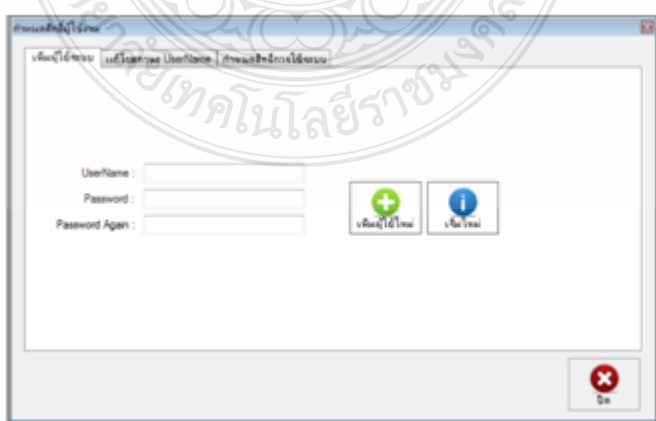

รูปที่ 4.13 ก าหนดสิทธิ์ผู้ใช้งาน
ขั้นตอนตอนการทำงาน

 1) แท็ปเพิ่มผู้ใช้ระบบท าหน้าที่ เพิ่มสิทธิ์ผู้ที่จะสามารถเข้าใช้งานระบบโดยใส่ Username และ Password แล้วท าการคลิกเพิ่มผู้ใช้ใหม่

2) ที่แท็ปกำหนดสิทธิ์การใช้ระบบ เป็นการกำหนดว่า สามารถให้ผู้ใช้แต่ละคน สามารถใช้ฟอร์มไหนได้บ้าง โดยผู้ดูแลระบบจะทำหน้าที่กำหนดในส่วนนี้

4.1.8 ตัวอย่างเอกสาร ที่มาจากโปรแกรม

1) เอกสารสัญญายืมเงิน

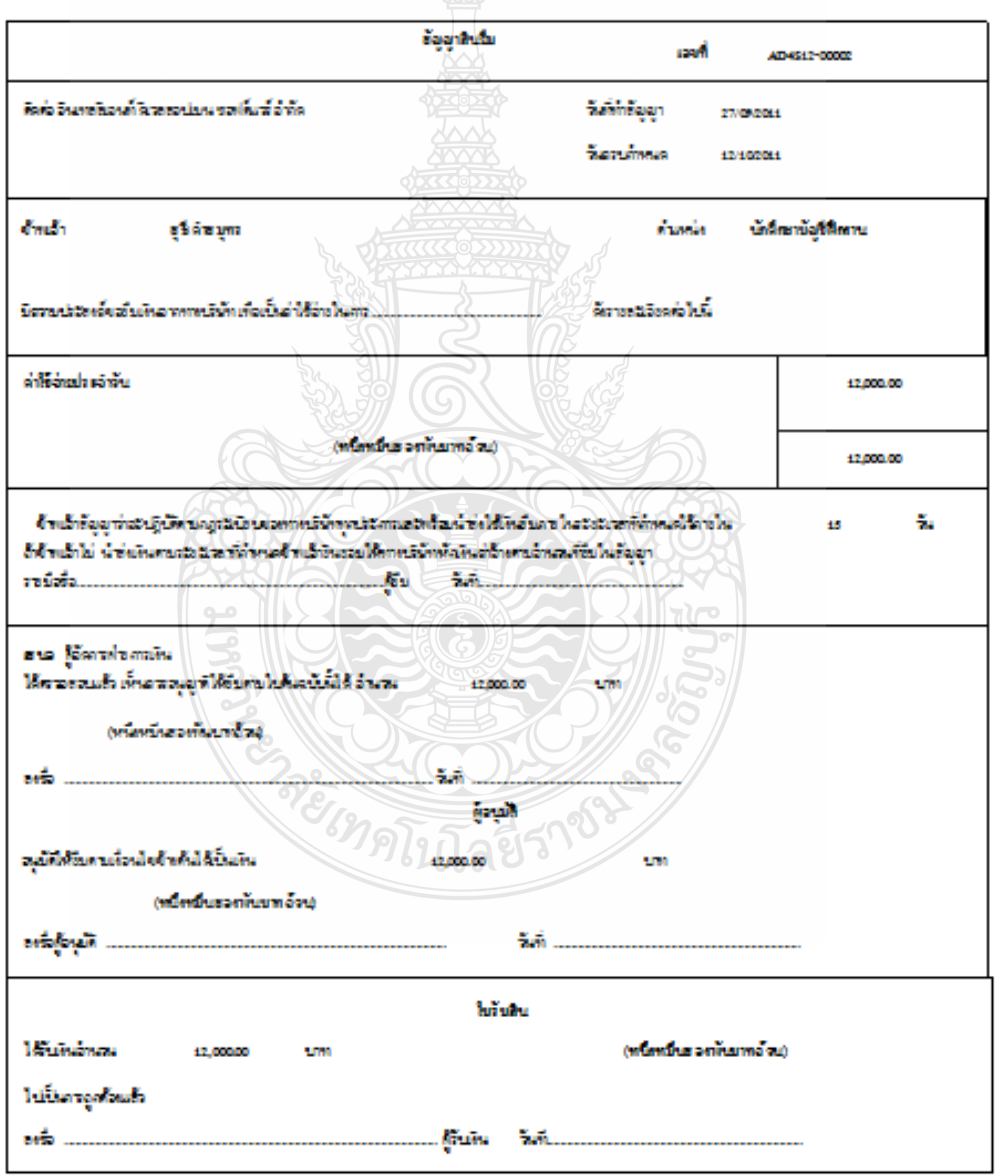

รูปที่ 4.14 ตัวอย่างเอกสารสัญญายืมเงิน

#### 2) เอกสารสลิปเงินเดือน

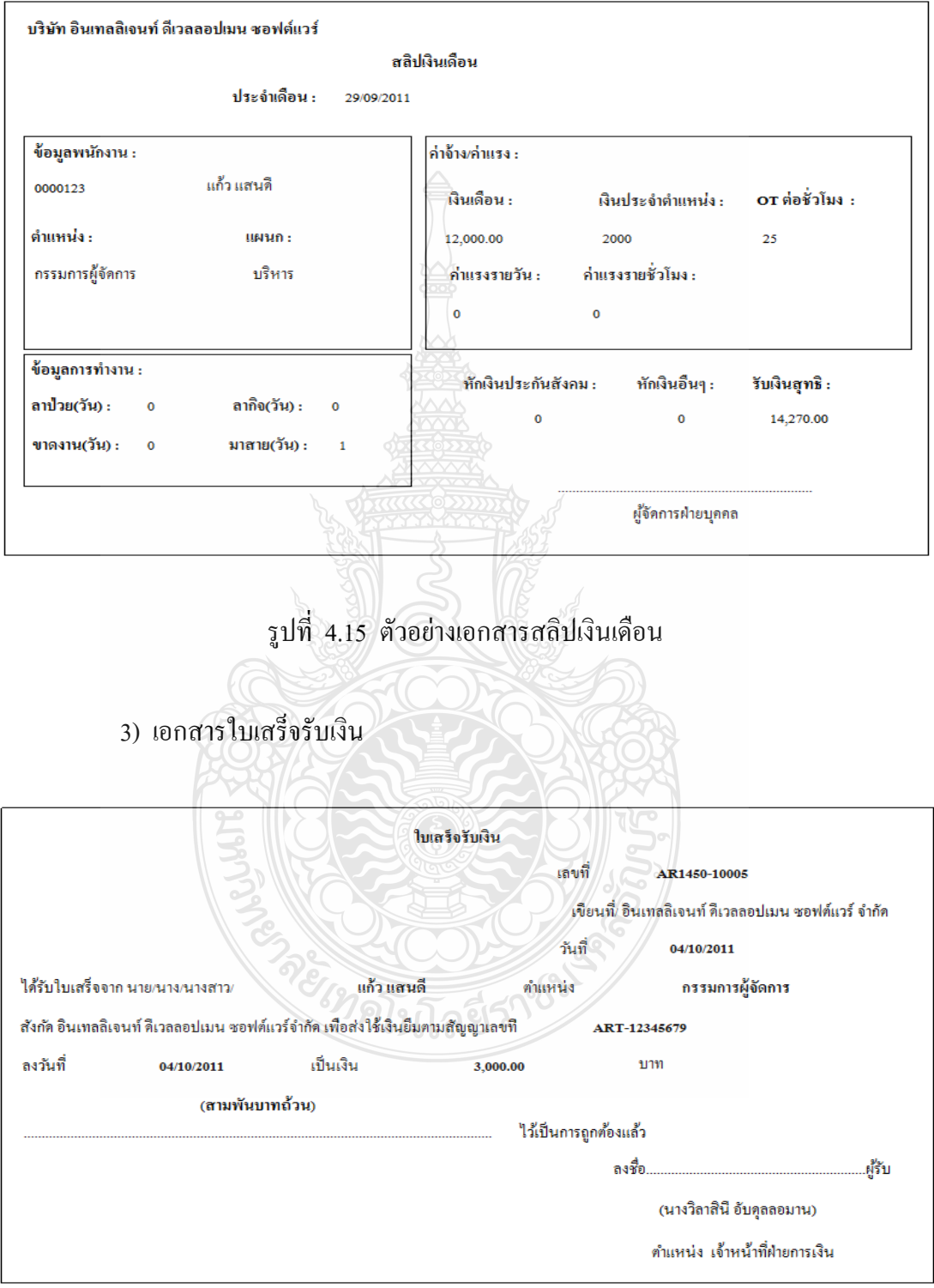

รูปที่ 4.16 ตัวอย่างเอกสารใบเสร็จรับเงิน

#### 4) เอกสารใบรับใบสำคัญ

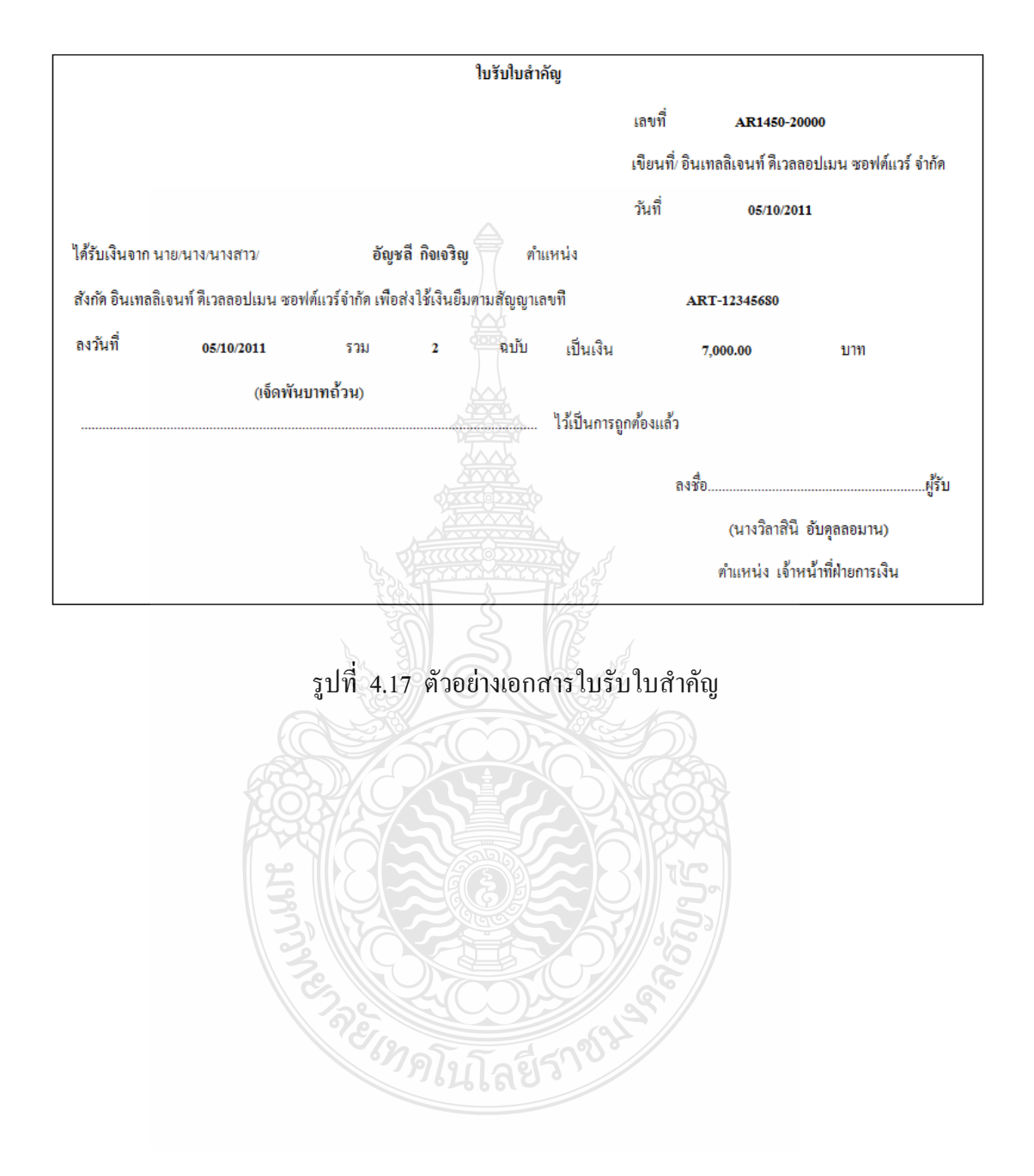

# **บทที่ 5 สรุปผลของโครงงาน**

ระบบจัดการลูกหนี้เงินยืมและระบบเงินเดือน เป็นระบบหนึ่งที่ช่วยให้เจ้าหน้าที่ของบริษัท ได้เข้ามาทำการบันทึกการจ่ายเงินเดือน โดยออกสลิปเงินเดือน บันทึกการทำสัญญาเงินยืมพร้อมคืน เอกสารสัญญายืมเงิน บันทึกการคืนเงินกรณีที่พนักงานต้องการคืนเงิน และออกใบเสร็จให้เพื่อเป็น หลักฐาน ซึ่งก่อให้เกิดความสะดวกต่อเจ้าหน้าที่และพนักงานในบริษัท สะดวกต่อผู้ที่อนุมัติเงินยืม ท าให้การด าเนินต่างๆมีความสะดวกรวดเร็วมากยิ่งขึ้น

#### **5.1 สรุปผลที่ได้จากโครงงาน**

จากโครงงานที่จัดท าขึ้น เริ่มตั้งแต่การหาข้อมูล โดยการออกไปสอบถามรายละเอียดจาก ้บริษัท แผนการทำงาน เพื่อ ไปเก็บข้อมูลการทำสัญญายืมเงิน การจ่ายเงินเดือนพนักงาน เพื่อนำ ข้อมูลต่างๆมาออกแบบระบบงานที่ทำ จนถึงการเขียนโปรแกรมขึ้นมาใช้งาน ซึ่งประโยชน์ที่ได้ จากการท าโครงงานนี้ สามารถแยกออกเป็นข้อๆ ดังนี้

- 5. 1.1 ง่ายต่อการบันทึกข้อมูลประวัติพนักงานและป้องกันการสูญหายของข้อมูล
- 5. 1.2 ง่ายต่อการบันทึกการจ่ายเงินเดือนพนักงานและป้องกันการสูญหายของข้อมูล 5.1.3 ง่ายต่อการบันทึกการทำสัญญายืมเงินของพนักงานและป้องกันการสูญหายของข้อมูล

าดโบโลยี่วั

- 5.1. 4 ง่ายต่อการบันทึกใบเสร็จรับเงินและป้องกันการสูญหายของข้อมูล
- 5.1. 5 การค้นหาข้อมูลพนักงานสะดวกและรวดเร็ว
- 5.1. 6 การค้นหาข้อมูลรายงานทะเบียนลูกหนี้สะดวกและรวดเร็ว 5.1.7 การค้นหาข้อมูลรายงานลูกหนี้คงเหลือสะดวกและรวดเร็ว
	-
	- 5.1.8 การค้นหาข้อมูลรายงานส่งใช้เงินยืมสะดวกและรวดเร็ว

# **5.2 ข้อเสนอแนะในการพัฒนาโครงงาน**

ข้อแสนอแนะส าหรับผู้ที่จะพัฒนาระบบคือเราสามารถเพิ่มในเรื่องของการจ่ายโบนัสให้กับ ้ พนักงานเพราะในระบบยังขาดในเรื่องของการจ่ายโบนัส และการจ่ายค่าการทำงานล่วงเวลา รวมถึง การท าในเรื่องใบรับใบส าคัญในส่วนของระบบเงินยืม ใบรับใบส าคัญจะเป็นเหมือนเวลาที่ลูกหนี้ ต้องการคืนเงินที่นอกเหนือจากการคืนเงินสด ทั้งหมดนี้จะสามารถที่ให้ระบบมีความสมบูรณ์มาก ยิ่งขึ้น

#### **5.3 อุปสรรคในการท าโครงงาน**

5.3.1 ข้อมูลที่ได้จากเจ้าหน้าที่ ในบางส่วนยังไม่ชัดเจน ท าให้ต้องสอบถามเจ้าหน้าที่ใหม่ใน ส่วนนั้น ส่งผลให้เสียเวลาในการพัฒนาระบบมากยิ่งขึ้น

5.3.2 ฟอร์มใบเสร็จรับเงินมีความซับซ้อน ท าให้ยากต่อการเขียนโปรแกรมของผู้พัฒนา ระบบ

5.3.3 การขอพบกับเจ้าหน้าที่ ที่ทำงาน<u>ใน</u>ส่วนนี้จริงๆเป็นไปได้ยาก ส่งผลทำให้การพัฒนา ระบบเกิดความช้าและใช้เวลานาน

 $5.3.4$  การทำ Crystal Report เกิดปัญหา

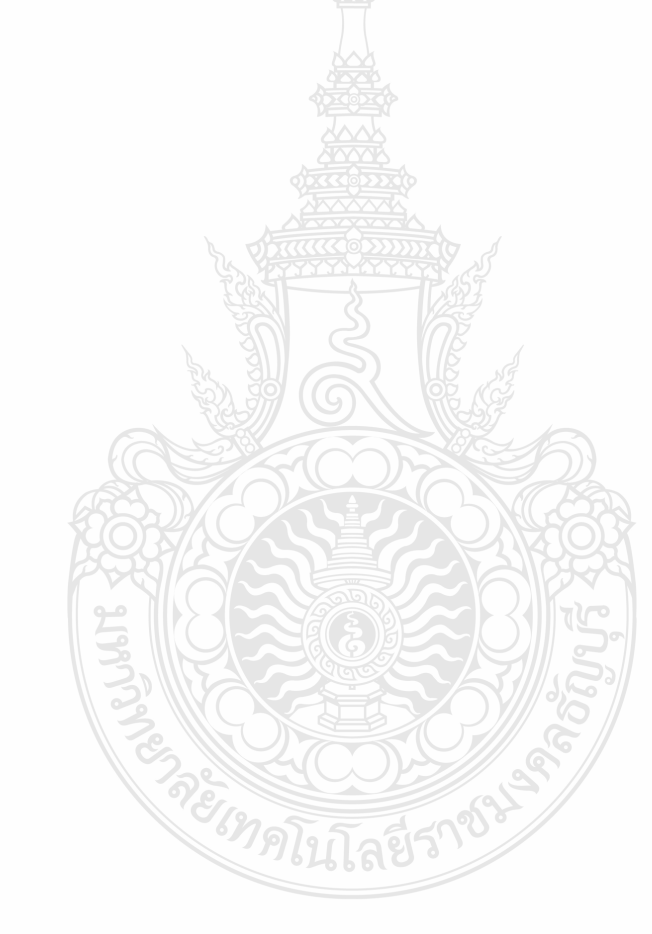

#### **บรรณานุกรม**

- $[1]$  ศุภชัย สมพานิช. 2550. พัฒนาระบบฐานข้อมูลด้วย VB 2005 & VC# 2005. ฉบับมืออาชีพ. กรุงเทพมหานคร: ไอดีซี อินโฟ ดิสทริบิวเตอร์ เซ็นเตอร์.
- [2] ศุภชัย สมพานิช. 2553. พัฒนาระบบงานฐานข้อมูลกับ Visual Studio 2008. ฉบับมืออาชีพ. นนทบุรี : ไอดีซี พรีเมียร์ จำกัด.
- [3] พร้อมเลิศ หล่อวิจิตร. 2554. คู่มือเรียน Visual Basic 2010. พิมพ์ครั้งที่ 1,กรุงเทพมหานคร: โปรวิชั่น, บจก.
- [4] โอภาส เอี่ยมสิริวงศ์. 2547. การวิเคราะห์และออกแบบระบบ. กรุงเทพมหานคร: บริษัท ซีเอ็ด ยูเคชั่น จำกัด (มหาชน).

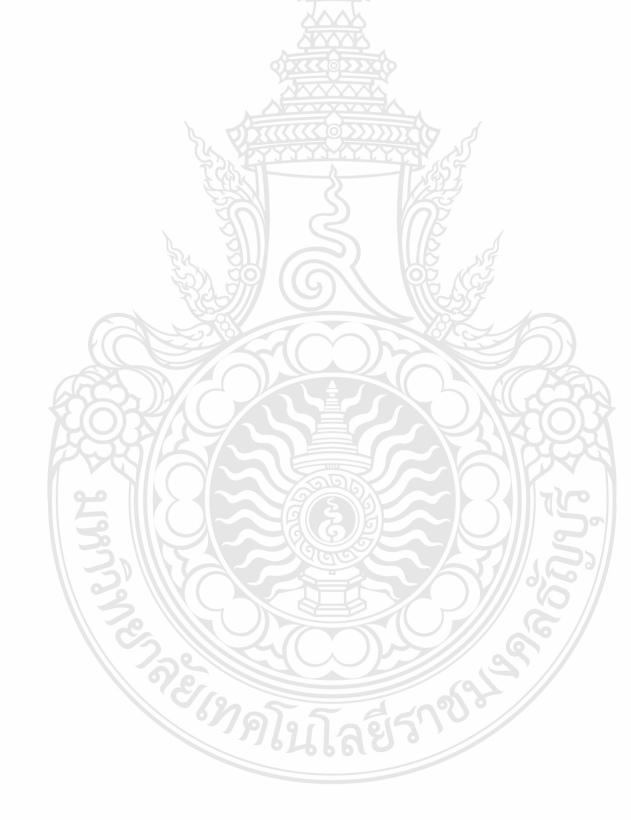

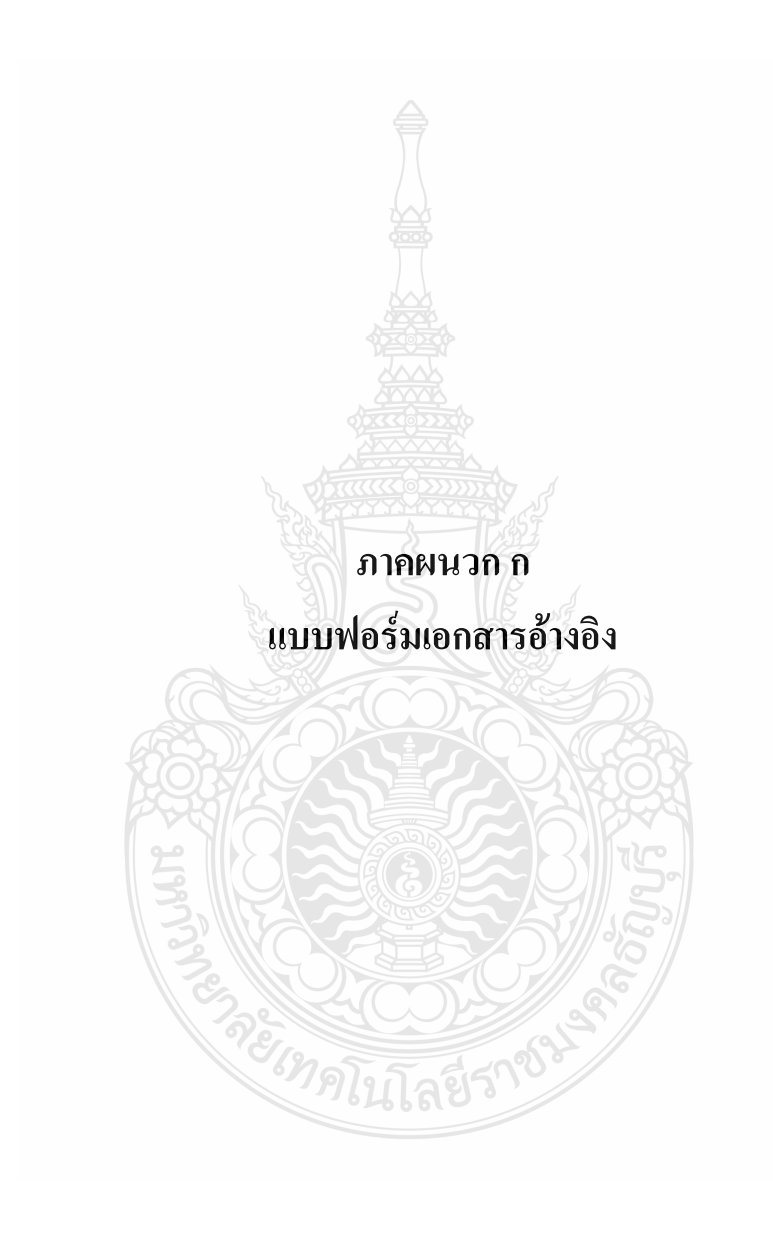

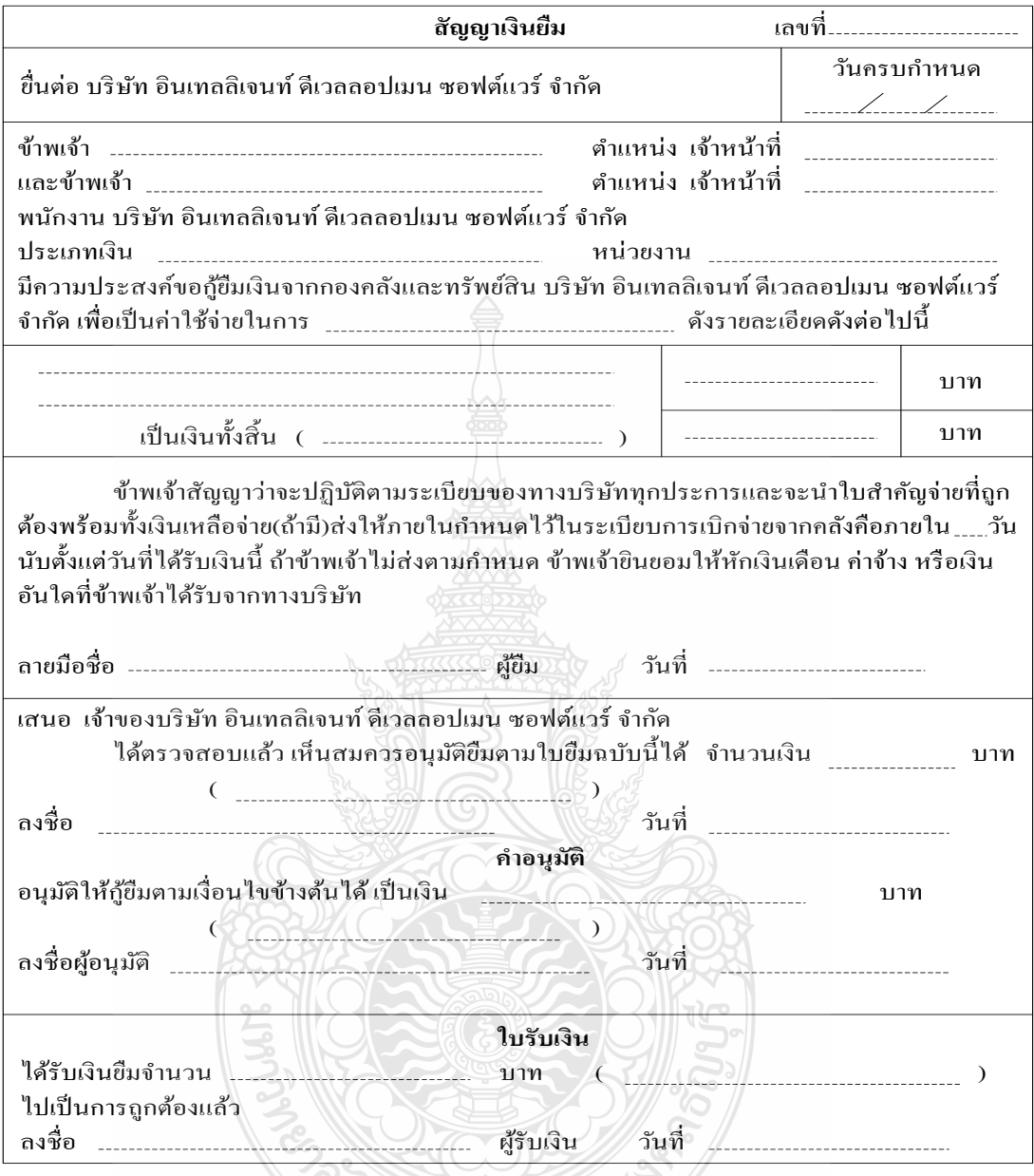

รูปที่ ก.1 ตัวอย่างแบบฟอร์มสัญญาเงินยืม

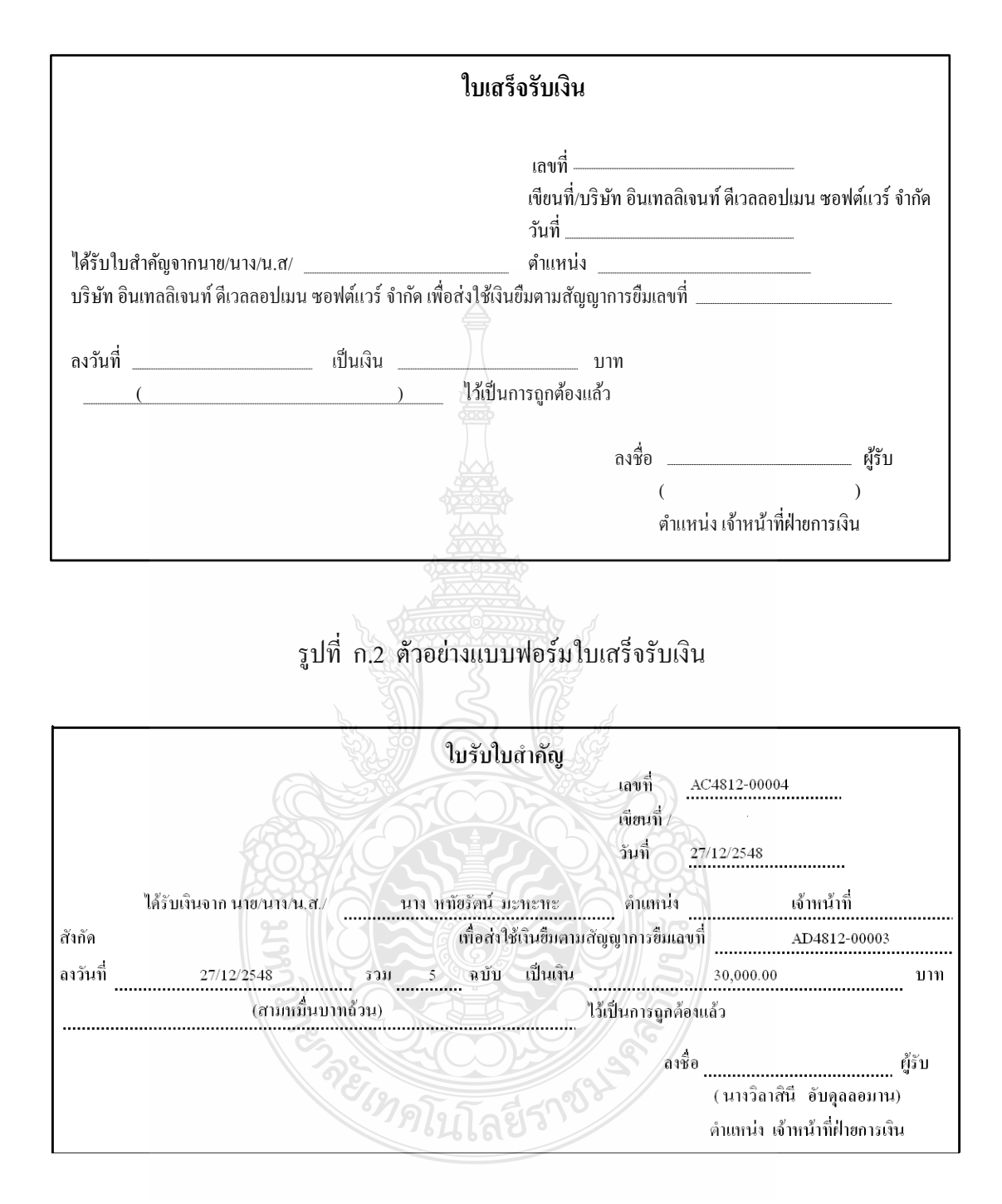

รูปที่ ก.3 ตัวอย่างแบบฟอร์มใบรับใบส าคัญ

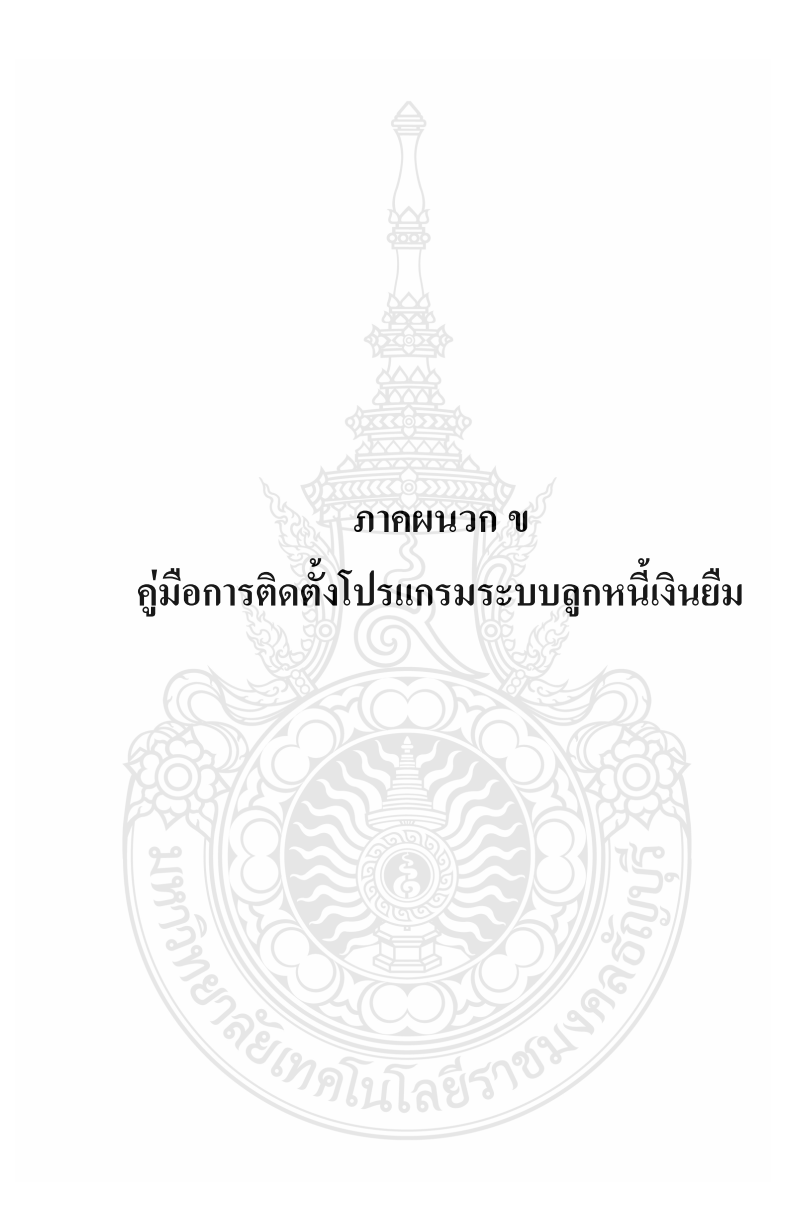

# **คู่มือการติดตั้งโปรแกรม**

# **1. ขั้นตอนการติดตั้งโปรแกรม**

 1.1 เข้าไปโฟลเดอร์ Setup ที่อยู่ในแผ่น CD ดับเบิลคลิกที่ไฟล์ Setup1.exe จากนั้น โปรแกรมจะเริ่มการติดตั้ง

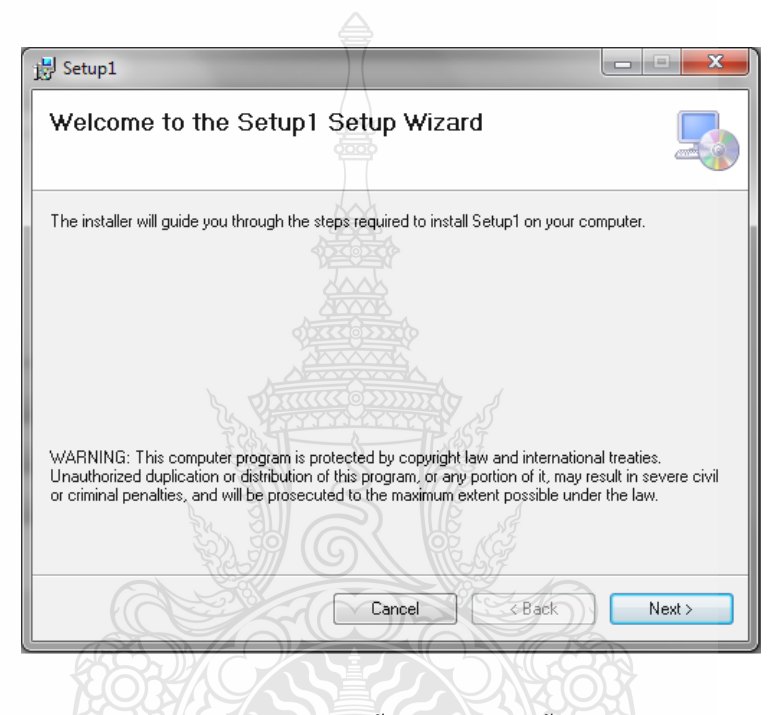

รูปที่ ข.1 แสดงหน้าจอขั้นตอนการติดตั้งโปรแกรม

1.2 เข้าสู่ขั้นตอนการติดตั้ง โดยโปรแกรมจะแนะนำคุณผ่านขั้นตอนที่จำเป็นในการติดตั้ง บนคอมพิวเตอร์คุณหากผู้ติดตั้งอ่านคำแนะนำเสร็จสิ้นแล้ว หากยอมรับให้คลิกปุ่ม "Next" เพื่อเข้าสู่ การติดตั้งในขั้นต่อไป แต่หากไม่ยอมรับให้คลิกปุ่ม "Cencel" เพื่อออกจากการติดตั้งโปรแกรม ค าเตือน โปรแกรมคอมพิวเตอร์ :นี้ได้รับการคุ้มครองของกฎหมายลิขสิทธิ์และ ี สนธิสัญญาระหว่างประเทศ การทำสำเนาไม่ได้รับอนุญาตหรือการกระจายของโปรแกรมนี้หรือ ้ ส่วนหนึ่งส่วนใดอาจส่งผลให้โทษทั้งทางแพ่งหรือทางอาญาอย่างรุนแรงและจะถูกดำเนินคดีใน ขอบเขตที่เป็นไปได้สูงสุดตามกฎหมาย

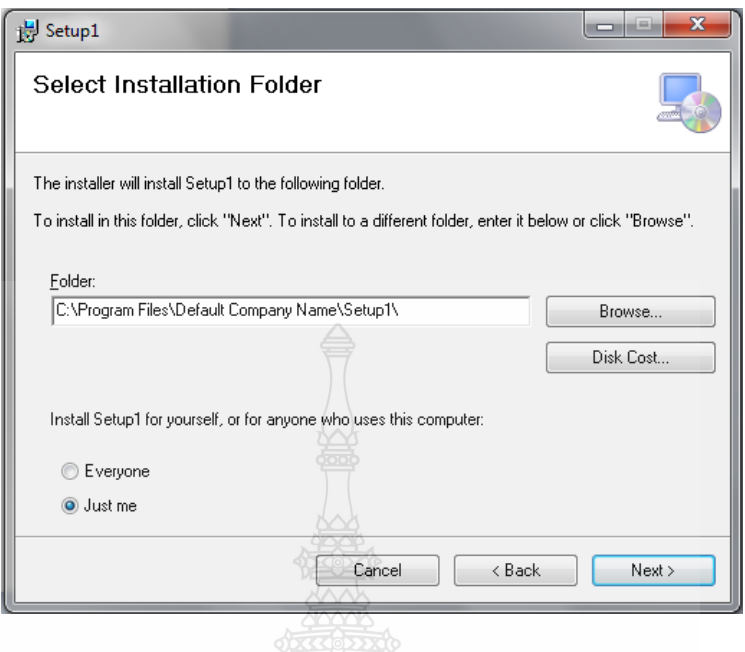

รูปที่ ข.2 แสดงหน้าจอเลือกปลายทางการติดตั้งโปรแกรม

1.3 เลือกโฟลเดอร์ที่ต้องการติดตั้งโดยค่าเริ่มต้นปลายทางที่ติดตั้งจะเป็น C:\Program File\Default Company Name\Setup1\ หากต้องการเปลี่ยนปลายทางที่ติดตั้ง ให้คลิก "Browse" แล้ว เลือกปลายทางที่ต้องการ ตามรูปที่ 2 จากนั้นโปรแกรมจะให้เลือกติดตั้งสำหรับตัวเองหรือสำหรับผู้ ที่ใช้คอมพิวเตอร์เครื่องนี้ให้คุณเลือก "Just me" เมื่อเลือกปลายทางเสร็จสิ้นแล้วให้คลิกปุ่ม "Next" เพื่อเข้าสู่ขั้นตอนการติดตั้งขั้นตอนต่อไป

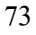

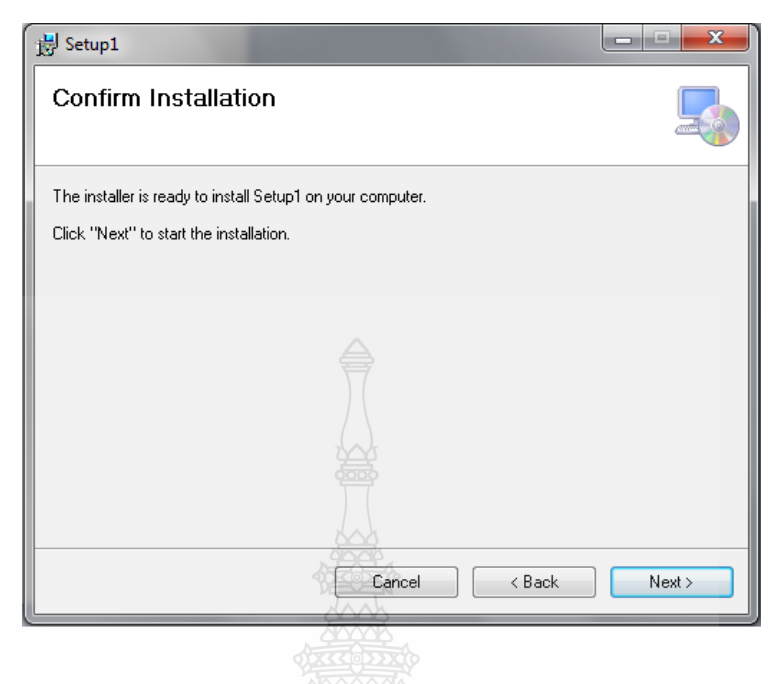

# รูปที่ ข.3 แสดงหน้าจอยืนยันการติดตั้งโปรแกรม

1.4 การติดตั้งพร้อมที่จะติดตั้ง บนคอมพิวเตอร์ ให้คุณคลิกปุ่ม "Next" เพื่อยืนยันการ ติดตั้ง และเริ่มการติดตั้ง

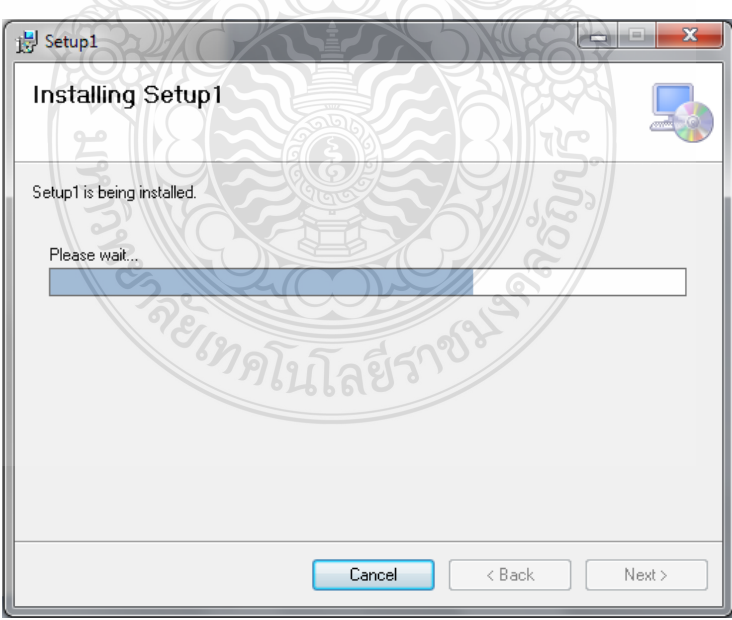

รูปที่ ข.4 แสดงหน้าจอการติดตั้งโปรแกรม

1.5 โปรแกรมจะถูกติดตั้งลงในเครื่องและให้รอจนกว่าโปรแกรมจะติดตั้งเสร็จ

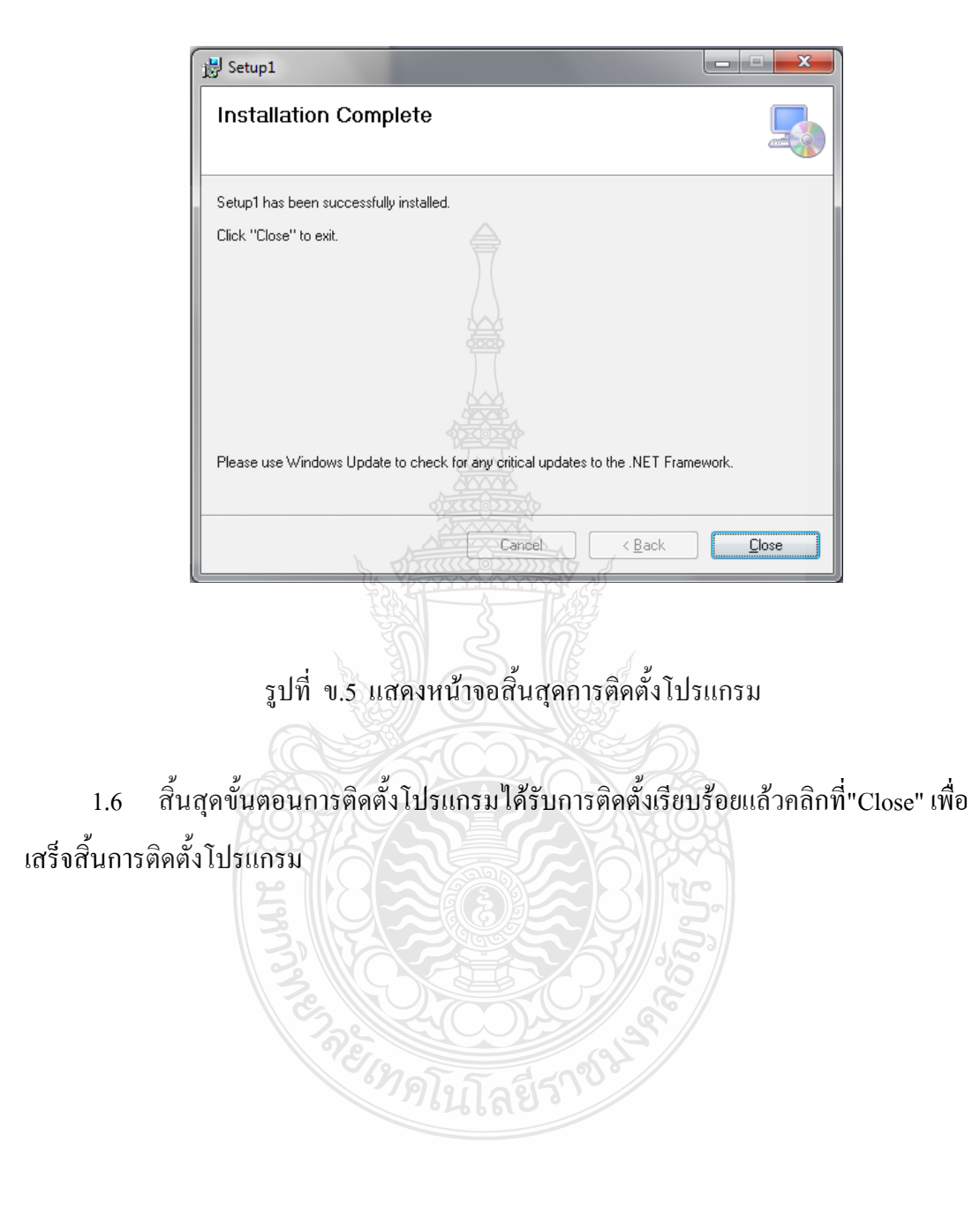

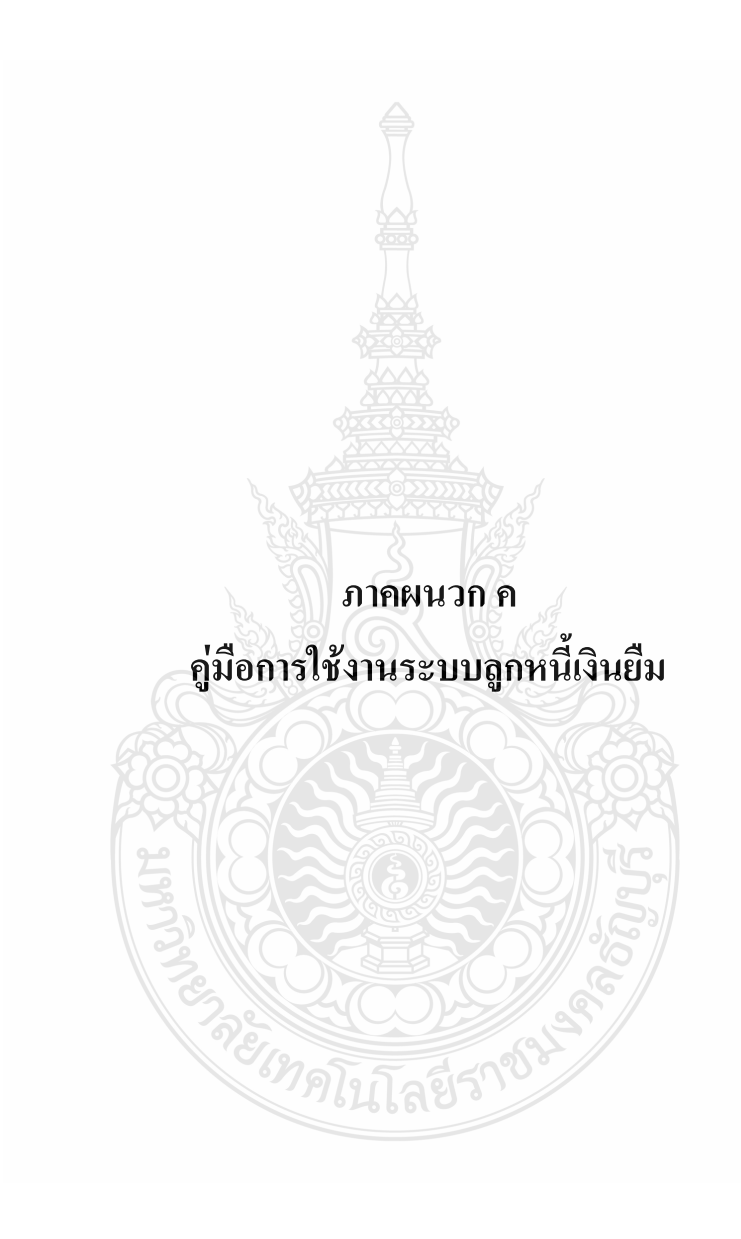

# **คู่มือการใช้งาน ส าหรับเจ้าหน้าที่ฝ่ายการเงิน**

### **1. ขั้นตอนการเข้าใช้งาน**

1.1 Login ให้กรอก Username และ Password เพื่อเข้าสู่ระบบ

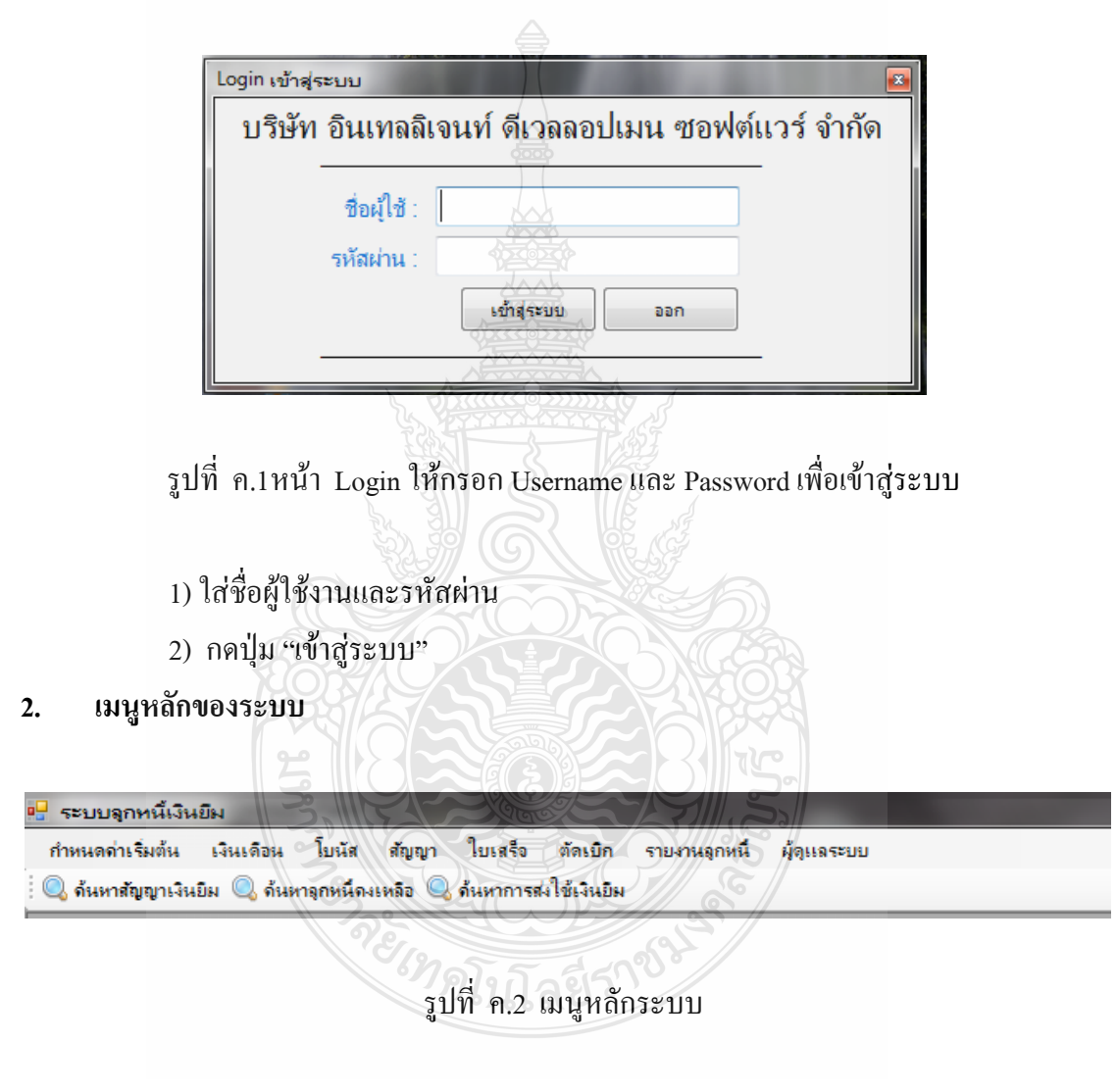

เมนูหลักของระบบที่ใช้งาน ประกอบไปด้วย

1) กำหนดค่าเริ่มต้น

- แผนกงาน
- ต าแหน่งงาน
- พนักงาน
- ออกจากโปรแกรม

2) เงินเดือน

- ปรับปรุงการจ่ายเงินเดือน
- บันทึกการจ่ายเงินเดือน
- 3) โบนัส

4) สัญญา

- สัญญายืมเงิน
- ค้นหาสัญญายืมเงิน
- ค้นหาลูกหนี้คงเหลือ
- ค้นหาการส่งใช้เงินยืม
- 5) ใบเสร็จ
- 6) ตัดเบิก
- 7) รายงานลูกหนี้
- 8) ผู้ดูแลระบบ
- 9) ค้นหาสัญญาเงินยืม
- 10) ค้นหาลูกหนี้คงเหลือ
- 11) ค้นหาการส่งใช้เงินยืม
- **3. เมนูก าหนดค่าเริ่มต้น**

```
 เมนูแผนกงานเป็นข้อมูลหลักชนิดหนึ่งของระบบ โดยท าการใส่ข้อมูลรหัสแผนก ชื่อแผนลง
ไป ผลจากการทดสอบ สามารถเพิ่ม แก้ไข ลบ ข้อมูลได้
```
3.1 แผนกงาน

 1) คลิกเลือกเมนู "ก าหนดค่าเริ่มต้น " จากนั้นเลือกที่ "แผนกงาน "จะปรากฏ รายละเอียดในส่วนของแผนกงาน

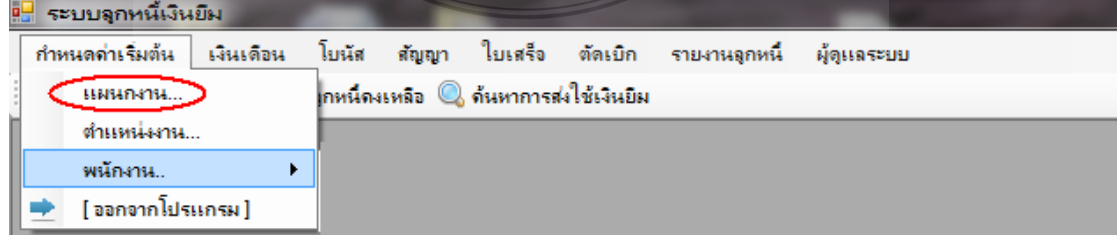

|   | รทัสแผนก | แผนกงาน       | บันทึก                  |
|---|----------|---------------|-------------------------|
| ٠ | 00       | บริหาร        | n                       |
|   | $_{01}$  | การตลาด       | เริ่มใหม่               |
|   | 02       | ปฏิบัติการ    |                         |
|   | 03       | ช่อมบำรุง     | ۰                       |
|   | 04       | คลังสินค้า    | ดบ                      |
|   | 05       | จัดชื่อ       | $\overline{\mathbf{x}}$ |
|   | 06       | ฝ่ายชาย       | ปิด                     |
| ∗ |          | $\frac{1}{2}$ |                         |

รูปที่ ค.4การเพิ่ม/แก้ไข/ลบแผนกงานใหม่

 2) การเพิ่มแผนกงานใหม่ให้คลิกเลือกที่แผนกให้ป้อนรหัสและชื่อแผนกงานจากนั้น คลิกปุ่ม เพิ่ม แผนกใหม่

 3) การแก้ไขชื่อแผนกงานใหม่ให้คลิกเลือกแผนกที่ต้องการแก้ไขแล้วคลิกปุ่ม แก้ไข ข้อมูล

3.2 ตำแหน่งงาน

1) คลิกเลือกเมนู "กำหนดค่าเริ่มต้น " จากนั้นเลือกที่ "ตำแหน่งงาน "จะปรากฏ รายละเอียดในส่วนของตำแหน่งงาน

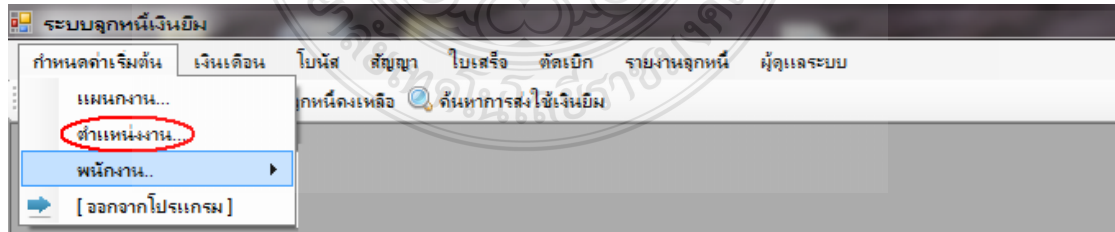

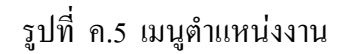

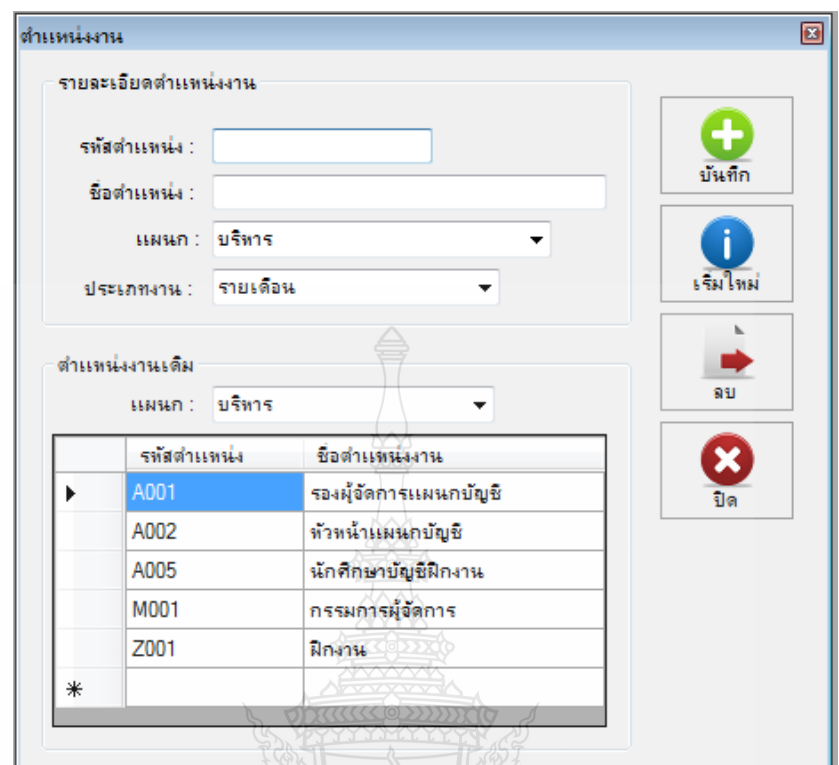

# รูปที่ ค.6การเพิ่ม/แก้ไข/ลบตำแหน่งใหม่

2) สามารถตรวจสอบได้ว่า ในแต่ละแผนกงานมีตำแหน่งงานอะไรอยู่บ้างโดยการ เลือกแผนกงานที่ต้องการตรวจสอบ

3) การเพิ่มตำแหน่งงานใหม่ ให้คุณป้อนรหัสตำแหน่งงาน กำหนด รหัส, ชื่อตำแหน่ง งาน, แผนกที่สังกัด, ลักษณะของตำแหน่งงานว่าเป็นแบบรายเดือน รายวัน รายชั่วโมง หรือฝึกงาน

4) คลิกปุ่ม เพิ่ม เพื่อบันทึกต าแหน่งงานใหม่

5) ส่วนการแก้ไขข้อมูลต่างๆของตำแหน่งงานไดๆให้คุณ คลิก เลือกตำแหน่งงาน นั้นๆ แก้ไขข้อมูลตามที่ต้องการ คลิกปุ่ม แก้ไข เพื่อบันทึกการแก้ไขดังกล่าว

3.3 พนักงาน

1) คลิกเลือกเมนู "กำหนดค่าเริ่มต้น" จากนั้นเลือกที่ "พนักงาน"จะปรากฏรายละเอียด ในส่วนของพนักงาน

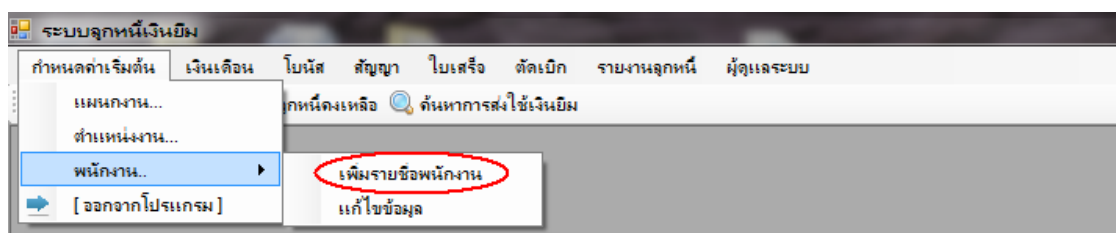

# รูปที่ ค.7 เมนูเพิ่มรายชื่อพนักงาน

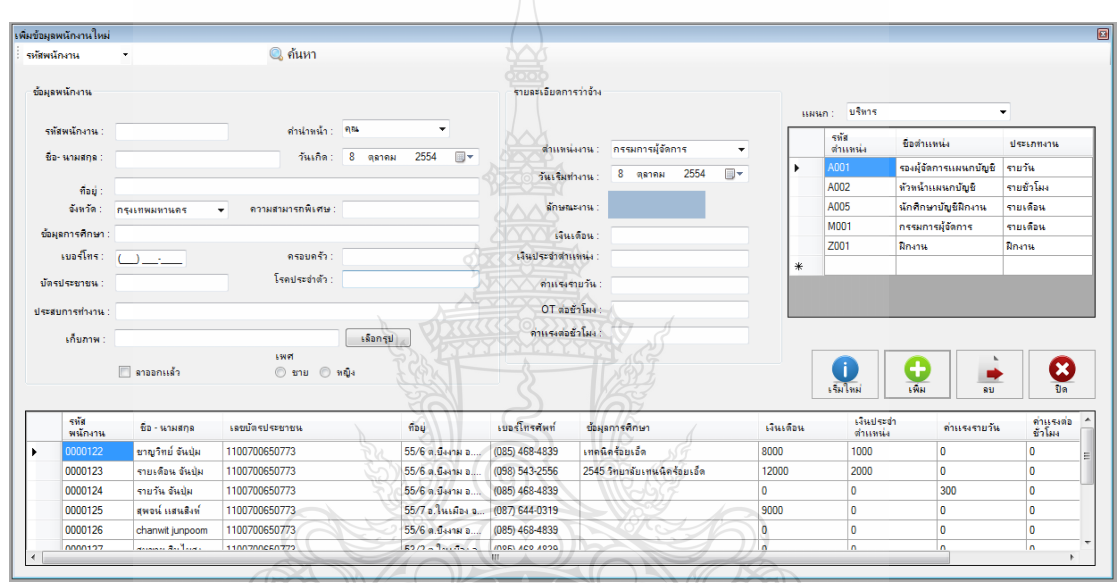

รูปที่ ค.8การเพิ่ม/ลบข้อมูลพนักงานใหม่

- 2) การเพิ่มข้อมูลพนักงานใหม่ ให้คุณป้อนข้อมูลต่างๆให้ครบ
- 3) ให้คลิก เลือกตำแหน่งงานที่ต้องการ
- 4) ป้อนข้อมูลผลตอบแทนที่พนักงานได้รับลงไปในส่วนของรายละเอียดการว่าจ้าง
- 5) คลิกปุ่ม เพิ่ม เพื่อบันทึกข้อมูลพนักงานใหม่คนปัจจุบัน

 6) กรณีต้องการค้นหาข้อมูลพนักงานเก่า ให้คุณป้อนเงื่อนไขแล้วกดปุ่ม <Enter> จะ แสดงข้อมูลพนักงานขึ้นมา

3.4 แก้ไขข้อมูล

1) คลิกเลือกเมนู "กำหนดค่าเริ่มต้น " จากนั้นเลือกที่ "พนักงาน" และเลือกที่ "แก้ไข ข้อมูล" จะปรากฏรายละเอียดในส่วนแก้ไขข้อมูลพนักงาน

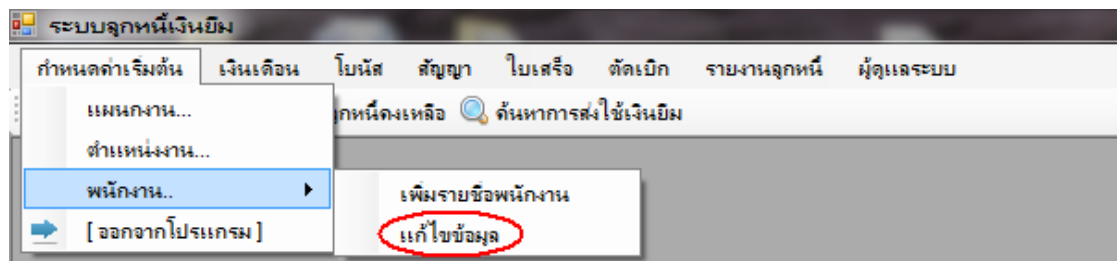

# รูปที่ ค.9 เมนูแก้ไขข้อมูล

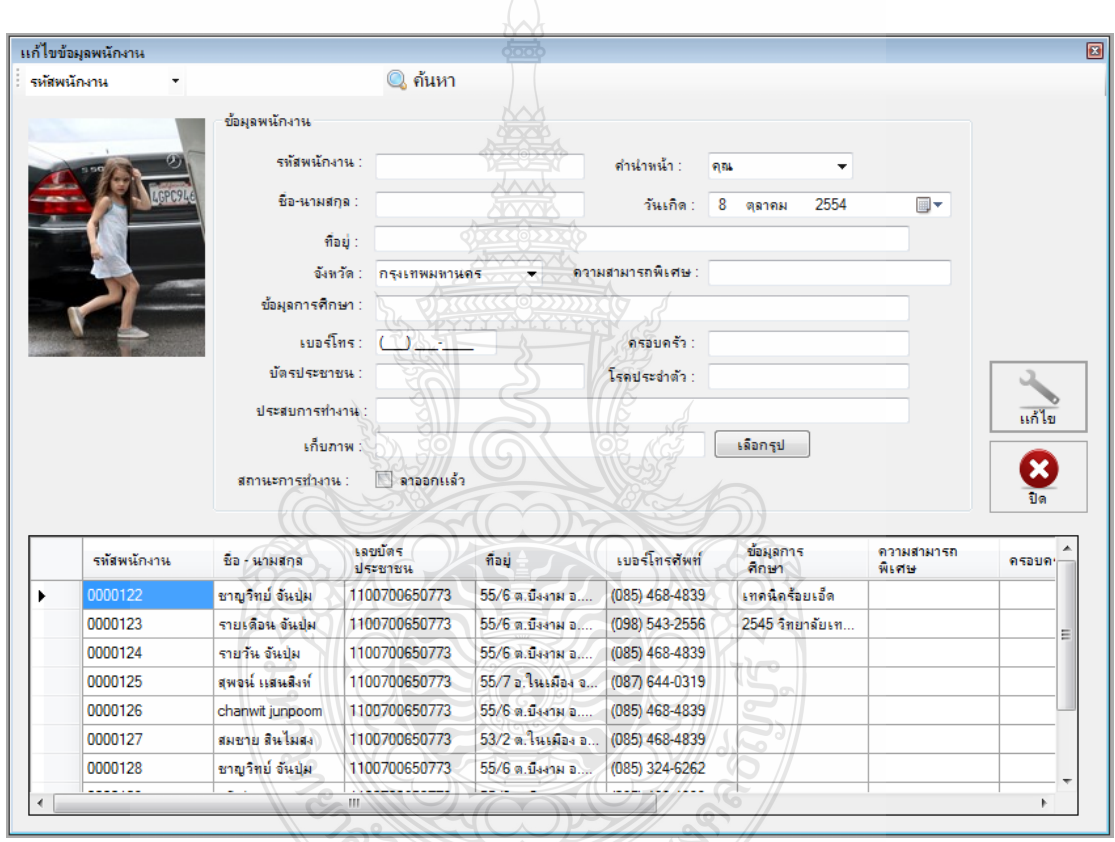

# รูปที่ ค.10แก้ไขข้อมูลพนักงาน

- 2) คลิกเลือกพนักงานที่ต้องการแก้ไขข้อมูลในตารางรายชื่อด้านล่าง
- 3) ให้คุณป้อนเงื่อนไขเพื่อค้นหาข้อมูลพนักงานที่ต้องการทำการแก้ไขข้อมูลที่

ต้องการ

4) ให้คลิกปุ่ม แก้ไข เพื่อบันทึกการแก้ไขข้อมูลพนักงาน

**4. เมนูเงินเดือน**

้ เมนูเงินเดือน ถือเป็นการทำเดือนละครั้ง เพื่อบันทึกประวัติการทำงานของพนักงานแต่ละคน ่ ในแต่ละเดือน รวมถึงผลตอบแทนที่เจ้าของบริษัทจ่ายให้กับพนักงานที่อยู่ในบริษัทและจำรวมถึง การหักเงินกรณีที่พนักงาน มาสาย ลาป่วย ลากิจ และขาดงาน

4.1 บันทึกการจ่ายเงินเดือน

1) คลิกเลือกเมนู "เงินเดือน" จากนั้นเลือกที่ "บันทึกการจ่ายเงินเดือน " จะปรากฏ รายละเอียดในส่วนบันทึกการจ่ายเงินเดือน

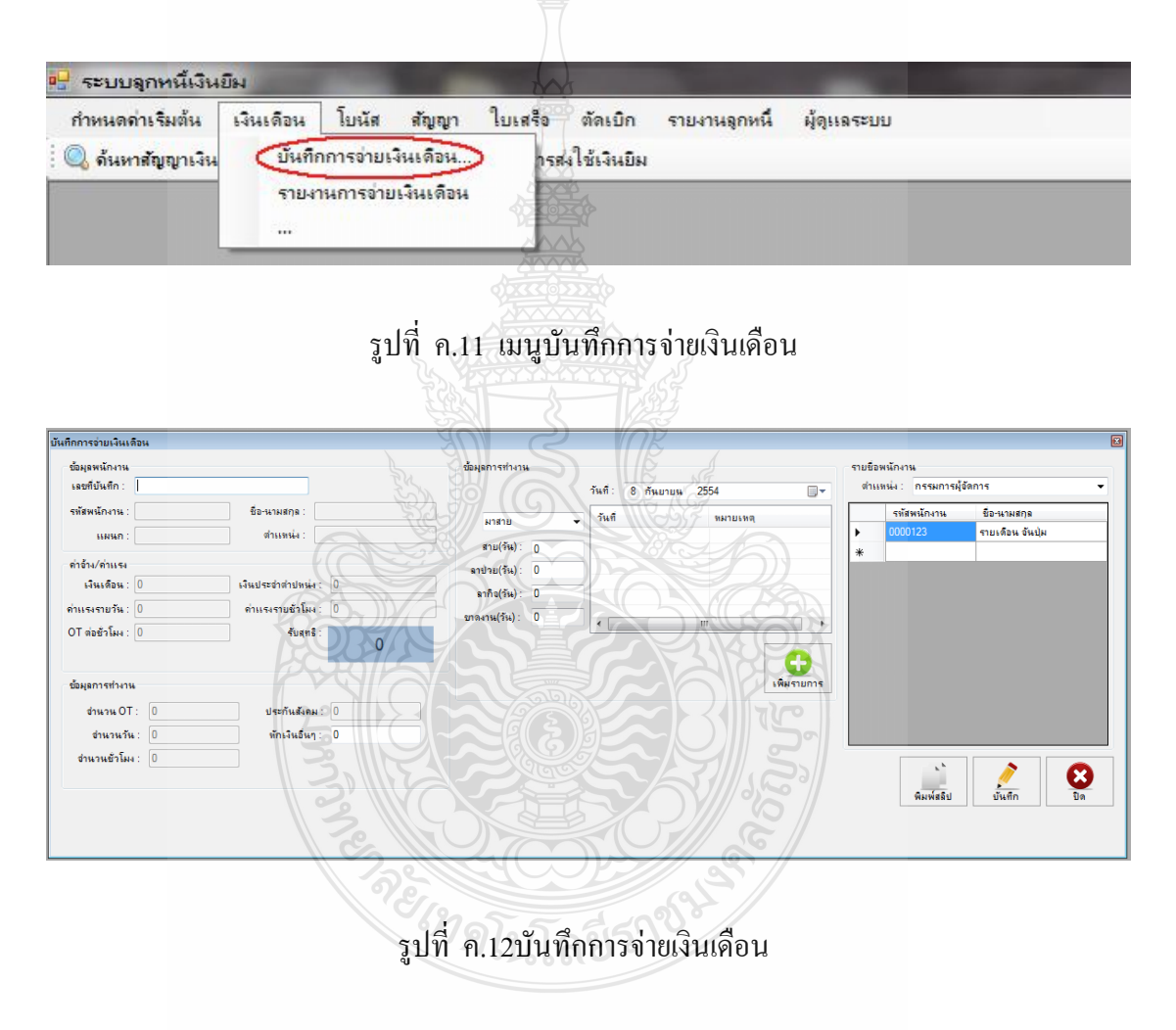

- 2) ให้คุณเลือกตำแหน่งงานและคลิกเลือกรายชื่อพนักงานที่ต้องการบันทึกการจ่าย เงินเดือน
- 3) ให้คุณระบุผลตอบแทนและข้อมูลการท างานที่เกิดขึ้นของพนักงานคนปัจจุบัน
- 4) ให้คุณคลิกปุ่มบันทึกเพื่อบันทึกประวัติการท างานเดือนปัจจุบัน

#### **5. สัญญา**

 เมนูสัญญายืมเงินของบริษัท ท าสัญญากับบริษัทเพื่อบันทึกลงในฐานข้อมูล โดยผู้ที่สามารถ ยืมเงินได้จะต้อองเป็นพนักงานที่อยู่ในบริษัทเท่านั้นโดยการดึงข้อมูลพนักงานออกมาเพื่อแสดง และเก็บเป็นข้อมูลของลูกหนี้

5.1 สัญญายืมเงิน

1) คลิกเลือกเมนู "สัญญา" จากนั้นเลือกที่ "สัญญายืมเงิน" จะปรากฏรายละเอียดใน ส่วนสัญญาเงินยืม

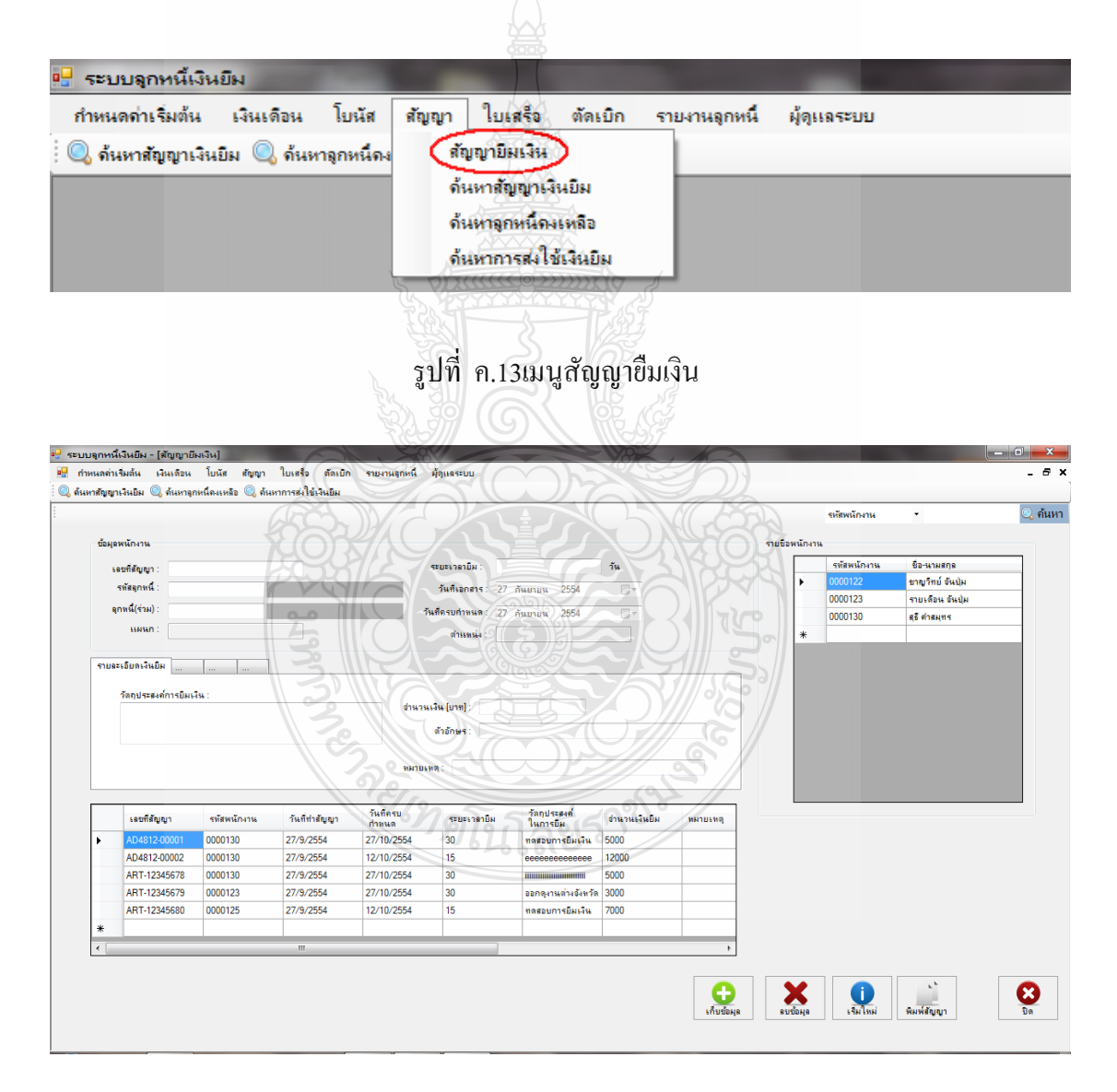

รูปที่ ค.14สัญญายืมเงิน

 2) เลือกที่รายชื่อพนักงาน โปรแกรมจะดึงข้อมูลพนักงานทั้งหมดมาแสดงที่ฟอร์ม ใน ้ กรณีที่มีพนักงานจำนวนมากสามารถที่จะค้นหาได้ โดยค้นหาจากรหัสพนักงาน หรือ ชื่อพนักงาน 3) กำหนดเลขที่สัญญา ระบุระยะเวลายืมเงิน เช่น 30 วัน โปรแกรมจะคำนวณให้ทันที ว่าครบกำหนดวันไหน

4) ใส่วัตถุประสงค์ที่ยืมเงินในช่องรายการ และจำนวนเงินยืม

 5) โปรแกรมจะ Link ข้อมูลไปที่แท็ปสรุปยอดจ่ายเงินอัตโนมัติ ดังรูป Tab สรุปยอด จ่าย จะแสดงรายละเอียดรวมเงินยืม จำนวนเงินที่จ่ายคือเงินสด

5.2 ค้นหาสัญญาเงินยืม

1) คลิกเลือกเมนู "สัญญา" จากนั้นเลือกที่ "ค้นหาสัญญายืมเงิน " จะปรากฏ รายละเอียดในส่วนรายงานทะเบียนลูกหนี้

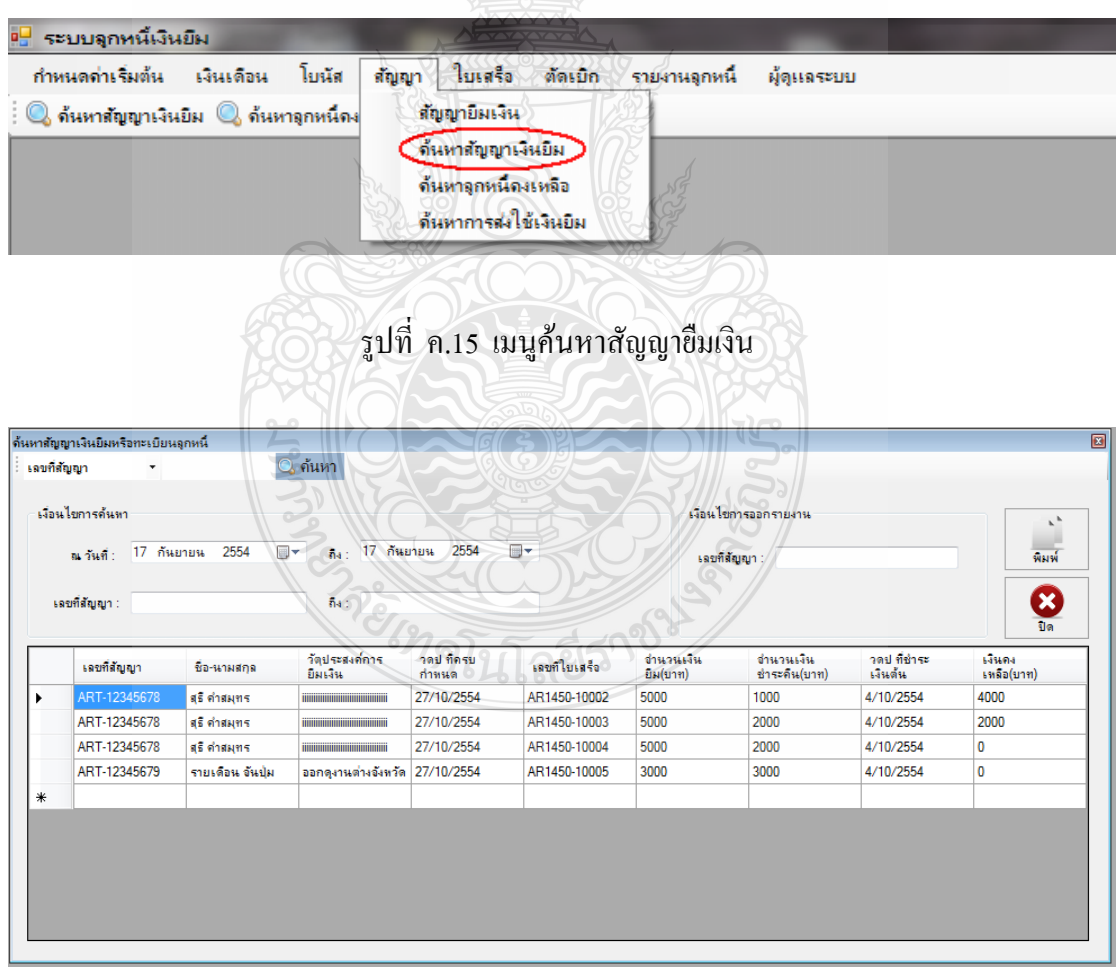

รูปที่ ค.16รายงานทะเบียนลูกหนี้

2) คลิกที่ ชื่อรายงานที่ต้องการ จะโชว์หน้าจอ ใส่วันที่ ที่ต้องการรายงาน

3) คลิกเลือกเลขที่สัญญาที่ต้องการแสดงรายงานทะเบียนลูกหนี้

 4) คลิกที่ปุ่ม แสดงก่อนพิมพ์ จะปราก ฏตัวอย่างรายงานรายละเอียดลูกหนี้เงินยืม คงเหลือหรือสามารถคลิกเลือกพิมพ์รายงานได้เลย และออกจากโปรแกรม 5.3 ค้นหาลูกหนี้คงเหลือ

1) คลิกเลือกเมนู "สัญญา" จากนั้นเลือกที่ "ค้นหาลูกหนี้คงเหลือ " จะปรากฏ รายละเอียดในส่วนรายงานลูกหนี้คงเหลือ

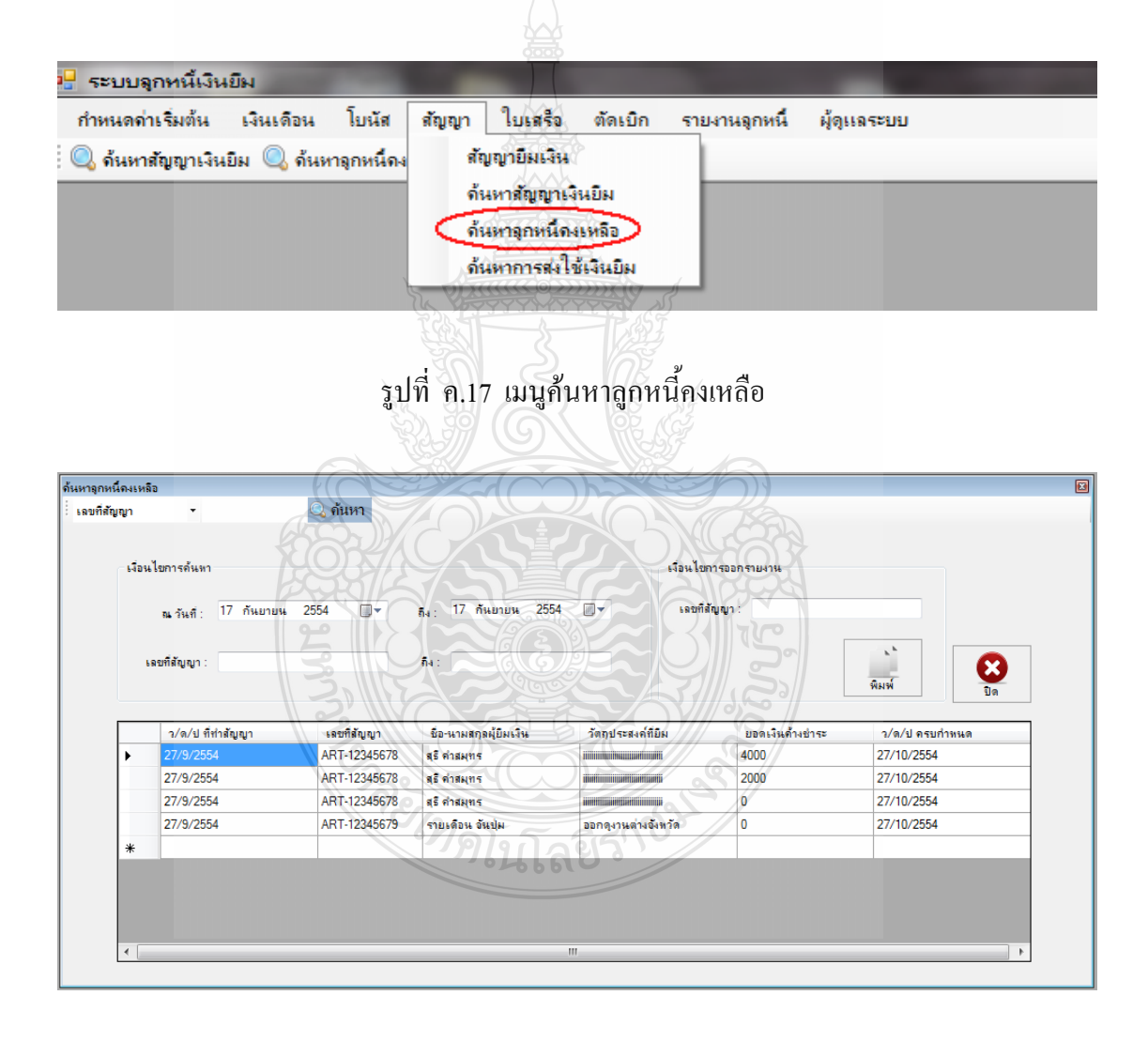

รูปที่ ค.18รายงานลูกหนี้คงเหลือ

- 2) คลิกเลือกเมนูรายงานลูกหนี้คงเหลือ ใส่เงื่อนไขการออกรายงาน
- 3) เลือกวันที่ ที่ต้องการออกรายงาน
- 4) เลือกรหัสลูกหนี้ที่ต้องการ
- 5) เลือกเลขที่สัญญาที่ต้องการ
- 6) คลิกที่ปุ่ม แสดงก่อนพิมพ์ จะปราก ฏตัวอย่างรายงานรายละเอียดลูกหนี้เงินยืม

คงเหลือ

5.4 ค้นหาการส่งยืมเงินใช้

1) คลิกเลือกเมนู "สัญญา" จากนั้นเลือกที่ "ค้นหาการส่งยืมเงินใช้ " จะปรากฏ รายละเอียดในส่วนรายงานการส่งยืมเงินใช้

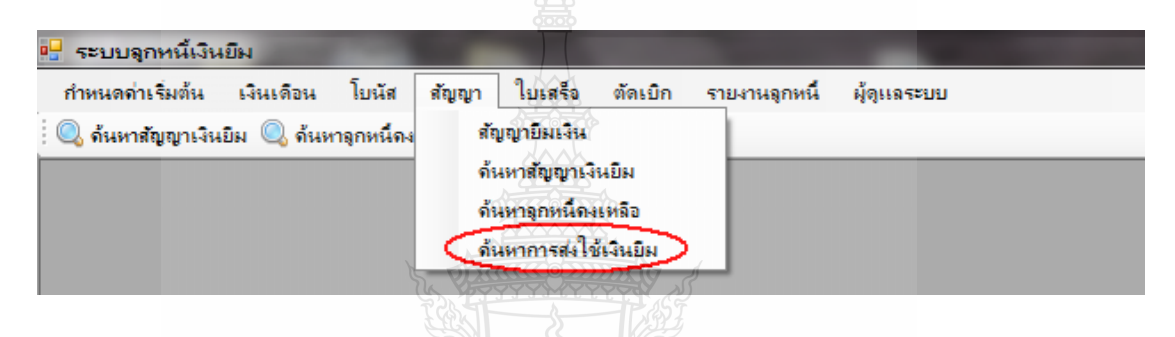

# รูปที่ ค.19 เมนูค้นหาการส่งใช้เงินยืม

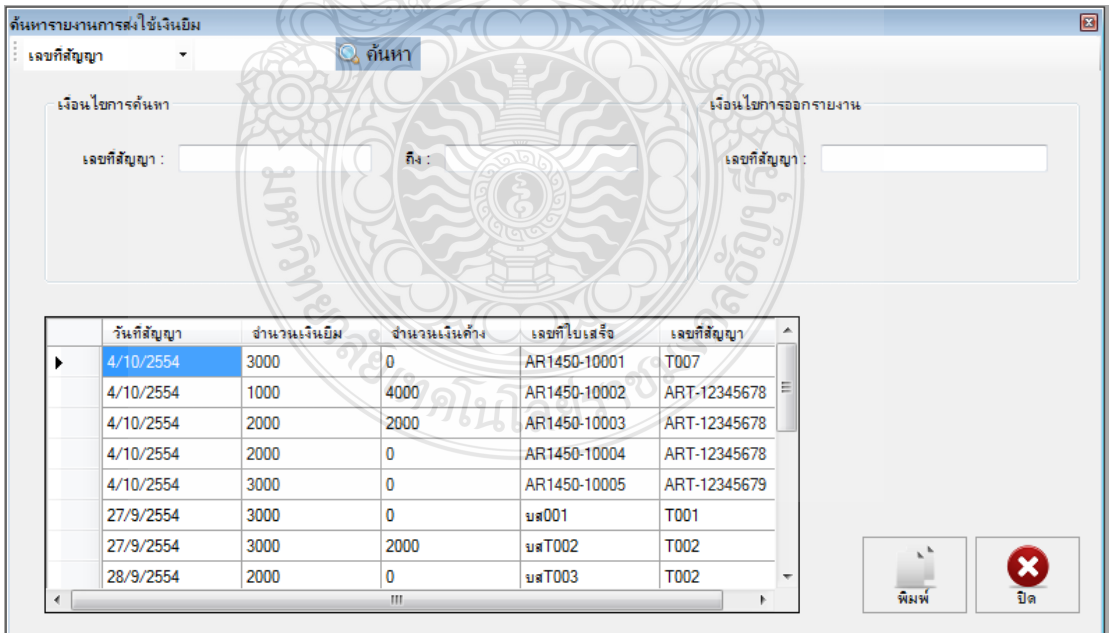

รูปที่ ค.20รายงานการส่งใช้เงินยืม

- 2) คลิกเลือกรายงานการส่งใช้เงินยืมเลือกวันที่ ที่ต้องการออกรายงาน
- 3) เลือกรหัสพนักงาน หรือเลือกเลขที่สัญญาที่ต้องการ แสดงรายงานการส่งใช้เงินยืม
- 4) คลิกที่ปุ่ม แสดงก่อนพิมพ์ จะปรากฏตัวอย่างรายงานรายละเอียดการส่งใช้เงินยืม

#### **6. ตัดเบิก**

6.1 ตัดเบิกสัญญาเงินยืม

1) คลิกเลือกเมนู "ตัดเบิก" จากนั้นเลือกที่ "ตัดเบิกสัญญาเงินยืม " จะปรากฏ รายละเอียดในส่วนรายงานตัดเบิกสัญญาเงินยืม

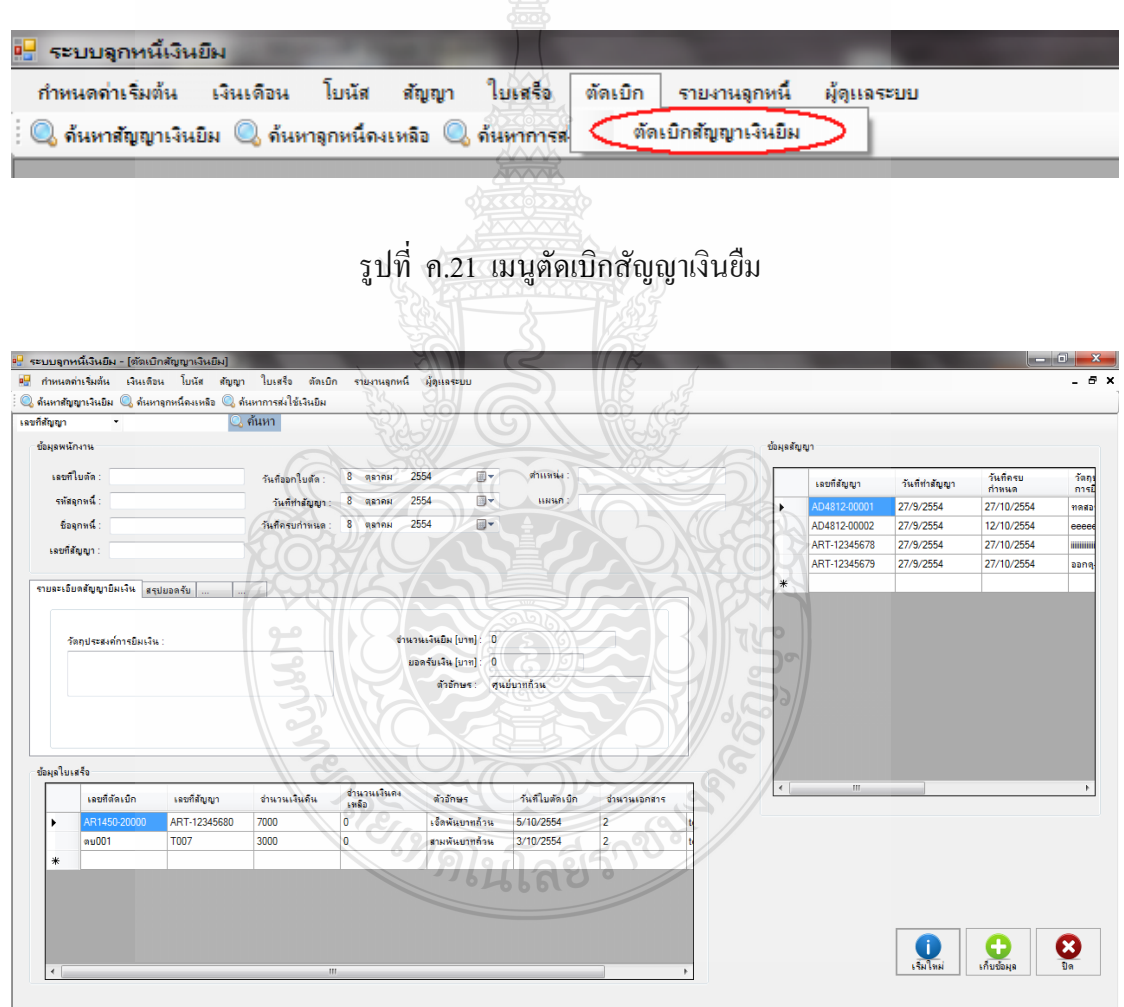

รูปที่ ค.22ตัดเบิกสัญญาเงินยืม

2) คลิกเลือกที่เมนูตัดเบิกสัญญาเงินยืมจากนั้นให้เลือกสัญญาที่จะทำการคืนเงินโดย จะดึงข้อมูลลายละเอียด ต่างๆออกมาแสดง

3) ที่แท็ปรายละเอียดสัญญายืมเงิน ให้กรอกจำนวนเงินที่คืนและใส่จำนวนเอกสารที่ แนบนาว่ากี่ฉบับ

4) คลิกที่ปุ่มเก็บข้อมูล เพื่อบันทึกข้อมูลการคืนเงิน

**7. ผู้ดูแลระบบ**

้ผู้ดูแลระบบทำหน้าที่ติดตั้ง ตอบคำถาม ดูแลเซิร์ฟเวอร์ รวมถึงการดูแล ควบคุมโครงการที่ เกี่ยวข้องกับระบบคอมพิวเตอร์ นอกจากนี้ผู้ดูแลอาจมีหน้าที่ของโปรแกรมเมอร์ร่วมไปด้วย ในด้าน การเขียนโปรแกรมและสอนการใช้งานต่อผู้ใช้ทั่วไป

7.1 กำหนดสิทธิ์ผู้ใช้งาน

1) คลิกเลือกเมนู "ผู้ดูแลระบบ" จะปรากฏรายละเอียดในส่วนกำหนดสิทธิ์ผู้ใช้

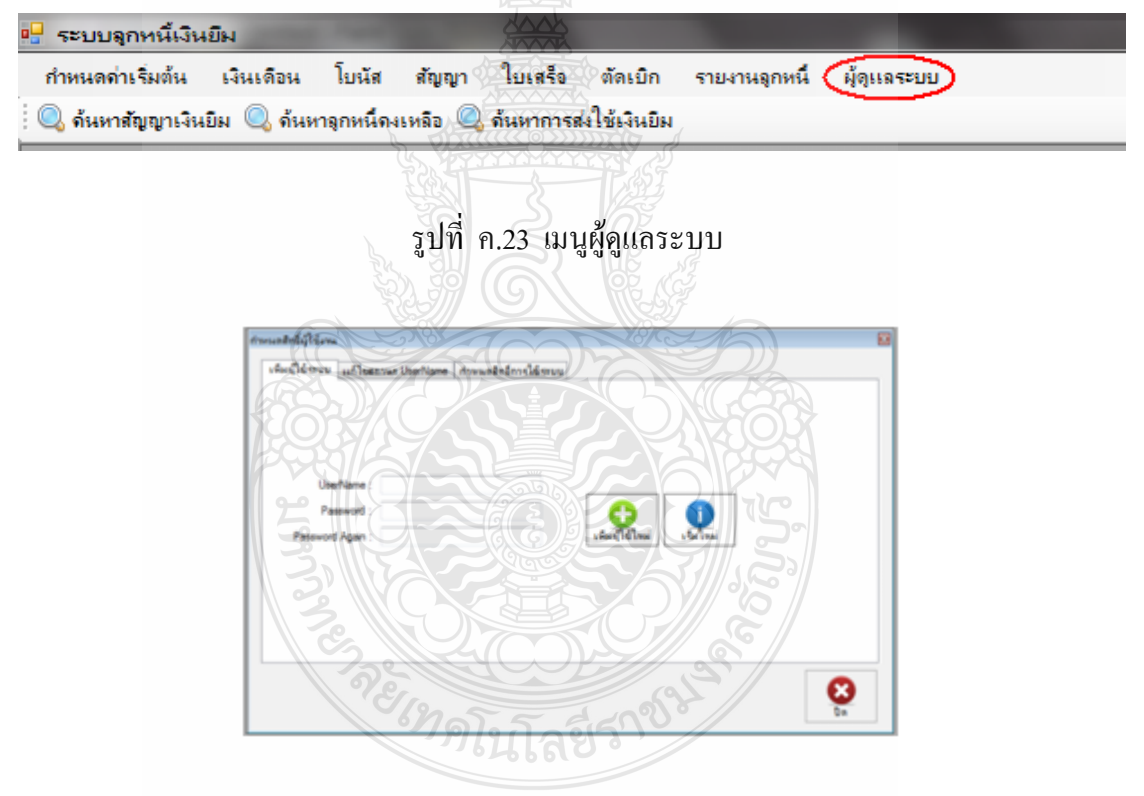

้รูปที่ ค.24กำหนดสิทธิ์ผู้ใช้งาน

 2) แท็ปเพิ่มผู้ใช้ระบบท าหน้าที่ เพิ่มสิทธิ์ผู้ที่จะสามารถเข้าใช้งานระบบโดยใส่ Username และ Password แล้วท าการคลิกเพิ่มผู้ใช้ใหม่ 3) ที่แท็ปกำหนดสิทธิ์การใช้ระบบ เป็นการกำหนดว่า สามารถให้ผู้ใช้แต่ละคน

ี สามารถใช้ฟอร์มไหนได้บ้าง โดยผู้ดูแลระบบจะทำหน้าที่กำหนดในส่วนนี้

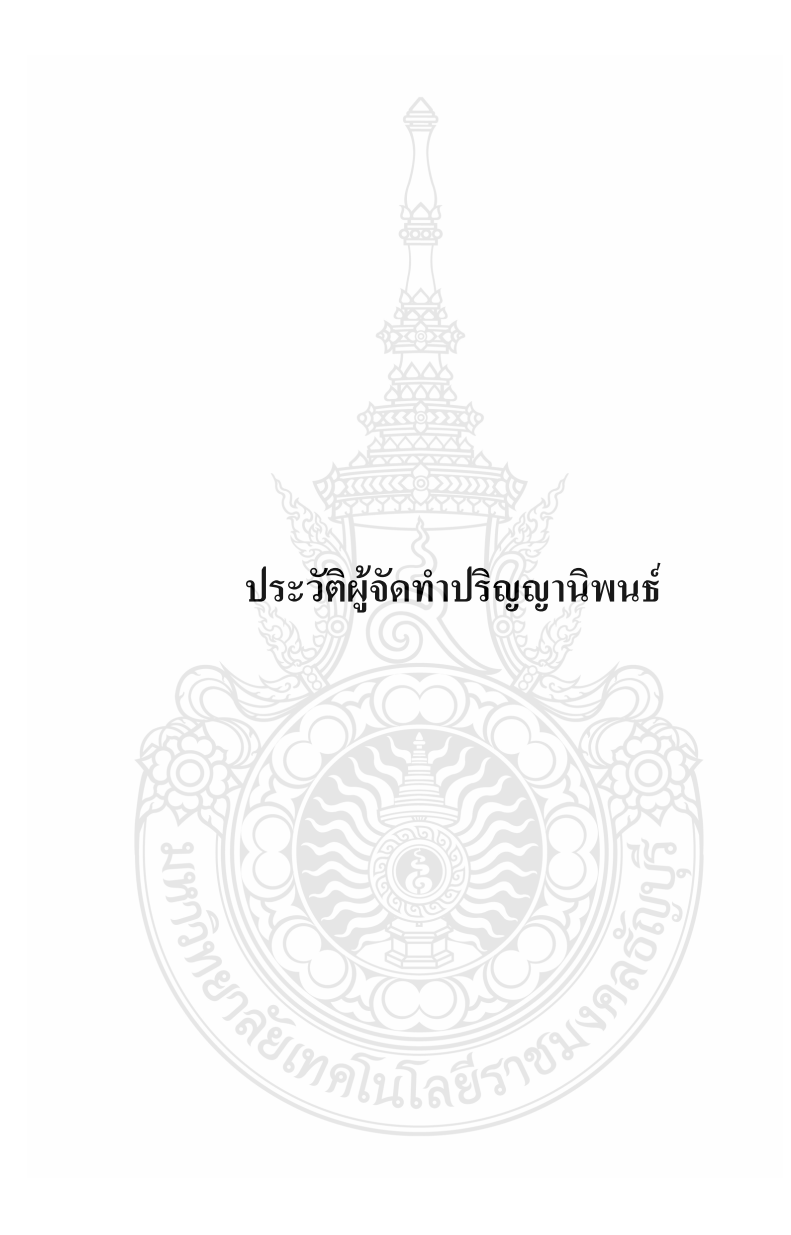

## **ประวัติผู้จัดท าปริญญานิพนธ์**

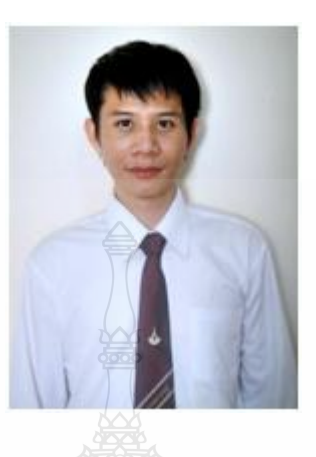

ชื่อ นาย สุธี ค าสมุทร รหัส 115140462032-0 สาขาวิชา/ภาควิชา ภาควิชาวิศวกรรมคอมพิวเตอร์ วัน-เดือน-ปี เกิด วันที่ 16 มิถุนายน 2527 สถานที่เกิด จังหวัดเชียงราย ที่อยู่ 112/5 หมู่ที่ 5 ถนนพหลโยธิน ต.ดงมะดะ อ.แม่ลาว จ.เชียงราย 57250 ประวัติการศึกษา ประกาศนียบัตรวิชาชีพ (ปวช.) วิทยาลัยเทคนิคเชียงราย 2545 ประกาศนียบัตรวิชาชีพชั้นสูง (ปวส.) มหาวิทยาลัยเทคโนโลยีราชมงคล ล้านนา 2547

## **ประวัติผู้จัดท าปริญญานิพนธ์**

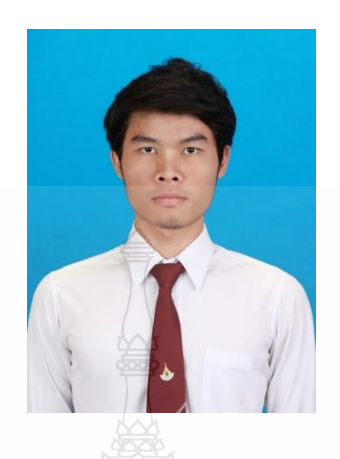

ชื่อ นายสุพจน์ แสนสิงห์ รหัส 115140462047-8 สาขาวิชา/ภาควิชา ภาควิชาวิศวกรรมคอมพิวเตอร์ วัน-เดือน-ปีเกิด วันที่ 17 กุมภาพันธ์ 2530 สถานที่เกิด จังหวัดร้อยเอ็ด ที่อยู่ 80 หมู่ 13 ต.ป่าสังข์ อ.จตุรพักตรพิมาน จ.ร้อยเอ็ด 45180 ประวัติการศึกษา ประกาศนียบัตรวิชาชีพ (ปวช.) วิทยาลัยการอาชีพร้อยเอ็ด 2549 ประกาศนียบัตรวิชาชีพชั้นสูง (ปวส.) วิทยาลัยเทคนิคร้อยเอ็ด 2551

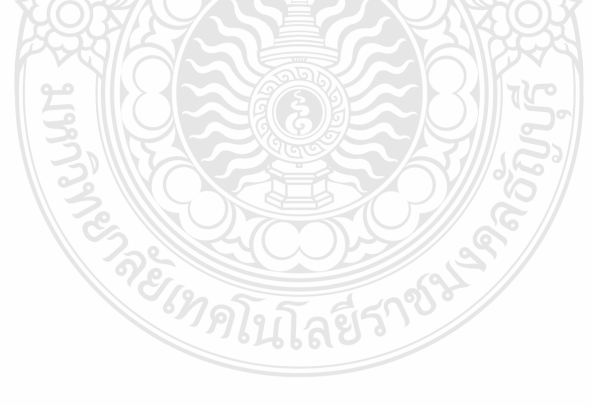

## **ประวัติผู้จัดท าปริญญานิพนธ์**

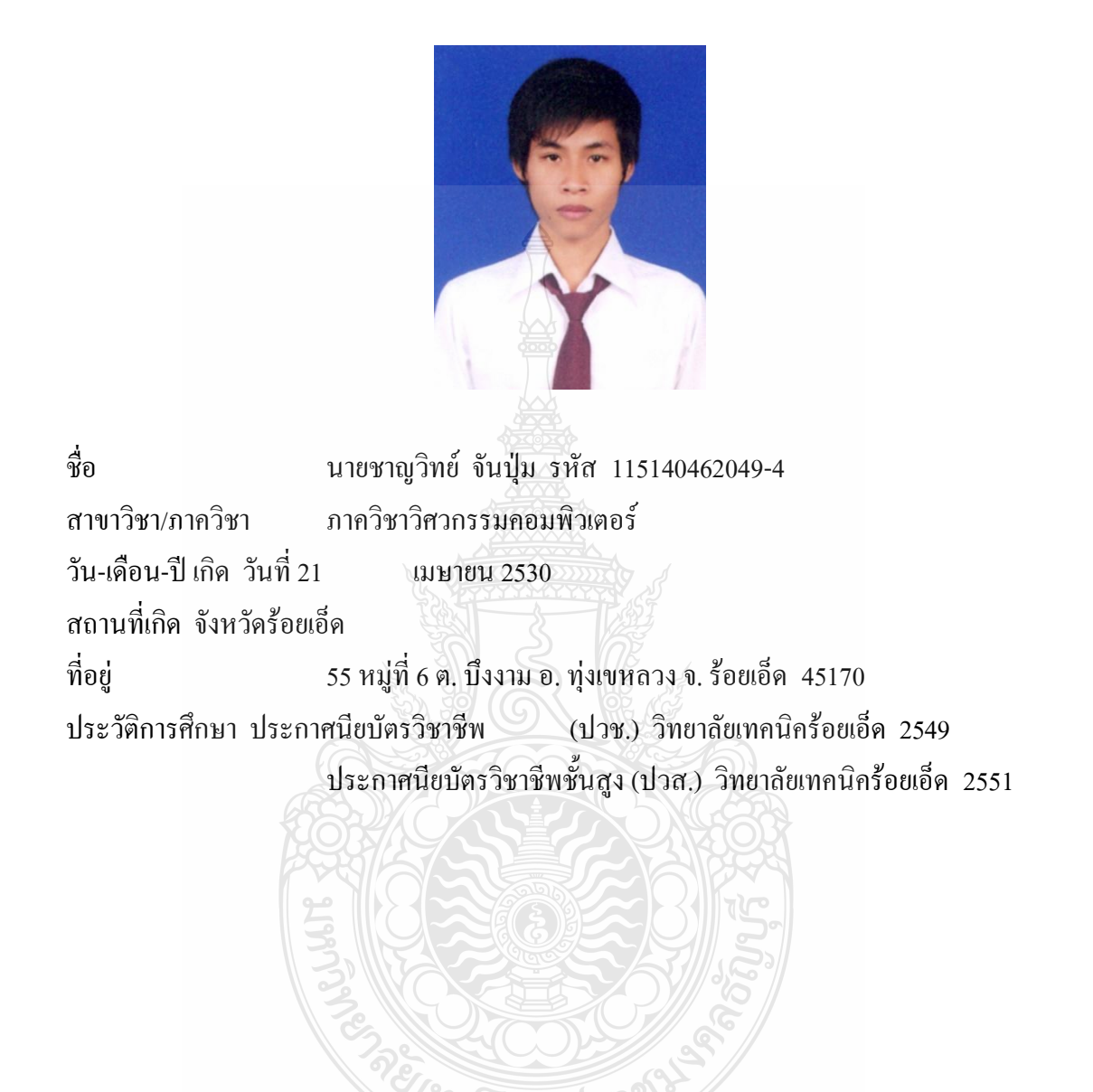